## VYSOKÉ UČENÍ TECHNICKÉ V BRNĚ

Fakulta elektrotechniky a komunikačních technologií

BAKALÁŘSKÁ PRÁCE

Brno, 2021 **Pavel Paluřík** 

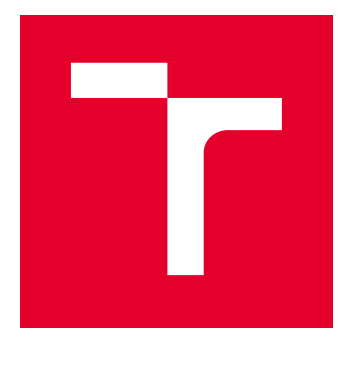

# VYSOKÉ UČENÍ TECHNICKÉ V BRNĚ

BRNO UNIVERSITY OF TECHNOLOGY

## FAKULTA ELEKTROTECHNIKY A KOMUNIKAČNÍCH TECHNOLOGIÍ

FACULTY OF ELECTRICAL ENGINEERING AND COMMUNICATION

## ÚSTAV TELEKOMUNIKACÍ

DEPARTMENT OF TELECOMMUNICATIONS

## ZPRACOVÁNÍ ZVUKOVÝCH SIGNÁLŮ V SIMULÁTORECH ELEKTRONICKÝCH OBVODŮ

AUDIO SIGNAL PROCESSING IN ELECTRONIC CIRCUIT SIMULATORS

BAKALÁŘSKÁ PRÁCE BACHELOR'S THESIS

AUTOR PRÁCE AUTHOR

Pavel Paluřík

VEDOUCÍ PRÁCE **SUPERVISOR** 

Ing. David Kubánek, Ph.D.

BRNO 2021

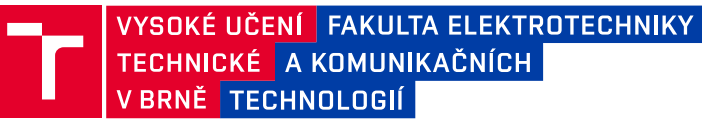

## **Bakalářská práce**

bakalářský studijní program **Audio inženýrství** specializace Zvuková produkce a nahrávání Ústav telekomunikací

*Student:* Pavel Paluřík *ID:* 211587 *Ročník:* 3 *Akademický rok:* 2020/21

#### **NÁZEV TÉMATU:**

#### **Zpracování zvukových signálů v simulátorech elektronických obvodů**

#### **POKYNY PRO VYPRACOVÁNÍ:**

Analyzujte možnosti počítačových simulací analogových elektronických obvodů se zaměřením na zpracování zvukových signálů. Prověřte, zda je takto možné věrohodně simulovat funkci různých druhů obvodů pro zpracování zvukových signálů a jestli výstup z počítačové simulace poslechově odpovídá výstupu reálného obvodu. Zaměřte se především na obvody a jejich různé pracovní režimy, v nichž dochází ke slyšitelné změně charakteru zvuku, např. efekty, filtry, omezovače či zesilovače při přebuzení. Pro vybraný obvod proveďte detailní simulace s různými nastaveními, pracovními režimy a vstupními signály. Poté tento obvod zkonstruujte, podrobte měření odpovídajícímu provedeným simulacím a výsledky vzájemně porovnejte. Zpracujte laboratorní úlohu obsahující vhodné simulace, konstrukci a měření ilustrující důležité poznatky práce.

#### **DOPORUČENÁ LITERATURA:**

[1] SELF, Douglas. Small signal audio design. Burlington, MA: Focal Press, 2010. ISBN 0240521773.

[2] VLČEK, Jiří., HAVLÍK, Jan. Elektronika pro hudebníky. Praha: Vlastním nákladem ve spolupráci s BEN technická literatura, 2002. ISBN 8594011421333.

*Termín zadání:* 1.2.2021 *Termín odevzdání:* 31.5.2021

*Vedoucí práce:* Ing. David Kubánek, Ph.D.

**doc. Ing. Jiří Schimmel, Ph.D.** předseda rady studijního programu

**UPOZORNĚNÍ:**

Autor bakalářské práce nesmí při vytváření bakalářské práce porušit autorská práva třetích osob, zejména nesmí zasahovat nedovoleným způsobem do cizích autorských práv osobnostních a musí si být plně vědom následků porušení ustanovení § 11 a následujících autorského zákona č. 121/2000 Sb., včetně možných trestněprávních důsledků vyplývajících z ustanovení části druhé, hlavy VI. díl 4 Trestního zákoníku č.40/2009 Sb.

Fakulta elektrotechniky a komunikačních technologií, Vysoké učení technické v Brně / Technická 3058/10 / 616 00 / Brno

## **Abstrakt**

Tato bakalářská práce se zabývá simulací elektronických obvodů se zaměřením na zpracování zvukových signálů. Na začátku práce je popsán detailní postup a návod na práci ve zvoleném simulačním programu LTspice. Ten je zdarma ke stažení, a proto si může simulace vyzkoušet každý. Dále jsou popsány import, zpracování a export audio souborů. Zvuk elektrické kytary, mluveného slova mužským hlasem, rockové nahrávky a syntetizéru je pak blíže rozebrán. Poslední část je věnována detailním ukázkám funkcí testovaných obvodů. Testovanými obvody jsou horní propust, diodový omezovač a efekt Fuzz Face, který je porovnávám s reálně zkonstruovaným. Prověření zvuku z počítačové simulace je na závěr práce subjektivně ohodnoceno. Pro efekt Fuzz Face je také porovnána podobnost simulačního a reálného zpracování zvuku.

## **Klíčová slova**

LTspice, simulace, audio soubor, kmitočtový filtr, diodový omezovač, Fuzz Face

## **Abstract**

This bachelor's thesis deals with the simulation of electronic circuits with a focus on the processing of audio signals. At the beginning of the work a detailed procedure and instructions for work in the selected simulation program LTspice are described. The program is free to download, so anyone can try the simulations. The import, processing and export of audio files are also described. The sound of an electric guitar, a spoken word in a male voice, rock and synth recording are then discussed in more details. The last part is devoted to detailed examples of the functions of the tested circuits. The circuits tested are high-pass filter, diode limiter and effect pedal Fuzz Face which is compared with real constructed unit. The verification of the sound from the computer simulation is subjectively evaluated at the end of the work considering similarity of simulated and real recorded audio from Fuzz Face.

## **Keywords**

LTspice, simulation, audio file, frequency filter, diode limiter, Fuzz Face

## **Bibliografická citace**

PALUŘÍK, Pavel. *Zpracování zvukových signálů v simulátorech elektronických obvodů* [online]. Brno, 2021 [cit. 2021-05-28]. Dostupné z: <https://www.vutbr.cz/studenti/zav-prace/detail/133495>. Bakalářská práce. Vysoké učení technické v Brně, Fakulta elektrotechniky a komunikačních technologií, Ústav telekomunikací. Vedoucí práce David Kubánek.

## **Prohlášení autora o původnosti díla**

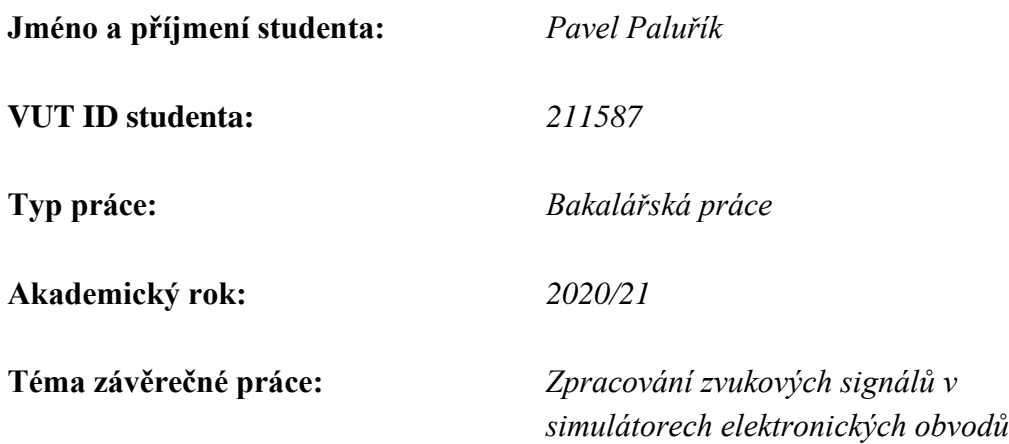

Prohlašuji, že svou závěrečnou práci jsem vypracoval samostatně pod vedením vedoucí/ho závěrečné práce a s použitím odborné literatury a dalších informačních zdrojů, které jsou všechny citovány v práci a uvedeny v seznamu literatury na konci práce.

Jako autor uvedené závěrečné práce dále prohlašuji, že v souvislosti s vytvořením této závěrečné práce jsem neporušil autorská práva třetích osob, zejména jsem nezasáhl nedovoleným způsobem do cizích autorských práv osobnostních a jsem si plně vědom následků porušení ustanovení § 11 a následujících autorského zákona č. 121/2000 Sb., včetně možných trestněprávních důsledků vyplývajících z ustanovení části druhé, hlavy VI. díl 4 Trestního zákoníku č. 40/2009 Sb.

. V Brně dne: 28. května 2021

podpis autora

## **Poděkování**

Děkuji vedoucímu bakalářské práce Ing. Davidu Kubánkovi, Ph.D. za odborné vedení, pomoc a cenné rady při zpracování této bakalářské práce.

V Brně dne: 28. května 2021 ----------------------------------------

podpis autora

## Obsah

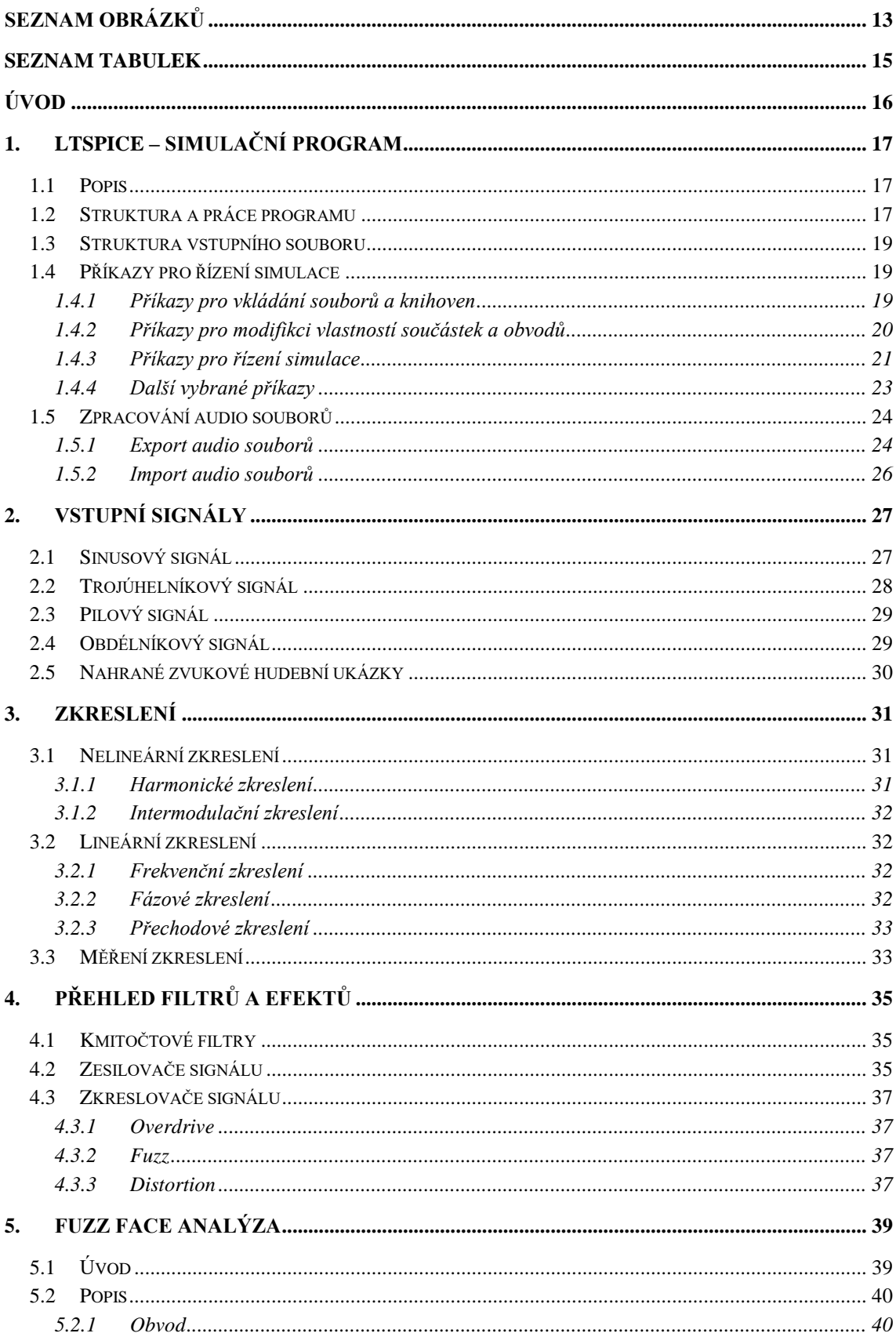

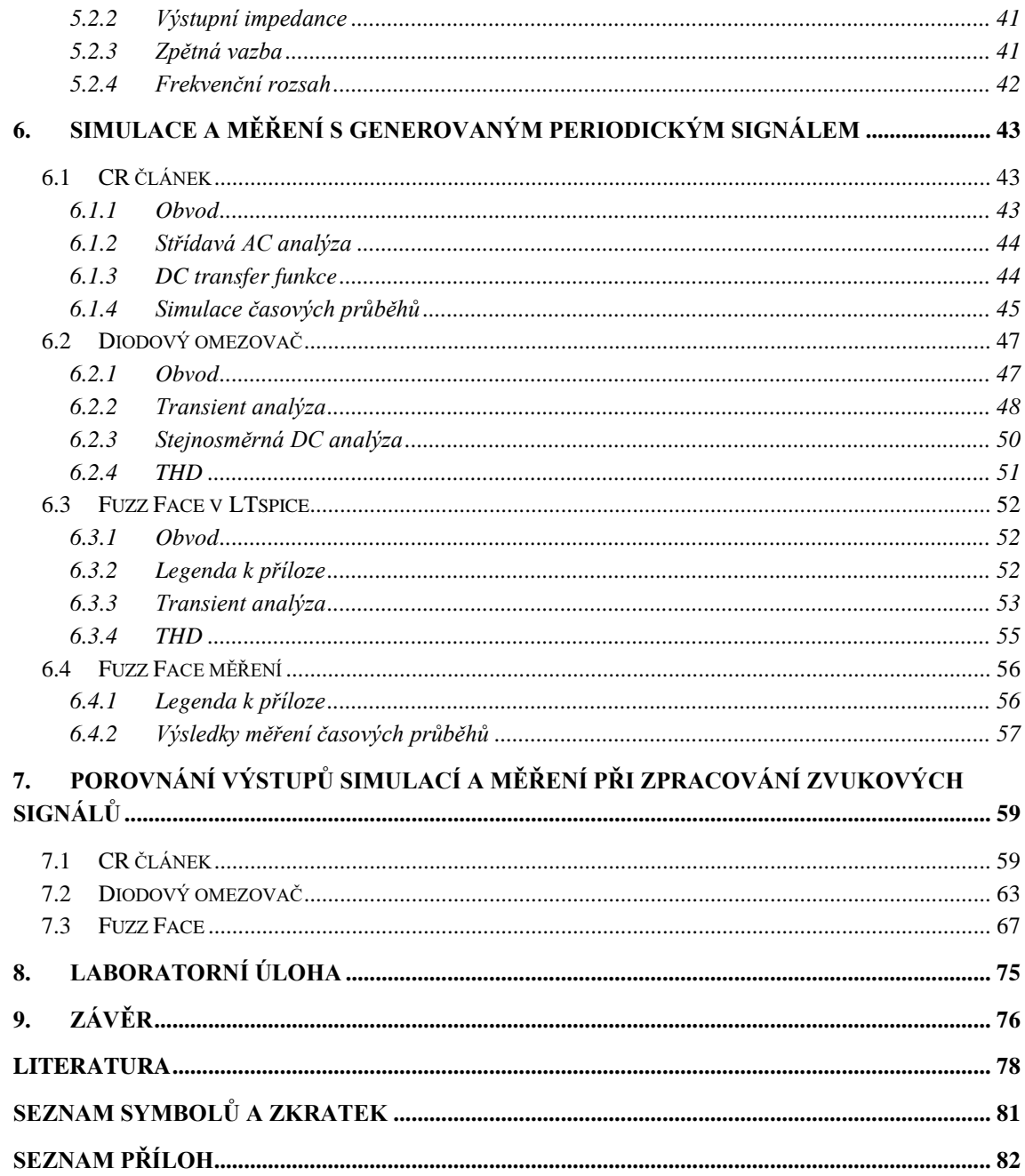

## <span id="page-9-0"></span>**SEZNAM OBRÁZKŮ**

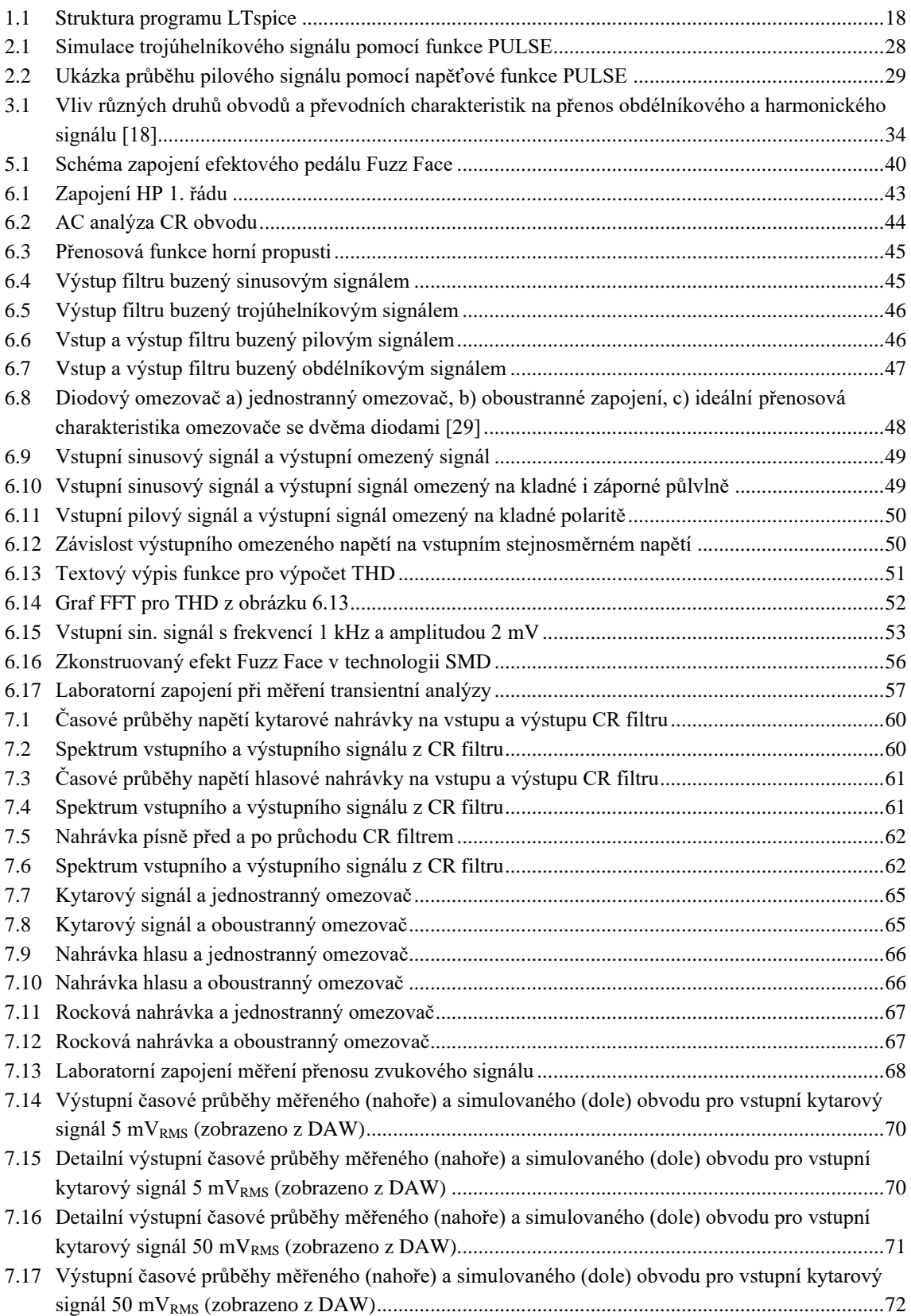

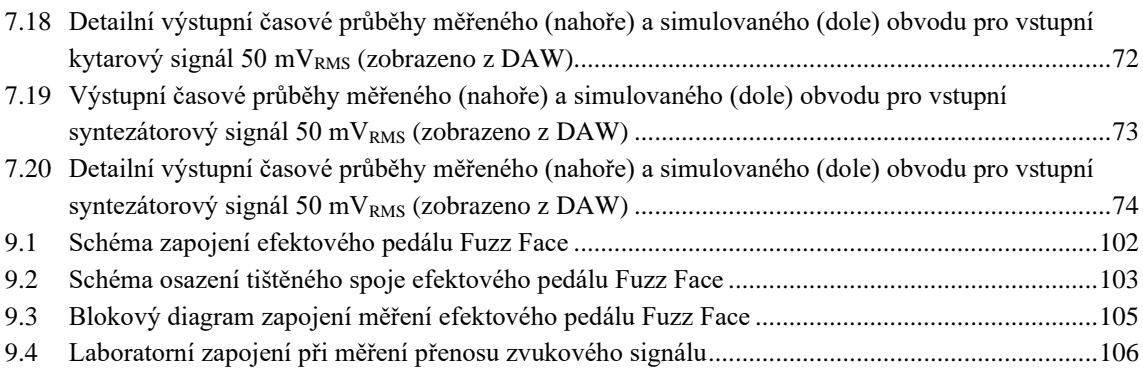

## <span id="page-11-0"></span>**SEZNAM TABULEK**

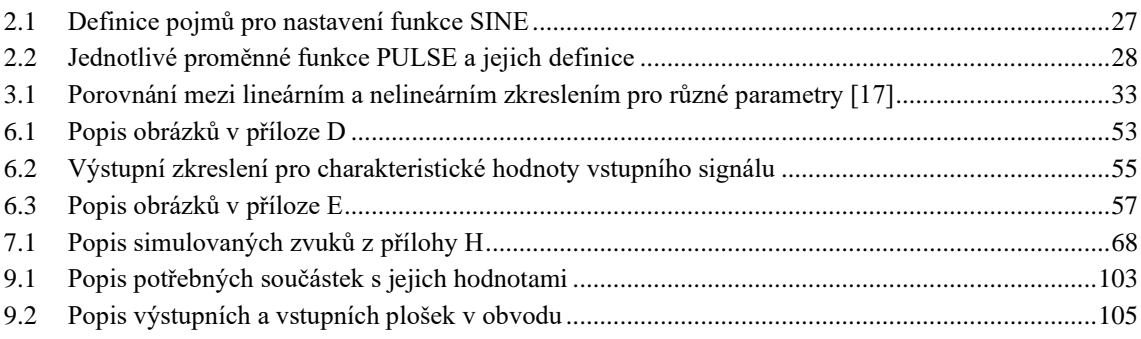

## <span id="page-12-0"></span>**ÚVOD**

Tato práce se zabývá problematikou spojenou se simulací průchodu zvukového souboru virtuálním elektronickým obvodem vytvořeným v programu LTspice. Popsáním jednotlivých funkcí a pracovních režimů se blíže a do hloubky seznámíme s výše jmenovaným simulačním programem.

S rostoucími požadavky na urychlení prototypové části výroby jednotlivých efektových jednotek, zesilovačů, filtrů apod. je snahou kladení důrazu na virtuální simulaci výsledných obvodů. Nejenom, že se urychlí proces tvorby schématu, změny součástek a komponentů potřebných pro dokončení obvodu, ale také zvukový výstup a charakter, jaký by měl tento obvod mít při reálném zkonstruování, máme díky pár příkazům vždy k dispozici na dosah ruky. To, jak moc je výstupní audio soubor programu věrohodný a nakolik mu můžeme důvěřovat, co do charakteru, který předá vstupnímu audio souboru, je probíráno v druhé polovině práce.

První polovina práce nám přibližuje simulační program. Jsou v ní popsány a rozebrány příkazy potřebné pro chod simulací, provedení měření, zobrazení výstupního zkreslení, upravení vizuálního zprostředkování signálů např. v uzlech obvodů a mnoho dalšího. Tato část nás informuje také o charakteru vstupních signálů.

Dále je rozděleno a popsáno zkreslení lineární a nelineární. Ty jsou dále rozděleny definicí jednotlivých podskupin. Za zkreslením následuje rozdělení efektů a filtrů. Blíže je v kapitole zkreslovačů signálu rozebráno rozdělení s trochou historie a nesmrtelnými zástupci v každé kategorii.

Druhá polovina bakalářské práce se věnuje simulacím dvou teoreticky zpracovaných obvodů a jednoho realizovaného jak teoreticky, tak prakticky. První je CR článek, také znám jako kmitočtový filtr horní propust, druhý je diodový omezovač a třetí je efektový fuzz pedál. Charakter prvních dvou teoretických obvodů je aplikován na tři audio nahrávky zastupující kytaru, mužský hlas a rockovou nahrávku. Simulace a měření reálného obvodu Fuzz Face jsou prověřeny dvěma speciálně vytvořenými nahrávkami elektrické kytary a syntezátoru přímo pro tento účel. Dále je také zpracováno zadání a vypracování návrhu laboratorní konstrukční úlohy pro výše zmíněný efektový fuzz pedál. V závěru práce jsou zapsány subjektivní pocity při poslechu, porovnání a definování rozdílů mezi výstupem zvukového souboru originálem nebo simulací souboru všemi obvody.

## <span id="page-13-0"></span>**1.LTSPICE – SIMULAČNÍ PROGRAM**

### <span id="page-13-1"></span>**1.1 Popis**

Simulační program LTspice je založen na jádru SPICE softwaru. Je určen jako simulátor elektronických obvodů. Tento program je zcela zdarma a dá se tedy tento freeware stáhnout z oficiálních stránek výrobce polovodičů Analog Devices (původně Linear Technology Corporation). Originálním autorem programu je uváděn Mine Engelhardt. Vydání programu proběhlo v říjnu 1999. I přes to, že se jedná o freeware program, nenaskýtá žádné omezení, co do limitů používání uzlů, komponentů nebo podobvodů. LTspice je složen ze tří hlavních částí: grafického editoru schémat, v tom může uživatel vytvořit nebo upravit schéma obvodu, velice výkonného Spice simulátoru nazvaného LTspice a postprocesoru pro vizualizaci výsledných průběhů (grafy napětí, impedance, proudu, průběh FFT apod.) v simulovaných obvodech. Simulace obvodů založené na transient, noise, AC, DC, DC transfer function, DC operating point, můžou být provedeny a vykresleny i spolu s Fourierovou analýzou. Dále také program nabízí výpočet odvodu tepla jednotlivých komponentů a vypsání doplňujících informací. Tento program se pyšní vylepšenými a specializovanými modely pro urychlení simulací podobvodu SMPS (switched-mode power supply) použitého v DC-DC konvertorech.  $[1, 2]$ 

Na rozdíl od programů jako Eagle apod. v nich uživatel nenajde možnost vytvářet ze schémat desky tištěných spojů, nicméně podporuje export vytvořených schémat do jiných programů.

Program Spice, neboli "Simulation Program with Integrated Circuit Emphasis", je univerzální open-source simulátor analogových elektronických obvodů. Tento program je využíván pro návrh integrovaných obvodů a obvodů jako takových pro kontrolu integrity, spolehlivosti a pro předvídání chování obvodu. Takové simulace mohou firmám ušetřit v průběhu návrhů obvodů nemalé částky. Program Spice byl vyvinut v sedmdesátých letech v USA na Kalifornské univerzitě v Berkley. V průběhu let bylo vytvořeno několik verzí, které vždy vylepšovaly tu předchozí a začaly být transformovány do komerční podoby mnoha společnostmi. Nejznámější z komerčních verzí je Pspice, ten vznikl v roce 1980 společností Microsim Corporation. Od roku 1997 je integrován v softwaru OrCad. [1, 3, 8]

### <span id="page-13-2"></span>**1.2 Struktura a práce programu**

Struktura programu je názorně ukázána na obrázku [1.1](#page-14-0) . Program je tvořen třemi moduly:

- Editor schémat
- Procesor LTspice

• Modul pro zobrazování průběhů

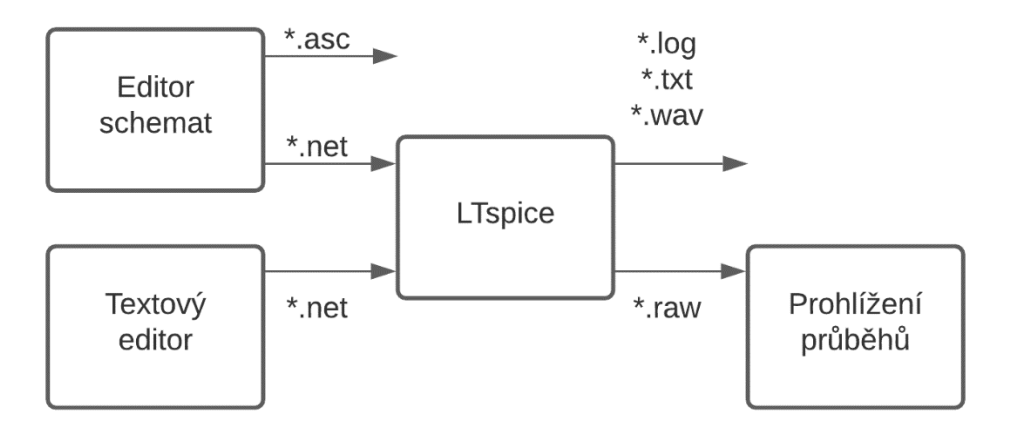

#### <span id="page-14-0"></span>Obrázek 1.1 Struktura programu LTspice

Procesor jazyka LTspice zpracovává vstupní soubor (netlist), ten obsahuje příkazy pro řízení simulace a popis obvodu. Jako vstupní soubor se používá textový soubor s příponou .net. Tyto vstupní soubory je pro program LTspice možné vytvořit v jakémkoliv libovolném textovém editoru. Mnohé komerční spice programy obvykle obsahují editor schémat. Ten umožňuje vytvoření schématu a nastavení všech potřebných voleb pro správný chod a průběh simulace. Na základě grafických podkladů je možné vygenerovat vstupní soubor preprocesoru Spice (LTspice). Procesor spice vytváří výstupní textový soubor, který se pozná podle koncovky .log. Ten obsahuje kopii vstupního souboru, informace o chybách, ke kterým došlo během výpočtu a v omezeném rozsahu i výsledky simulací. [1]

V příloze A je vidět příklad souboru s koncovkou .log. Ten je taktéž dostupný přímo z prostředí programu, jelikož obsahuje i informace o výpočtu THD a vypsání prvních X, v tomto případě 20, harmonických funkcí.

Dále procesor LTspicu vytváří binární soubor s příponou .raw. Ten může být nadále zpracován, např. prohlížečem s vizualizací průběhů a výsledků, který bývá součástí programu. I přes to, že všechny tři moduly jsou součástí jediného spustitelného souboru LTspice, lze s nimi pracovat nezávisle do jisté míry. Podklady pro použití procesorem LTspice lze připravit v textovém editoru tzn. grafický editor není potřeba. Poté s tímto textovým souborem můžeme pracovat v dávkovém režimu LTspicu, kdy výstupem bude také textový soubor. Základy jazyka LTspice je dobré znát pro použití u definice vlastní součástky, částečnou automatizaci některých kroků např. krokovaná změna prvků nebo parametrů prvků a dalších. [1]

### <span id="page-15-0"></span>**1.3 Struktura vstupního souboru**

Vstupní soubory, které program LTspice zpracovává, jsou textové soubory s příponou .cir, .net nebo .so. Tyto soubory lze exportovat i z jiných simulačních programů např. TINA-TI. Simulace jednotlivých novějších součástek udávají výrobci v některých případech v knihovnách s jinou příponou a strukturou souboru, kterou LTspice nepřečte. Proto je pak potřeba vyexportovat z tohoto programu soubor s jednou ze vzpomínaných kompatibilních přípon, a tedy i kompatibilní strukturou souboru. [1]

Takový vstupní soubor se skládá z následujících komponentů:

- Název
- Netlist
- Blok řízení průběhu simulace
- Příkaz END

Netlist textově popisuje obvod. Jednotlivé řádky obsahují jména součástek, uzlů, mezi kterými je součástka připojena a hodnoty parametrů popisujících součástku. Nalezneme zde mimo jiné i komentáře. Ty rozpoznáme podle hvězdičky ("\*"). Pokud je hvězdička v prvním sloupci, označuje celý řádek jako komentář. Pokud se na řádku objevuje středník (";"), za komentář je považován text mezi středníkem a koncem řádku. Vše, co se nachází v komentáři program ignoruje. [1, 4]

Příloha B obsahuje příklad SPICE netlistu v textové podobě. Můžeme v něm vidět jak komentáře s hvězdičkou, tak začínající středníkem.

### <span id="page-15-1"></span>**1.4 Příkazy pro řízení simulace**

Vstupní soubory obsahují krom textového popisu také příkazy pro řízení simulace. Řídící příkazy ovlivňují průběh simulace, vždy začínají tečkou a lze je rozdělit do několika kategorií.

### <span id="page-15-2"></span>**1.4.1 Příkazy pro vkládání souborů a knihoven**

#### **Vkládání souborů:**

.INCLUDE <"Jméno souboru">

První řádek ve vkládaném souboru musí obsahovat komentář. Tento příkaz je užitečný pro přidání externích souborů. Název souboru obsahuje cestu ke specifickému souboru. Tento příkaz může být vložen jako Spice directive do pracovního prostředí samotného programu.

#### **Vkládání knihoven:**

.LIB <"Jméno souboru">

Tento příkaz se používá pro vkládání knihoven, ve kterých jsou definovány modely součástek a podobvody. [1, 4]

### <span id="page-16-0"></span>**1.4.2 Příkazy pro modifikci vlastností součástek a obvodů Definice podobvodu:**

.SUBCKT  $\langle$ "Jméno"> ["Seznam uzlů"] [PARAMETRY: ("Jméno"="Hodnota")] [netlist podobvodu] .ENDS

Tento příkaz umožňuje definici podobvodu. Program přichází v základu po nainstalování s mnoha knihovnami reálných prvků, které se dají vybírat z nabídky, nicméně se může stát, a dost často se stává, že námi potřebný prvek se v knihovně jednotlivých modelů nenachází. V tom případě je zapotřebí takovýto model najít na internetu s odpovídající definicí podobvodu. Někteří výrobci uvádějí modely svých polovodičů, operačních zesilovačů a tranzistorů na svých stránkách volně ke stažení, jiní je nemají volně ke stažení a zasílají je až na vyžádání po zadání účelu potřeby. [1, 4]

Pokud člověk s nalezením nebude úspěšný s oficiálními výrobci, zapálení lidé z elektro bastlířské komunity vytváří své vlastní modely, které vcelku odpovídají oficiálně vydaným datasheetům neboli listům produktu a nabízejí je volně ke stažení a použití.

Příkladem tohoto může být hojně využívaný operační zesilovač TL072. Ten se v základní knihovně programu nevyskytuje, je tedy potřeba získat někde jeho simulační model. Vyhledáním prvku na stránkách výrobce, tj. Texas instruments nalezneme v sekci "Design & Development" příslušný soubor. Ten stáhneme, otevřeme a jako text vložíme přímo do editoru schémat. Pak stačí s pomocí příslušného názvu prvku přiřadit vložený model. Jedná se o nejjednodušší způsob, jak docílit funkčnosti námi požadovaného prvku při simulaci. Simulační model operačního zesilovače TL072 nalezneme v příloze C. [5]

#### **Vkládání modelu:**

.MODEL  $\langle$  "Jméno modelu"> [,,typ"] [(seznam parametrů)]

Ve spice jsou definované modely pro diody, operační zesilovače, tranzistory, spínače atd. Mnoha z nich náleží řada parametrů. Práce s definicí těchto parametrů se dá zjednodušit globalizováním nadefinování všech potřebných parametrů jednoho modelu a ten používat jako šablonu. [1]

#### **Definice globálních parametrů:**

```
PARAM \leq"jméno parametru" = "Hodnota nebo výraz">
Příklad: .param resistor 1k
           .param x 20
```
Tento příkaz umožňuje vytvoření uživatelsky definované proměnné. Díky tomuto

příkazu je možné nadefinovat závislosti některých jednotlivých parametrů na hodnoty ostatních součástek. Využití tato funkce má např. při parametrické analýze. [1, 4]

#### **Uživatelsky definované funkce:**

.FUNC  $\langle jm\acute{e}no\rangle$  [(argumenty)]  $\langle \langle v\acute{v}raz\rangle$ }

Uživatelsky definované funkce nám umožňují vytvořit a definovat funkce, které se dají dále používat opakovaně. Tím pádem nám usnadní a zjednoduší práci. Příklad použití tohoto příkazu: .func Pythag $(x, y)$  {sqrt $(x * x + y * y)$  }. [1,4]

#### <span id="page-17-0"></span>**1.4.3 Příkazy pro řízení simulace**

Následující příkazy jsou velmi důležité, jelikož bez základní znalosti nemůžeme spustit simulaci, a tedy výpočetní úkon, po kterém se nám zobrazí grafická vizualizace. LTspice podporuje šest různých druhů analýz elektrických obvodů:

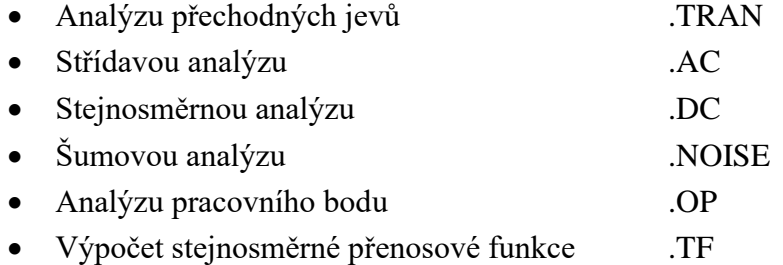

**Analýza přechodných dějů**:

 $TRAN$  <T\_krok> <T\_stop> [T\_start [dT\_max]] [modifikátory]

Příklad: .tran 0 3 1 100n

Jedná se o nejobecnější způsob analýzy elektrických obvodů. Díky ní lze zkoumat a sledovat přechodné děje. V jádru věci se díky ní nejjednodušeji zjistí to, co se děje v obvodu po zapnutí napájení, vstupního zdroje napětí nebo např. proudu. Vstupní zdroje lze nastavit na širokou škálu testovacích signálů. Testovací signály jsou obvykle aplikovány jako nezávislé zdroje. Analýza probíhá od počátečního času t=0 do času t=T\_stop. Proměnná T\_stop určuje celkovou délku. Zbylé tři definované proměnné, tj. T\_krok, T\_start, dT\_max dále ovlivňují výstupní data. Pokud vyžadujeme, aby měření začalo až po nějakém časovém intervalu např. pro ustálení stavů, zadefinujeme proměnou T\_start na nenulovou kladnou hodnotu. Tím docílíme ukládání výstupních dat po uplynutí časového intervalu T\_start. Krokování výstupních dat zajišťuje proměnná T\_step. Čím bude tato hodnota menší, tím budou mít výstupní data měření větší rozlišení. LTspice využívá křivkovou kompresi, tedy tento parametr je velmi malé hodnoty a může být vynechán nebo nastaven na nulu. Finální parametr dT\_max je maximální časový krok potřebný při integraci obvodové rovnice. [1, 4]

#### **Střídavá analýza**:

 $AC \left( \text{occ, dec, lin} > N_k \text{kroku} > S \text{tart\_freq} \right)$ <End\_freq> Příklad: .ac dec 100 20 22k

Další často používanou analýzou je střídavá. Pro její spuštění je potřeba na vstupním napěťovém zdroji zapsat do pole AC Amplitude nějakou hodnotu. Doporučuje se zvolit jednička. Výstupem této analýzy je graf s dvěmi křivkami, a to závislost obvodových veličin (modulu a fáze) na frekvenci.

Start\_freq & End\_freq nám určuje rozsah změny frekvence všech zdrojů v obvodu. Zkratky v první závorce nesou význam pro proměnnou N\_kroku z druhé závorky

- Oct  $N$  kroku = počet kroků na oktávu
- Dec  $N$  kroku = počet kroků na dekádu
- Lin N kroku = interval počáteční a koncové frekvence je rozdělen na tento počet kroků [1, 4]

#### **Stejnosměrná (DC) analýza**:

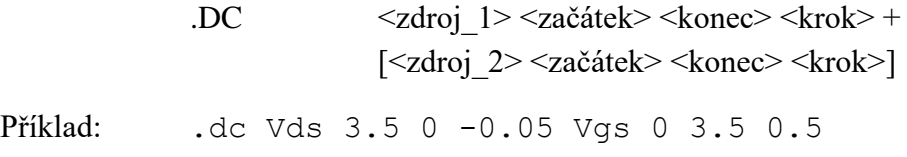

Tato analýza patří mezi výkonově náročnější, jelikož dochází k "rozkmitání", tedy ke změnám napětí stejnosměrných zdrojů v obvodu a příslušným výpočtům stavů napětí a proudů v obvodu pro každou tuto změnu. Při stejnosměrné analýze pozorujeme vliv nelinearit součástek, jako např. převodních charakteristik tranzistorů, voltampérových charakteristik diod a dalších nelineárních prvků v obvodu. LTspice umožňuje měnit napětí na maximálně třech nezávislých DC zdrojích. [30]

Zdroj\_1 je nezávislý zdroj napětí nebo nezávislý zdroj proudu. Napětí v případě napěťového zdroje nebo proud v případě proudového, se potom bude měnit od hodnoty <začátek> do hodnoty <konec> s krokem <krok>. [1, 4]

**Šumová analýza**:

NOISE

\n
$$
V(\langle out \rangle[, \langle ref \rangle]) \langle v \rangle \langle out \rangle \langle out \rangle
$$

\n $\langle N_k \rangle \langle start_F \rangle \langle end_F \rangle \langle end \rangle$ 

Tato frekvenčně založená analýza nám vypočítá Johnsonův šum a "shot and flicker" šum. Výstupními daty je spektrální hustota šumu na jednotku druhé odmocniny šířky pásma. V(<out>[,<ref>]) je uzel, ve kterém se počítá celkový výstup šumu. Název v <vstup> reprezentuje nezávislý zdroj vůči jakému je šum vztáhnut. Zbylé parametry z prvního řádku tj. < oct, dec, lin > < N kroku > < Start Freq > < End Freq > definují frekvenční rozsah, na kterém chceme zkoumat šum a rozlišení aplikované stejně, jako v analýze střídavé. [1, 4]

#### **Analýza pracovního bodu**:

.OP

Tento příkaz slouží pro výpočet stejnosměrného ustáleného stavu elektrického obvodu. Tento výpočet bývá často součástí jiné analýzy. [1, 4]

#### **Stejnosměrná přenosová funkce**:

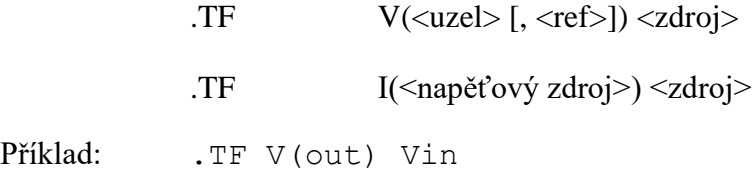

Pomocí tohoto příkazu lze nalézt napěťovou odezvu v nějakém uzlu v závislosti na změně napětí nezávislého zdroje. [1, 4]

#### <span id="page-19-0"></span>**1.4.4 Další vybrané příkazy**

Parametrická analýza, krokování:

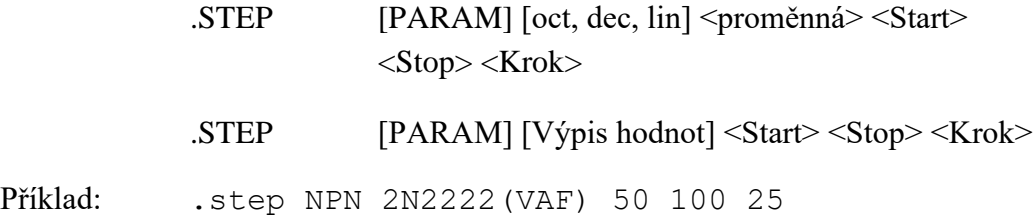

Tento příkaz nám umožňuje provádět opakovanou analýzu s krokováním teploty, parametrem modelu, globálním parametrem nebo nezávislým zdrojem. Krokování je prováděno lineárně (lin), logaritmicky (oct, dec) nebo specifikováno jako výpis jednotlivých hodnot. [1, 4]

Můžeme tedy například logaritmicky krokovat napěťový zdroj od jednoho do dvaceti voltů s pěti body na oktávu: .step oct v1 1 20 5 [1, 4]

#### **Možnosti simulace:**

.OPTIONS numdgt=6

Možnost numdgt byla historicky použita k nastavení počtu platných čísel použitých pro výstupní data. Pokud tedy nastavíme numdgt v LTspice na hodnotu větší než šest, docílíme tím dvojnásobné přesnosti pro data závislých proměnných. [1, 4]

.OPTIONS plotwinsize=300

Pokud se plotwinsize=300, rovná se poté počtu datových bodů, které se mají komprimovat v jednom okně. Nastavením na nulu se deaktivuje komprese. LTspice komprimuje .raw datové soubory při jejich generování. Takto komprimovaný soubor může být až 50krát menší velikost oproti nekomprimovanému. Jedná se o ztrátovou kompresi. Nastavením dvou odrážek z kontrolního panelu Compression s názvy "Enable 1st Order Compression & Enable 2nd Order Compression" se dá ovládat, jak moc ztrátová tato komprese bude. Na této kartě jsou další nastavení, díky kterým se dá více do hloubky nastavit tolerance a další možnosti. [1, 4]

.FOUR 
strekvence > [N\_harmonických] [N\_period] <uzel1> [<uzel2> ...] Příklad: .four 1kHz V(out)

Vizuální intepretace změřených dat nám ukáže pouze obraz N harmonických. Tento ukazatel je tedy pouze informativní. Abychom zjistili, jaké je díky výskytu zvětšených vyšších harmonických THD, v LTspice nám slouží pro výpočet tato funkce. Kmitočet, na kterém budeme chtít zjistit THD definujeme v <frekvence>. Proměnné [N\_harmonických] [N\_period] nejsou pro chod výpočtu potřebné. Pokud je vynecháme, automaticky se nastaví N\_harmonických na devět. Na druhou stranu, jestli je žádoucí výpočet z například 20 prvních harmonických zadefinujeme do funkce N\_harmonických=20. Výstup této funkce se zapíše do .log souboru. Ten si můžeme prohlédnout přes lištu "View  $\Rightarrow$  Spice Error Log." [1, 4]

### <span id="page-20-0"></span>**1.5 Zpracování audio souborů**

#### <span id="page-20-1"></span>**1.5.1 Export audio souborů**

Abychom zajistili zpracování audio souboru při simulaci, je potřeba zadat, aby program LTspice měl přístup a věděl kam a jak uložit tento soubor. Pro specifikování cesty a další práci s audio souborem se používá příkaz:

.wave <název souboru.wav> <N bitů> <vzork\_freq>  $V(out)$  [V(out2 ...] Příklad: .wave C:\output.wav 16 44.1K V(left) V(right)

Ten specifikuje název souboru. Tento název v název souboru.wav obsahuje celkovou absolutní cestu k souboru v systému počítače nebo mu také stačí jen název souboru ve formátu .wav. Další informaci, kterou program potřebuje mít specifikovanou je počet kvantovacích bitů souboru. Ty jsou zadány v N\_bitů a jejich rozpětí odpovídá od 1 do 32 bitů. Vzorkovací frekvence musí být specifikována ve vzork\_freq. Definujeme tím, kolik vzorků bude zapsáno za simulovanou sekundu. Platný rozsah

vzorkovacího kmitočtu je od 1 do 4294967295 (asi 4,29 $\cdot$ 10<sup>9</sup>) vzorků za sekundu. Zbytek syntaxe definuje list uzlů, které chceme takto uložit do audio souboru. Počet kanálů může být až 65535. Je možné zapsat jak napětí uzlu, tak proud součástky. Konvertor z analogového signálu na digitální má plný rozsah od -1 do +1 voltu nebo ampéru. [1, 4, 6, 9, 10]

Důležitou poznámkou by mělo být, že program LTspice je schopen zapisovat soubory .wav i v konfiguraci, jakou příslušný počítačový systém nemusí umět přehrát z důvodu počtu kanálů, vzorkovací frekvence nebo počtu bitů díky např. limitacím tohoto systému a jeho audio kodeku. Tyto uložené soubory pak dále můžou být použity jako vstupy pro další simulace. Aby se zaručilo otevření a přehrání souboru, musí se vzít v potaz kvalita počítačových komponentů. Pokud se parametry budou rovnat vzorkovacímu kmitočtu 48 kHz a 16 bitů, soubor by se měl otevřít takřka na každém systému. Export souborů je dosti náročný výpočetní úkon. Program LTspice vyžaduje pro exportování delších audio souborů větší výpočetní výkon, než by se na první pohled zdálo. I přes to, že počítač disponuje výkonnějším procesorem, export zabírá stále dosti času. Vytvořené soubory odpovídají klasické velikosti .wav souborů. Pro jednu minutu záznamu bude mít exportovaný soubor pro jeden kanál, 16bitovou hloubku a 44.1 kHz velikost přibližně 5 MB. Pro hodinu záznamu 303 MB. [1, 4, 6, 9, 10]

Pro změření času, který zabere programu LTSpice zpracovat a vykreslit časový průběh na výstupu simulovaného obvodu, použijeme jako příklad jednoduché zapojení se sinusovým napěťovým zdrojem a k němu paralelně připojeným rezistorem. Po provedení několika přechodných analýz s různou délkou trvání v rozmezí od 1 s do 600 s se zjistilo, že ze vstupního harmonického signálu se každá sekunda simuluje a exportuje 45 ms. Toto tvrzení bylo vysledováno pro soubory se vzorkovacím kmitočtem 44,1 kHz a proměnlivou bitovou hloubkou (8 bit, 16 bit, 24 bit). Pro souboru se vzorkovacím kmitočtem 96 kHz a bitovou hloubkou 24 bit se 1 sekunda vstupního harmonického signálu simuluje a exportuje okolo 50 ms. Největší rozdíl byl pak ve velikosti výsledného zvukového souboru. Ten se rovnal při 16 bitech, 44,1 kHz 53 MB a při 24 bitech, 96 kHz pak 168,7 MB.

Pokud bychom dali na místo sinusového generátoru vstupní audio soubor ve formátu bitové hloubky 24 bit a vzorkovacího kmitočtu 96 kHz, pro každou sekundu importovaného .wav souboru bude simulace a následný export probíhat 0,67 sekund. Rychlost zpracování závisí od výkonu celého počítačového systému, proto se může značně lišit. Zvýšením parametru maximum timestep na jinou hodnotu než nativně zadefinovanou, se rychlost zpracování 1 sekundy vstupního souboru zpomalí na simulaci a export v rozmezí cca 12 až 34 sekund. Před započetím takové simulace je doporučené si všechna nastavení dvakrát překontrolovat kvůli výsledné časové náročnosti celého výpočetního úkonu.

Export do .wav souboru je možné provádět při Transient analýze bez ohledu na to, jaký je použit časový průběh budícího zdroje na vstupu obvodu. Může se tam nacházet jak importovaný audio soubor, tak např. průběh sinus, obdélník, trojúhelník apod.

#### <span id="page-22-0"></span>**1.5.2 Import audio souborů**

Pro import není použita specifická funkce nebo příkaz. Správným nastavením parametrů napěťového zdroje docílíme toho, že zdroj bude místo například sinusového signálu pouštět do obvodu soubor, který specifikujeme. Definice napěťového zdroje je v následujícím obecném tvaru:

Vxxx n+ n- wavefile= $\langle$ název souboru.wav> [chan= $\langle$ nnn>], Příklad: V1 in 0 wavefile="C:\Users\HP\DI quit.wav" chan=0

Vstupní audio soubor, se kterým LTspice pracuje, musí být ve formátu .wav. Ten vstupuje v digitální podobě, která je interně přepočtena na velikost ve voltech. Maximální špičková velikost je omezena programem na rozsah  $\pm$  1 V a není možné získat na napěťovém zdroji větší hodnotu.

Název souboru.wav specifikuje, stejně jako u exportu audio souboru, celkovou absolutní cestu k souboru v systému počítače nebo mu také stačí jen název souboru ve formátu .wav. Pro druhý případ se musí soubor nacházet ve složce se souborem obsahující simulaci použitého schématu nebo patřičného netlistu. Jedině na těchto místech bude program hledat, proto pokud tak nebude učiněno, simulace nebude úspěšná. Uvozovky můžou být použity pro specifikování cesty souboru obsahující mezery. Audio soubor může nabývat až 65536 kanálů, oindexovány od nuly do 65535. Nejčastější použité a zažité indexy jsou nula, pro levý kanál a pro index jedna pravý kanál. Pokud nebude kanál specifikován automaticky se přiřadí index 0. Vstupní audio soubor bude použit pouze v případě použití analýzy přechodných dějů. V případě, že program nebude chtít zvolený audio soubor importovat a přečíst, je doporučeno využít programu např. Audacity a původní vstupní soubor vložit do tohoto programu a provést export prvně z Audacity. Po tomto úkonu by LTspice měl bez problémů audio soubor naimportovat. [1, 4, 6, 9, 10]

## <span id="page-23-0"></span>**2.VSTUPNÍ SIGNÁLY**

Vstupní signály, které jsou použity v jednotlivých simulacích, jsou vícero typů. Definované parametry pro nastavení signálů se různí vždy jen v několika parametrech. Jednotlivé typy signálů:

- Sinusový signál
- Trojúhelníkový signál
- Pilový signál
- Obdélníkový signál
- Nahrané zvukové hudební ukázky

### <span id="page-23-1"></span>**2.1 Sinusový signál**

Napěťový zdroj používaný ve schématech má přímo použitelnou funkci sine, ve které se jednoduše nastaví potřebné parametry. Syntax má tento obecný tvar:

Vxxx n+ n- SINE(Voffset Vamp Freq Td Theta Phi Ncycles).

Příklad: V1 N001 0 SINE(0 1 500 0 0 0)

Základními parametry funkce SINE, bez které se spuštění neobejde, jsou Vamp a Freq. Pro první parametr s označením Vamp se nastavuje amplituda generovaného signálu ve voltech. Nastavením na +1 V, tedy dostaneme signál 2 Vpeak-to-peak tj. špička - špička. Jestli máme hodnotu Vrms, bude potřeba tuto hodnotu externě přepočíst. Druhý výše zmiňovaný parametr Freq definuje frekvenci sinusového signálu v jednotkách Hertz. Další parametry, které lze nastavit, jsou Voffset a ten připočte stejnosměrnou složku ve voltech. Zpoždění signálu v sekundách se nastavuje pomocí Td a činitel tlumení Theta v s<sup>-1</sup>. Fázi sinusové vlny lze jakkoliv měnit díky Phi prvku, který se nastavuje ve stupních. Omezení kolik period bude generováno, se nadefinuje v Ncycles. Nezadefinováním se bude produkovat sinusový signál po celou dobu analýzy přechodných jevů. Všechny výše uvedené parametry s příslušnými jednotkami jsou přehledně uvedeny v tabulce [2.1.](#page-23-2)[4]

| Jméno          | <b>Popis</b>      | <b>Jednotky</b> |
|----------------|-------------------|-----------------|
| <b>Voffset</b> | DC offset         | V               |
| Vamp           | Amplituda         | V               |
| Freq           | Frekvence         | Hz              |
| Td             | Zpoždění          | S               |
| <b>Theta</b>   | Útlumový faktor   | $s^{-1}$        |
| Phi            | Fáze funkce sinus | $\circ$         |
| <b>Neycles</b> | Počet period      | perioda         |

<span id="page-23-2"></span>Tabulka 2.1 Definice pojmů pro nastavení funkce SINE

### <span id="page-24-0"></span>**2.2 Trojúhelníkový signál**

V LTspice není napěťový zdroj nebo funkce díky které by se dal jednoduše nadefinovat trojúhelníkový signál. Při tvorbě tohoto signálu se použije funkce PULSE zdroje. Ta je definována:

> Vxxx n+ n- PULSE(V1 V2 Tdelay Trise Tfall Ton Tperiod Ncycles)

| Jméno          | <b>Popis</b>                                 | <b>Jednotky</b> |
|----------------|----------------------------------------------|-----------------|
| <b>Voff</b>    | Počáteční hodnota                            | V               |
| Von            | Maximální hodnota                            | V               |
| <b>Tdelay</b>  | Zpoždění                                     | S               |
| <b>Tr</b>      | Náběžný čas                                  | S               |
| <b>Tf</b>      | Sestupný čas                                 | S               |
| <b>Ton</b>     | Čas sepnutí                                  | S               |
| <b>Tperiod</b> | Délka periody                                | s               |
| <b>Ncycles</b> | Počet period<br>(vynechat pro nekonečný běh) | period          |

<span id="page-24-2"></span>Tabulka 2.2 Jednotlivé proměnné funkce PULSE a jejich definice

V tabulce [2.2](#page-24-2) vidíme popis jednotlivých nastavitelných prvků. Aby bylo dosaženo potřebného průběhu, použijeme následující nastavení. V prvé řadě nastavíme Tr a Tf na polovinu periody námi požadovaného signálu. Tím si zajistíme trvání náběhu a sestupu na totožnou hodnotu. Na následujícím obrázku [1.1](#page-14-0)[2.1](#page-24-1) je vizuální příklad simulace trojúhelníkového signálu pomocí funkce PULSE. Parametry trojúhelníkového signálu s frekvencí 1000 Hz a amplitudou +1 V byly následující: PULSE(0 1 0 0.5m 0.5m 0 1m). [4, 7, 11]

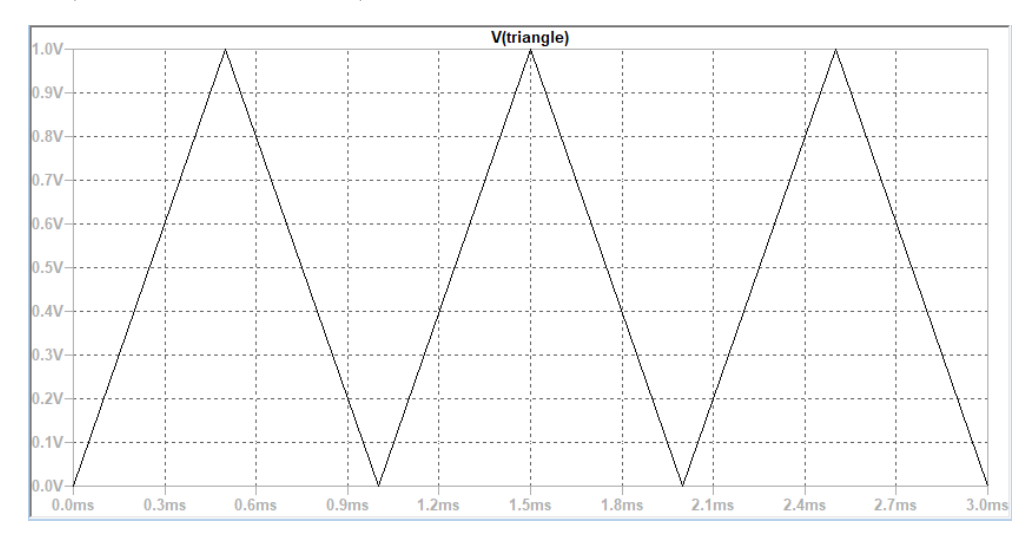

<span id="page-24-1"></span>Obrázek 2.1 Simulace trojúhelníkového signálu pomocí funkce PULSE

Na vodorovné ose x se nachází čas v milisekundách a svislá osa y je definovaná jako výstupní napětí zdroje signálu.

### <span id="page-25-0"></span>**2.3 Pilový signál**

Pro docílení pilového průběhu se bude postupovat obdobně jako u trojúhelníkového jen s malou změnou parametrů Tr a Tf. Časová délka náběžné hrany bude odpovídat periodě cíleného signálu a sestupná hrana bude rovna nule. Signál o periodě odpovídající jedné sekundě je zobrazen na obrázku [2.2.](#page-25-2) Jedná se o závislost napětí ve voltech na čase v milisekundách. Napěťový zdroj byl nastaven následujícími parametry:

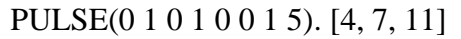

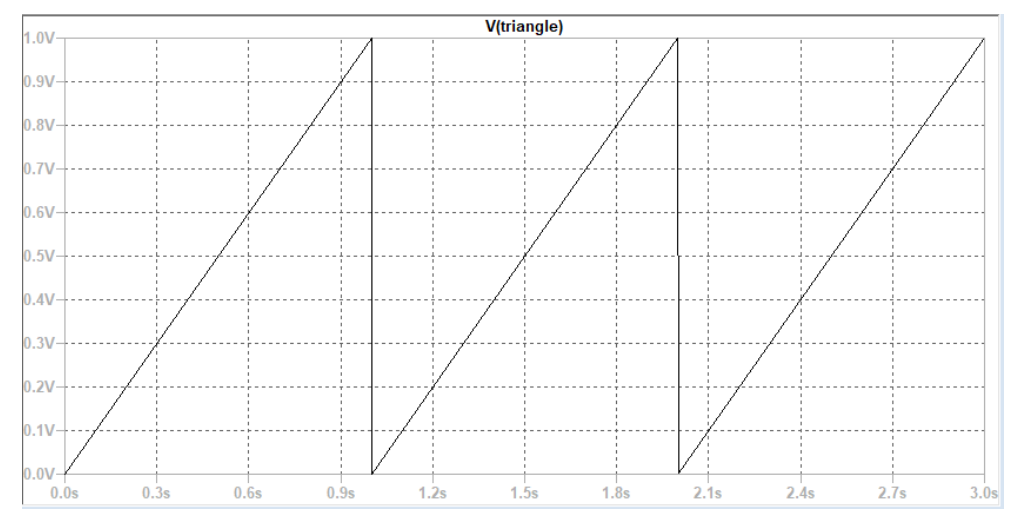

<span id="page-25-2"></span>Obrázek 2.2 Ukázka průběhu pilového signálu pomocí napěťové funkce PULSE

### <span id="page-25-1"></span>**2.4 Obdélníkový signál**

Díky funkci PULSE u napěťového zdroje se dá docílit i obdélníkového průběhu. Základním nastavením bude Von na hodnotu napětí ve voltech např. na +1 V a Vinitial na hodnotu -1 V, Tr & Tf se doporučují definovat jako co nejmenší číslo. Pokud se nechají nevyplněné nebo se za ně dosadí nula, díky tomu si program dosadí časy rovnající se 100 ms za tyto dva parametry. Poslední a nejvíce důležité parametry budou Ton a Tperiod. Tyto dva parametry se udávají v sekundách. První parametr upravuje délku pulzu, zatímco druhý délku celé periody. Různým nastavením těchto dvou parametrů se dá měnit střída signálu, tj. poměru mezi trváním maxima a minima. Na následujících příkladech je vidět, jak taková definice napěťového zdroje pomocí PULSE může vypadat pro několik obdélníkových signálů se střídou 50 %, 25 % a 10 %:

• PULSE(-1 1 0 1p 1p 1 2 6) střída 50 %

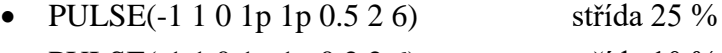

• PULSE(-1 1 0 1 p 1 p 0.2 2 6) střída 10 %

Za nástupný a sestupný čas se po zadefinování jedné pikosekundy odstranily nepřesnosti, které by vznikly díky automatickému dosazení 100ms programem. Je pochopitelné, že takových časů se v reálných podmínkách dá jen stěží dosáhnout. [4, 7, 11]

### <span id="page-26-0"></span>**2.5 Nahrané zvukové hudební ukázky**

Pro simulaci obvodů filtru CR a diodového omezovače v LTspice jsou použity tři nahrané zvukové signály. První zvukový soubor obsahuje nahrávku elektrické kytary. Druhý zvukový soubor obsahuje nahrávku hlasu. Jedná se o mužský hlas nahraný bez dalších přídavných efektů stejně jako elektrická kytara. Poslední nahrávka je vystřižená část z písně převedena do mono (pouze jeden kanál). Díky těmto nahrávkám dostaneme obraz toho, jak by měl reálně zkonstruovaný obvod upravovat signál a podílet se na jeho např. zkreslení, limitování nebo obohacení.

Pro simulaci obvodu Fuzz Face byly vytvořeny odlišné dvě nahrávky elektrické kytary a syntezátoru. Důvodem této volby je použití tohoto typu efektu primárně jako zkreslovače pro elektrické kytary a syntezátory všeho druhu. Tyto dva připravené audio soubory svou strukturou odpovídají typickému čistému zvuku, ve kterém se po aplikaci efektu jasně objeví změny způsobené průchodem.

## <span id="page-27-0"></span>**3.ZKRESLENÍ**

Změna tvaru signálu je způsobena jeho zkreslením. Zkreslení může být způsobeno zpracováním signálu, ale také jeho vedením signálovými vodiči. Efekt zkreslení je ve většině případů a aplikací nežádoucí, a proto se ho snažíme co nejvíce potlačit a minimalizovat. Minimalizace zkreslení lze provést např. lepším odstíněním vodičů, použitím symetrických vedení nebo upravením zapojení obvodu. Výrobci zesilovačů uvádějí tento parametr v produktovém listu. Pro mnohé je to velice důležitý parametr, jelikož určuje u zesilovačů kvalitu a věrnost zesilovaného signálu. Tato situace nastává v případě, že požadujeme co největší věrnost a kvalitu zesíleného signálu. U zesilovačů, nejčastěji používaných pro kytary, se zkreslení jako takovému, nepřikládá ve výběru velká váha. Jelikož se při výběru kytarového zesilovače hodní subjektivní názor a pocit hudebníka, v mnohých případech dá přednost zesilovači, který produkuje větší zkreslení než ostatní méně zkreslující modely. [12-17]

Zkreslení rozdělujeme na dvě hlavní kategorie:

- Nelineární
	- o Harmonické
	- o Intermodulační
- Lineární
	- o Frekvenční
	- o Fázové
	- o Přechodové

### <span id="page-27-1"></span>**3.1 Nelineární zkreslení**

Rozdělujeme ho na dvě podkategorie nazývané harmonické a intermodulační.

#### <span id="page-27-2"></span>**3.1.1 Harmonické zkreslení**

Vzniknou-li při průchodu harmonického signálu určitým systémem na výstupu vyšší harmonické složky, jde potom o nelineární systém s nelineární převodní charakteristikou. Po provedení harmonické analýzy výstupního napětí tohoto systému buzeného vstupním sinusovým signálem o frekvenci *f* získáme na výstupu nejenom napětí s amplitudou *U1*, ale také výše zmíněné vyšší harmonické s amplitudami *U2*, *U<sup>3</sup>* atd. Velikost takového nelineárního zkreslení se poté vyjadřuje činitelem harmonického, někdy také označovaného tvarovým, zkreslením *k<sup>h</sup>* označovaného zkratkou THD (Total Harmonic Distortion), ten se určuje pomocí vztahu: [13 18]

$$
k_h = \frac{\sqrt{u_2^2 + u_3^2 + \dots + u_N^2}}{\sqrt{u_1^2 + u_2^2 + u_3^2 + \dots + u_N^2}} \cdot 100 \, (\%) \, . \tag{3.1}
$$

Tento výpočet činitele je založen na rozkladu pomocí Fourierovy řady. Ten je poté poměr vyšších harmonických k celkovému. Pokud platí, že druhá mocnina první složky Uf je mnohonásobně větší jako součet druhých mocnin všech vyšších harmonických složek základnímu signálu, je poté použit tento výpočet: [13-18]

$$
k_h = \frac{\sqrt{u_2^2 + u_3^2 + \dots + u_N^2}}{u_1} \cdot 100 \, (\%) \,.
$$

Pro obě rovnice se na pravé straně počítá s napěťovými úrovněmi. Zkreslení se tedy vztahuje k napětí (resp. proudu). Pokud bychom chtěli THD vztáhnout k výkonu použijeme následující vztah: [13-18]

$$
\text{THD} = \frac{\sum výkon vyšších harmonických}{} = \frac{P_2 + P_3 + P_4 + \dots + P_N}{P_1} \cdot 100 \, (\%) \,. \tag{3.3}
$$

#### <span id="page-28-0"></span>**3.1.2 Intermodulační zkreslení**

Vznik tohoto zkreslení je způsoben působením alespoň dvou signálů s různou frekvencí na vstupu zesilovače. Na to má vliv nelinearita voltampérové charakteristiky elektronických součástek, protože vznikají jak součtové a rozdílové složky, tak vyšší harmonické složky. Celkových kombinací, které vznikají, je mnoho. Tento proces nazýváme modulace, od toho název intermodulační zkreslení. Je nutno podotknout, že rušení tohoto zkreslení je řádově 3 až 4krát horší a rušivější než zkreslení harmonické. [15, 19]

### <span id="page-28-1"></span>**3.2 Lineární zkreslení**

Do tohoto zkreslení spadají tři podkategorie. Jsou to frekvenční, fázové a přechodové lineární zkreslení. [15, 16]

#### <span id="page-28-2"></span>**3.2.1 Frekvenční zkreslení**

Toto zkreslení vyjadřuje rozdíly v přenosu frekvenčního pásma, respektive odchylky od konstantní úrovně dané zesílením. Při použití kmitočtového filtru se některé kmitočty potlačí a jiné zesílí. Tyto odchylky, které nastanou pak představují lineární frekvenční zkreslení. Šířka pásma je pro akustická zařízení daná rozsahem lidského sluchu, ten se udává od 20 Hz do 20 kHz. Krajní body ohraničující šířku pásma jsou definována jako pokles a útlum signálu o 3 dB (za předpokladu, že není uvedeno jinak). Tento útlum představuje pokles jmenovité hodnoty na přibližně 70 %. [15]

#### <span id="page-28-3"></span>**3.2.2 Fázové zkreslení**

Tento druh zkreslení je definován jako rozdíl mezi fází výstupního a vstupního signálu. Činitel fázového zkreslení *k<sup>φ</sup>* je definován vztahem: [15]

$$
k_{\varphi} = \varphi_{\text{výst}} - \varphi_{\text{vst}} \, (^{\circ}) \, . \tag{3.4}
$$

#### <span id="page-29-0"></span>**3.2.3 Přechodové zkreslení**

Pokud vstupní signál do zesilovače skokově mění svou napěťovou úroveň, například pravoúhlý signál – obdélník, dochází k tomuto typu lineárního zkreslení. Změny na čelech nebo týlech impulzů jsou většinou způsobeny kapacitami nebo indukčnostmi v zesilovači. [15]

### <span id="page-29-1"></span>**3.3 Měření zkreslení**

Zkreslení se dá změřit a posoudit několika způsoby.

- Poslechem
- S pomocí osciloskopu
- S pomocí spektrálního analyzátoru
- Zkresloměrem

Zatímco poslech je nejlevnější a nejběžnější, pomocí osciloskopu můžeme zkreslení i vidět, a tedy i změřit.

Následující tabulka [3.1](#page-29-2) názorně ukazuje a popisuje rozdíly v nelineárním a lineárním zkreslení. Parametry nacházející se v prvním sloupci jsou základní rozlišovací otázkou těchto dvou zkreslení. [15]

<span id="page-29-2"></span>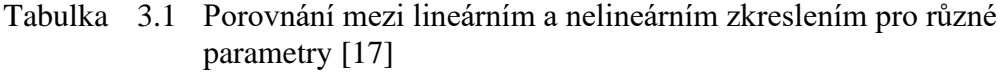

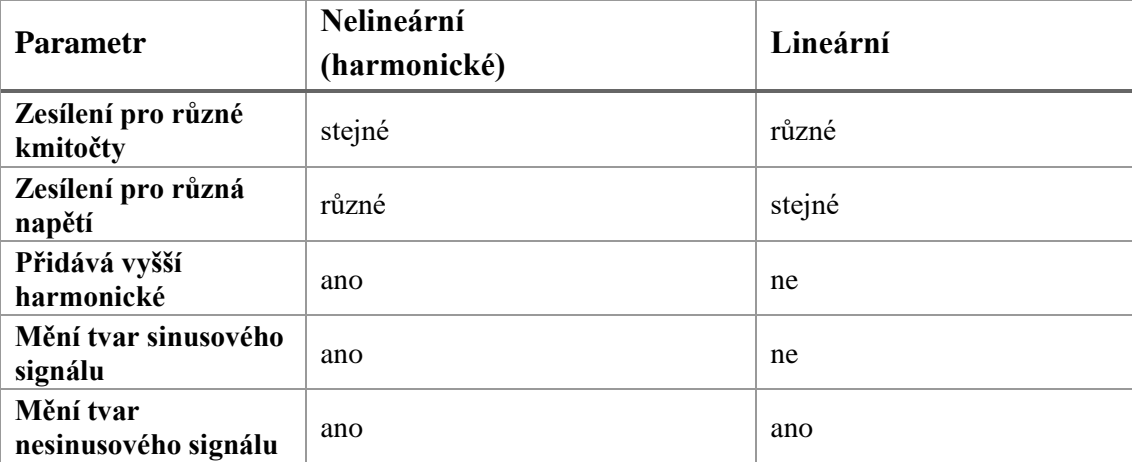

Obrázek [3.1](#page-30-0) nám ukazuje, jak jednotlivé zobrazené obvody nebo jiné obvody s příslušnými převodními charakteristikami upravují vstupní obdélníkový a sinusový signál. Za a) máme bez zkreslení, za b) a c) máme lineární zkreslení a poslední dva řádky máme nelineární zkreslení. [17]

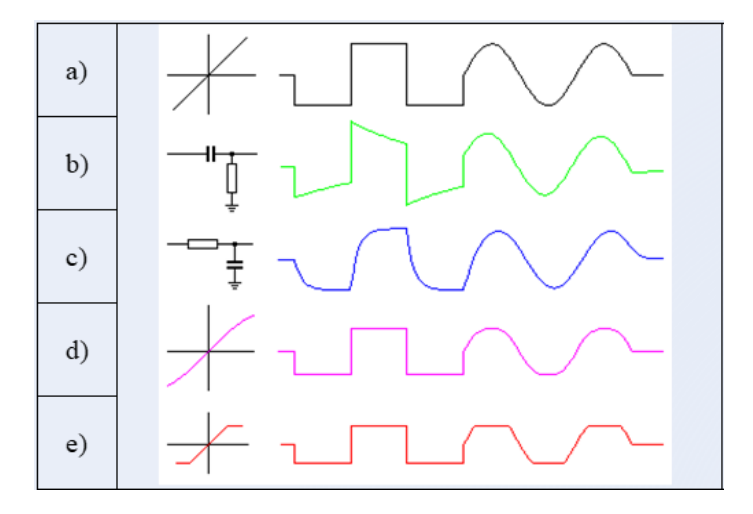

<span id="page-30-0"></span>Obrázek 3.1 Vliv různých druhů obvodů a převodních charakteristik na přenos obdélníkového a harmonického signálu [18]

## <span id="page-31-0"></span>**4.PŘEHLED FILTRŮ A EFEKTŮ**

Tato kapitola pojednává o filtrech a efektech, které jsme schopni nasimulovat v LTspice. Mnoho integrovaných analogových obvodů nacházejících se v efektech typu delay, flanger a chorus, se v programu LTspice velice složitě modeluje. Modely těchto komponentů, na jakých výše zmíněné efekty staví z pohledu obvodu, nejsou na internetu k nalezení, ať už od nadšených kutilů po samotné firmy produkující toto zboží. [25]

### <span id="page-31-1"></span>**4.1 Kmitočtové filtry**

Kmitočtové filtry jsou lineární elektrické obvody. Použití takových filtrů je pro mnoho oblastí elektrotechniky a elektroniky. Tyto filtry se starají o výběr kmitočtových složek procházejícího signálu podle jejich kmitočtů. V signálu jsou složky, které jsou propuštěny bez útlumu, takové pásmo pak nazýváme propustným pásmem. Jiné kmitočtové pásmo neboli složka může být potlačena, pak je na něj odkazováno jako pásmo potlačení, útlumu nebo nepropustné pásmo. Vlastnosti filtrů obvykle vyjadřujeme pomocí modulové (amplitudové) kmitočtové charakteristiky, tj. závislost modulu napěťového přenosu na kmitočtu. Signál při průchodu filtrem může nabrat časové zpoždění, to je způsobeno fázovými posuny procházejících harmonických kmitočtových složek signálu. Vyjadřování fázových posunů provádíme pomocí fázové kmitočtové charakteristiky. Vliv na výstupní signál může být pozorován v časové oblasti např. v odezvě na jednotkový skok. Fázové vlivy způsobují nežádoucí překmity či zvlnění průběhu signálu. Kmitočtové filtry se rozdělují na několik druhů:

- Dolní propust
- Horní propust
- Pásmová propust
- Pásmová zádrž

Dolní propust propouští složky signálu s kmitočty nižšími než mezní kmitočet a pro horní propust propouští složky signálu s kmitočty vyššími. U pásmové propusti jsou propuštěny složky signálu mezi mezním dolním a horním kmitočtem a u pásmové zádrže jsou potlačeny složky spadající do oblasti mezi mezním dolním a horním kmitočtem. [22, 24, 26]

### <span id="page-31-2"></span>**4.2 Zesilovače signálu**

Elektrická zařízení, která slouží k zesilování a úpravě elektrických signálů se nazývají zesilovače. Patří do kategorie dvojbranů, tj. obvody mající dvě vstupní a výstupní svorky. Zesilovače rozdělujeme podle různých hledisek do mnoha skupin.

Podle použitého zesilovacího prvku se dělí na:

- Tranzistorové
- Elektronkové
- S integrovanými obvody
- Magnetické
- Parametrické apod.

Podle velikosti vstupního budícího signálu se dělí na:

- Zesilovače velkých signálů
- Zesilovače malých signálů
- Zesilovače velmi malých signálů

Podle druhu vstupního budícího signálu se dělí na:

- Nízkofrekvenční aplikace převážně v audiotechnice
- Vysokofrekvenční výskyt v zařízeních pro zpracování radiotechnických signálů
- Impulzové zpracování televizních signálů a radiolokačních
- Stejnosměrné zesilovače aplikace v lékařských, měřících a regulačních obvodech

Dále by se zesilovače daly rozčleňovat podle mnoha dalších kritérií do dalších podskupin a kategorii. V audiotechnice se zesilovače nejčastěji používají v předzesilovačích, tj. ve stupních předcházející koncovému zesilovači, díky kterému se zesílí malý vstupní signál na takovou hodnotu, aby byl schopen vybudit koncový zesilovač, popř. aby se mohl dále upravovat např. v korekčních obvodech. Důležité vlastnosti předzesilovačů jsou vhodná velikost vstupní a výstupní impedance, vysoké napěťové zesílení, zanedbatelný vlastní šum, zanedbatelné zkreslení a odolnost proti vnikání rušivých signálů. [19, 20, 21, 23, 24]

Koncové nízkofrekvenční zesilovače mají jako poslední aktivní člen reprodukčního řetězce za úkol zesílit požadovaný signál s patřičným výkonem při přijatelném malém zkreslení. Je důležité zajistit pomocí tohoto členu potřebný výkon pro reproduktorové soustavy s jejichž impedancí nejčastěji 4 Ω, popř. 8 Ω a někdy dokonce i 16 Ω. Přípustný kmitočtový rozsah zesilovače by měl být aspoň 40-16000 Hz, raději však 20-20000 Hz. Dalším důležitým parametrem je odstup signálu od šumu. Pokud je budící napětí zesilovače větší, než je vstupní citlivost, pro kterou je určen při specifikovaném napájecím napětí, dojde k limitaci výstupního napětí a zvětšení zkreslení THD. Obecně se dá říct, že zesilovač nemůže mít na výstupu signál s rozkmitem převyšující napájecí napětí. Tomuto jevu se říká přebuzení zesilovače. [21, 24]

Tento jev, při kterém dochází k limitaci výstupního signálu, tj. přebuzení, je v mnoha aplikacích chtěným jevem. Limitace se dělí podle toho, jak obvodový prvek reaguje na tyto parametry. Může nastat buď tvrdá limitace signálu neboli hard clipping, nebo měkká limitace signálu neboli soft clipping. Soft clipping se vyznačuje snahou co nejvíce a maximálně potlačit tvrdou limitaci a zamezit vzniku velkého množství nepříjemných spektrálních složek. U tvrdé limitace je zkreslení mnohonásobně vyšší, protože vznik vyšších harmonických a spektrálních složek není nijak omezen. Ve většině případů je limitace nežádoucím jevem. Na druhou stranu skupina obvodů využívající přebuzení zesilovačů se používá u nástrojových zesilovačů a zvukových efektů. Některé zvukové efekty a efektové krabičky využívající se převážně pro úpravu kytarových signálů jsou v dnešní době hojně využívány nejenom kytaristy.

### <span id="page-33-0"></span>**4.3 Zkreslovače signálu**

Nejzákladnějšími typy jsou:

- Overdrive
- Fuzz
- **Distortion**

#### <span id="page-33-1"></span>**4.3.1 Overdrive**

Tento efekt, také nazývaný drive, tube-driver nebo driver, který v době, kdy vznikal, původně sloužil jako zesilovač kytarového signálu. Pokud byly signály přímo z kytar vedeny dlouhými kabelovými šňůrami, mohlo docházet k útlumu, a proto byly tyto krabičky potřeba. Původně měly tedy jen zesílit slabý signál bez jakýchkoliv vedlejších účinků, co nejvěrněji. Až později se začaly označovat jako efekty, co signál jednoznačně zkreslují. Overdrive signály jsou mnohdy konstruovány pomocí tranzistorů tak, aby simulovaly zvuk elektronkového předzesilovače a docela často se jim to velice dobře daří. Jiné zase obsahují přímo elektronku, takže se v podstatě jedná o klasický kytarový předzesilovač. S odstupem času se začal stírat rozdíl mezi overdrivem a distortion efektem a s tím spojeným označením efektů. Mezi nejznámější zástupce ovedrive efektů patří jednoznačně Tube Screamer od firmy Ibanez, od firmy Marshall Bluesbreaker a DriveMaster nebo od firmy BOSS SD-1 Superdrive, OD-2 Turbo Overdrive a další. [27, 28]

#### <span id="page-33-2"></span>**4.3.2 Fuzz**

Tento efekt zastupuje skupinu krabiček, které způsobují tvrdou limitaci, kdy ze vstupního signálu vznikne něco blízce podobného obdélníkovému průběhu. Je to tradiční efekt navozující atmosféru pulsujících šedesátých let. Zkreslení, jenž produkuje, se přiřazují přídavná jména jako velmi chlupaté, rozsypané, chraptící nebo brnící. Klasickými zástupci jsou FZ-3 Fuzz od firmy BOSS, FZ-1 Fuzz-Tone firmy Maestro nebo Fuzz Face firmy Arbiter Electronics, později pod firmou Dunlop. [27, 28]

#### <span id="page-33-3"></span>**4.3.3 Distortion**

Zkreslení u distortion pedálu se na rozdíl od předcházejícího fuzzu více podobá

lampovému zkreslení. Původně se pedálem omezily výšky a hloubky a zvýraznily středy. Jak bylo řečeno výše, u mnohých firem je tento efekt sklouben s ovedrive pedálem. Celkově se ale používá pro zkreslovací efektové krabičky spíše název overdrive než distortion. Klasickými zástupci jsou DS-1 od firmy BOSS, M-104 od MRX nebo Big Muff Pi vyrobený v Rusku firmou Electro Harmonix. [27, 28]

### <span id="page-35-0"></span>**5.FUZZ FACE ANALÝZA**

### <span id="page-35-1"></span>**5.1 Úvod**

Tento efektový pedál se začal vyrábět na podzim roku 1966 londýnskou firmou Arbiter Electronics Ltd. Jak již bylo vzpomenuto v kapitole [4.3.2,](#page-33-2) produkuje charakteristické nelineární zkreslení označované "fuzz". Ivor Arbiter se nechal inspirovat kruhovým podstavcem mikrofonních stojanů a vytvořil tak první pedál s DPDT (přepínač dvou vstupů na dva výstupy) nožním přepínačem. V době, kdy tento pedál spatřil světlo světa nebylo na trhu s kytarovými efekty mnoho konkurentů, proto se dostal rychle do podvědomí kytaristů a získal velkou popularitu. Velké popularitě přispěl i kytarista Jimi Hendrix, který ho začal využívat jak na nahrávkách, tak při živém hraní. [31, 33]

Pedál využívá v základu 11 komponentů (2 tranzistory, 4 rezistory, 3 kondenzátory a 2 potenciometry). V průběhu let se měnili jak výrobci pedálu, tak jednotlivé komponenty. První modely využívaly germaniové PNP tranzistory NKT275, AC128 nebo SFT363E. Tranzistory jsou nejvíce kritickou částí, která ovlivňuje výsledné chování a zvuk pedálu. Všeobecně se tvrdí, že germaniové tranzistory mají teplejší, uhlazenější a krémovější zvuk, zatímco novější křemíkové mají větší zesílení a drsnější vyšší kmitočty. Germaniové tranzistory jsou považovány za celkově lépe znějící. Nevýhodou je hlavně nekonzistentní výroba, kratší životnost a větší teplotní citlivost. [31]

Výroba jednotlivých pedálů se kus od kusu značně lišila díky nekonzistentní kvalitě jednotlivých germaniových tranzistorů, jejich občasné nefunkčnosti a potřebě vybírat vhodné kusy. Najít vhodné zesílení pro každý kus je důležité. Nejlepší nastavení je nízké zesílení pro první vstupní část (*β* = 70-80) a velké zesílení v druhé části (*β* = 110-130). Písmeno *β* představuje proudový zesilovací činitel. Udává poměr kolektorového a bázového proudu. Jeho běžná hodnota se pohybuje mezi 10-500, nemá jednotku a někdy ho můžeme nalézt pod anglickým označením h<sub>FE</sub>. Vetší zesílení způsobí větší kompresi procházeného signálu. Tyto hodnoty činitele *β* = 70-130 jsou charakteristické pro germaniové tranzistory. [31, 32, 34]

Křemíkové tranzistory se objevují v novějších pedálech díky jejich teplotní stálosti, ceně i celkové stabilitě. První používané křemíkové tranzistory byly BC183L, BC183KA, BC130C, BC108C, BC109C, BC209C a BC239C. Tento novější typ tranzistorů představuje větší proudový zesilovací činitel. Jeho nejnižší hodnota se pohybuje řádově přibližně od 150. [31]
# **5.2 Popis**

#### **5.2.1 Obvod**

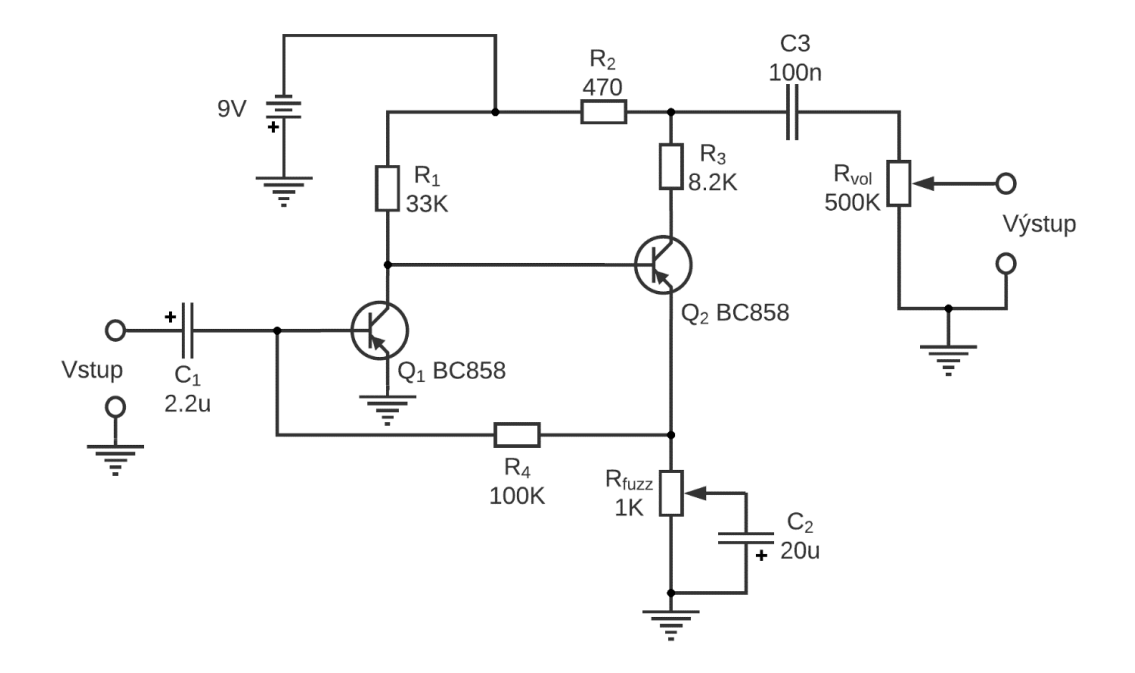

<span id="page-36-0"></span>Obrázek 5.1 Schéma zapojení efektového pedálu Fuzz Face

Obvod, který můžeme vidět na obrázku [5.1,](#page-36-0) je jednoduchý dvoustupňový zesilovač se zpětnovazební linkou. Rozdělit se dá na pomyslné tři části: vstupní část, výstupní část a zpětnovazební část. Zpětnovazební část ovlivňuje úroveň napěťového zesílení, vstupní impedanci a frekvenční odezvu. [31, 32, 34]

Vstupní část představuje zapojení se společným emitorem PNP tranzistoru Q1. Představuje velké napěťové zesílení s nízkou vstupní impedancí a velkou výstupní impedancí. Kondenzátor C<sup>1</sup> blokuje stejnosměrné napětí před vstupem do báze tranzistoru Q1, odstraňuje brum a představuje ochranu kytary a efektového pedálu před nebezpečným stejnosměrným napětím. Rezistor na pozici R1 nastavuje parametry fungování tranzistoru jako napěťové zesílení, maximální kolektorový proud a nastavení pracovního bodu. [32, 34]

Vstupní impedance celého obvodu je totožná se vstupní impedancí zapojení se společným emitorem. Velikost této vstupní impedance odpovídá dle simulace v LTspice hodnotě přibližně 450 Ω na kmitočtu 1 kHz. (K této hodně se došlo při nastavení maximální zpětné vazby s pomocí potenciometru Rfuzz. Při tomto vytočení potenciometru Rfuzz je kondenzátor C<sup>2</sup> připojen přes minimální odporový zůstatek potenciometru na zem, je tedy zkratován.) Tato hodnota získané vstupní impedance je nízká a má na ni zásadní a negativní vliv zpětnovazební obvod. Kvůli tomuto důvodu je zásadní umístění v audio řetězci. Nejlepší místo pro tento obvod je jako první efektový pedál hned za kytarou. Zároveň tato impedance společně se vstupním polarizovaným kondenzátorem C<sup>1</sup> vytvoří filtr horní propusti.

Výstupní část představuje také zapojení se společným emitorem PNP tranzistoru Q2. V tomto případě s proměnným emitorovým rezistorem Rfuzz s paralelně zapojeným polarizovaným kondenzátorem C2.

Obvod bude využívat namísto germaniových tranzistorů AC128 silikonových tranzistorů v podobě SMD a to BC858, popř. BC856, BC857 jsou také vhodní kandidáti.

#### **5.2.2 Výstupní impedance**

Reálná hodnota výstupní impedance odpovídá dle simulací v LTspice hodnotě přibližně 160 Ω na kmitočtu 1 kHz. Stejně jako u měření vstupní impedance i u tohoto měření byla nastavena maximální zpětná vazba. Celkově se dá považovat za přijatelnou díky její velikosti. Výstupní kondenzátor C<sub>3</sub> představuje taktéž blokaci stejnosměrného napětí stejně jako kondenzátor  $C_1$ . Tento kondenzátor  $C_3$  vytváří hornopropustní filtr společně s potenciometrem hlasitosti R<sub>vol</sub>. Větší hodnotou kondenzátoru se docílí nižší mezní kmitočet a tím propuštění více frekvencí. Výpočet mezního kmitočtu s použitím vzorce

<span id="page-37-0"></span>
$$
f_0 = \frac{1}{2 \cdot \pi \cdot R \cdot C} = \frac{1}{2 \cdot \pi \cdot R_{VOL} \cdot C_3} = \frac{1}{2 \cdot \pi \cdot 5 \cdot 10^5 \cdot 100 \cdot 10^{-9}} = 3{,}18 \, Hz \,. \tag{5.1}
$$

Nejnižší mezní kmitočet se rovná 3,18 Hz. Jakmile se ale zmenší hodnota potenciometru hlasitosti, tento mezní kmitočet se zvětšuje. Při nízkých výstupních úrovních jsou nízké frekvence více potlačeny než při vyšších výstupních úrovních. Výpočet [\(5.1\)](#page-37-0) představuje výstupní impedanci naprázdno, tj. v případě, že je výstup nezatížený. Jakmile bude výstup zatížen vstupní impedancí dalšího zařízení kaskádně spojeného v řadě s efektovým pedálem Fuzz Face, díky paralelní kombinaci odporů se bude dále měnit mezní kmitočet výstupního hornopropustního CR filtru. [31]

## <span id="page-37-1"></span>**5.2.3 Zpětná vazba**

U zpětnovazebního obvodu je část výstupního proudu odebrána z tranzistoru Q<sup>2</sup> a je přivedena do báze tranzistoru Q<sup>1</sup> přes rezistor R4.

Zavedení zpětné vazby způsobí:

- Zmenšení celkového zesílení tranzistorů  $Q_1$  a  $Q_2$ ;
- Snížení vstupní citlivosti obvodu;
- Nepřímo redukuje nelineární zkreslení díky snížení vstupní citlivosti;
- Ovlivňuje hodnotu vstupní a výstupní impedance obvodu;
- Rozšiřuje frekvenční rozsah efektu.

Pokud bude nastaven potenciometr Rfuzz v krajní poloze, kdy jezdec bude mít minimální odpor vůči zemi, je zpětná vazba nejsilnější.

Pokud bude nastaven potenciometr do druhé krajní polohy, vznikne paralelní zapojení kondenzátoru  $C_2$  a odporu R<sub>fuzz</sub>. Kondenzátor  $C_2$  tak připojí emitor tranzistoru Q<sup>2</sup> na zem a tím se docílí maximální zesílení. [31]

## **5.2.4 Frekvenční rozsah**

Frekvenční rozsah je ovlivněn dvěma kondenzátory C1 a C3. Vstupní kondenzátor představuje první hornopropustní filtr společně se vstupní impedancí a kondenzátor C3 společně s výstupním potenciometrem hlasitosti taktéž představuje hornopropustní filtr. Strmost obou filtrů je 6dB/okt.

# **6. SIMULACE A MĚŘENÍ S GENEROVANÝM PERIODICKÝM SIGNÁLEM**

V této kapitole budou simulovanými a testovanými obvody kmitočtový filtr, diodový omezovač a efektový Fuzz Face pedál. Bude na nich zkoumáno chování a charakter, který předají průchozím signálům. Prováděné analýzy budou střídavá AC analýza, DC transfer funkce, přechodná analýza, stejnosměrná DC analýza a THD.

Od kmitočtového filtru horní propusti se očekává potlačení frekvencí pod mezním kmitočtem. Ten bude zvolen na 500 Hz. U diodového omezovače by se měl vstupní signál se vstupní úrovní převyšující prahové napětí omezit a limitovat. Efektový fuzz pedál by měl s pomocí dvojice tranzistorových B-C přechodů signál zesílit a transformovat natolik, že se objeví postupná limitace. Tato limitace bude se vzrůstajícím vstupním napětím směřovat k průběhu blízkému obdélníkovému.

# **6.1 CR článek**

### **6.1.1 Obvod**

CR článek neboli horní propust, se vytvoří správným spojením jednoho kondenzátoru a rezistoru. Vzájemnou záměnou prvků *R* a *C* se z něj dá vytvořit dolní propust. Horní propust způsobuje zablokování průchodu stejnosměrného napětí a potlačení nižších kmitočtů, než je mezní kmitočet a jednotkový přenos pro kmitočty s vysokou hodnotou. Pro tyto vysoké kmitočty se pak impedance kondenzátoru blíží nule. Na obrázku [6.1](#page-39-0) je zapojení filtračního článku. Vstupní napětí *U<sup>1</sup>* je napětí zdroje např. pouštěného signálu, který chceme odfiltrovat. Výstupní napětí tohoto filtru je označeno *U2*. Tento filtr je prvního řádu. [22]

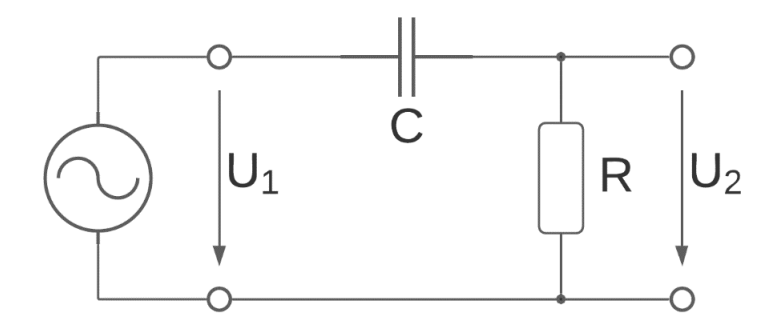

<span id="page-39-0"></span>Obrázek 6.1 Zapojení HP 1. řádu

Mezní kmitočet, tj. kmitočet, na kterém poklesne zisk o 3 dB (zhruba o 29 %) se vypočítá pomocí rovnice uvedené v [\(5.1\)](#page-37-0).

Pro vytvoření filtru s přibližným mezním kmitočtem 500 Hz použijeme rezistor s odporem 470  $\Omega$  a kondenzátor s kapacitou přibližně 680 nF.

$$
f_0 = \frac{1}{2 \cdot \pi \cdot 470 \cdot 680 \cdot 10^{-9}} = 497,98 \text{ Hz},\tag{6.1}
$$

Strmost poklesu filtru za mezním kmitočtem je přibližně 20 dB na dekádu. Pro přesný výpočet strmosti poklesu námi vytvořeného filtru odečteme dvě hodnoty v decibelech na kmitočtech, například 40 a 400 Hz. Rozdíl těchto odečtených hodnot se rovná strmosti filtru. Změna hodnoty kondenzátoru způsobí změnu polohy mezního kmitočtu. Pokud tuto hodnotu zvětšíme, kmitočet mezního kmitočtu se sníží. To stejné platí pro hodnotu rezistoru, pokud ho zmenšíme, mezní kmitočet vzroste.

## **6.1.2 Střídavá AC analýza**

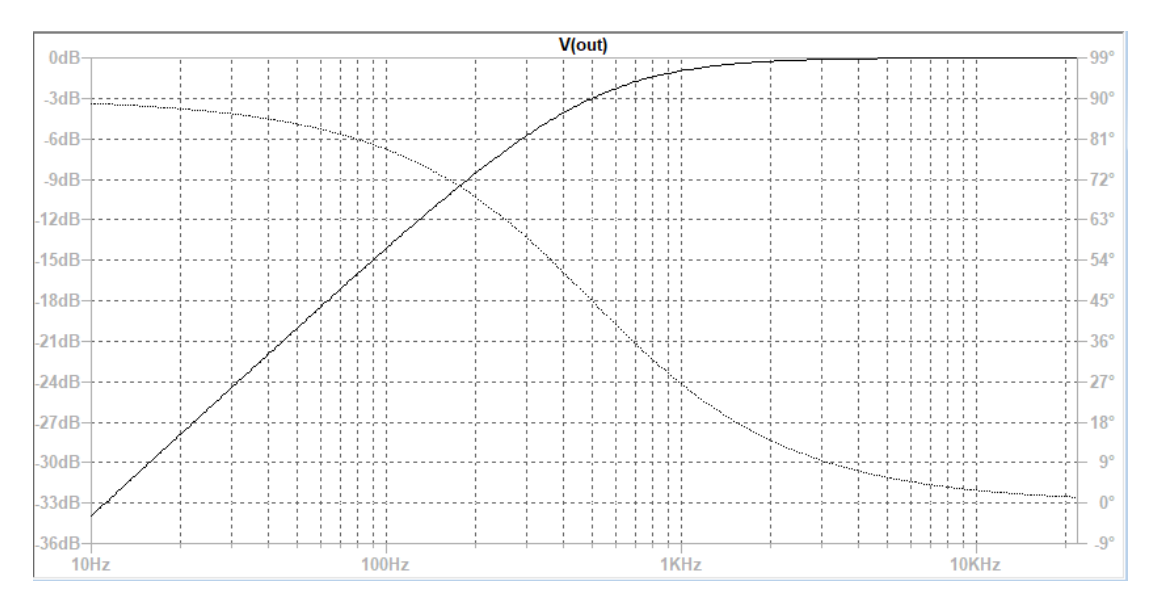

#### <span id="page-40-0"></span>Obrázek 6.2 AC analýza CR obvodu

Závislost přenosu výstupního signálu v dB na kmitočtu je znázorněna na obrázku [6.2.](#page-40-0) Je zde také vidět průběh výstupní fáze. Zisku -3 dB odpovídá mezní kmitočet 500 Hz. Tuto hodnotu jsme vypočítali pomocí dosazení do vzorce [\(5.1\).](#page-37-0)

#### **6.1.3 DC transfer funkce**

Pomocí této funkce z nabídky Simulate a následného zvolení DC transfer, program LTspice zobrazí textový soubor s hodnotou přenosové funkce, vstupní impedance a výstupní impedance.

```
Transfer Function ---
Transfer function:
                              3.196e - 016transfer
v1#Input_impedance:
                                              impedance
                              1.47059e+018
output impedance at V(out):
                                              impedance
                              470
```
## <span id="page-41-0"></span>Obrázek 6.3 Přenosová funkce horní propusti

Obsah textového souboru, který je vidět na obrázku [6.3](#page-41-0) poukazuje na přesné hodnoty výstupní impedance v hodnotě 470 Ω a vstupní, kterou lze podle své velikosti považovat za blízkou nekonečnu. Výstupní impedanci přímo definuje odpor R.

## <span id="page-41-1"></span>**6.1.4 Simulace časových průběhů**

Všechny obrázky nacházející se v kapitole [6.1.4](#page-41-1) jsou grafickou závislostí výstupního a vstupního napětí na čase.

### **Sinusový signál**

Vstupní sinusový signál byl nastaven na kmitočet 500 Hz a amplitudu +1 V. Na začátku simulace, jak je vidět na obrázku [6.4](#page-41-2) v první periodě, je vliv přechodných jevů filtru. Po ustálení se hodnota amplitudy ustálila na hodnotě 708 mV. To by odpovídalo zisku -3 dB. Výše zmíněné platí pro černý výstupní signál. V modré barvě je znázorněn vstupní signál.

Na obrázku [6.4](#page-41-2) jsou zobrazeny časové průběhy vstupního a výstupního signálu obvodu kmitočtového filtru typu horní propust při buzení signálem sinus.

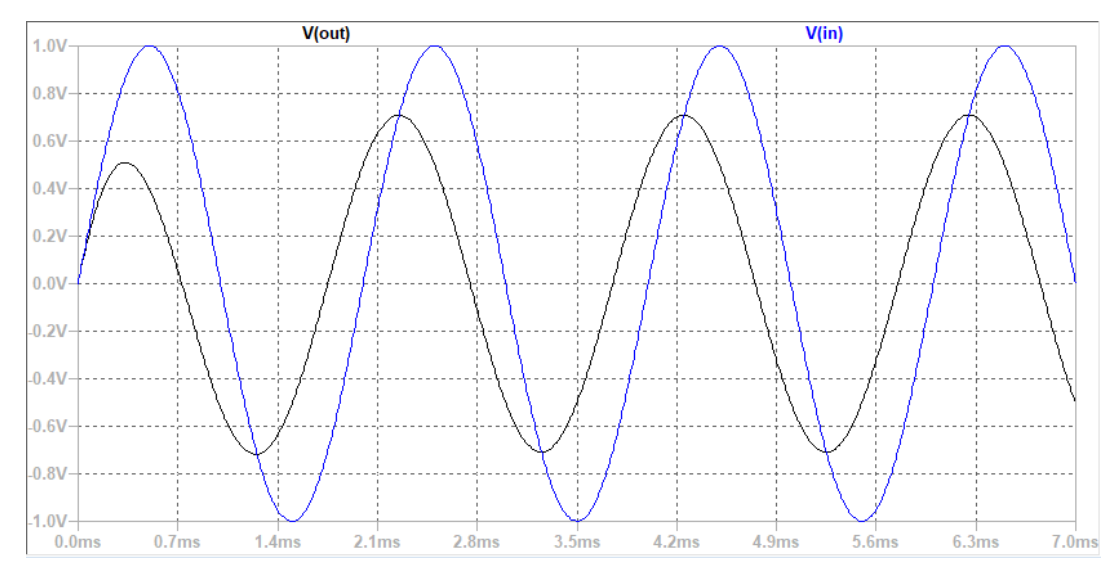

<span id="page-41-2"></span>Obrázek 6.4 Výstup filtru buzený sinusovým signálem

### **Trojúhelníkový signál**

Podle tabulky [3.1,](#page-29-0) kde je porovnávání lineárního a harmonického zkreslení, lineární zkreslení mění nesinusový signál. Tato změna trojúhelníkového tvaru na obrázku [6.5](#page-42-0) je znatelná. Nastavení napěťového zdroje je: PULSE(0 1 0 0.5m 0.5m 0 1m).

Na obrázku [6.5](#page-42-0) jsou zobrazeny časové průběhy vstupního a výstupního signálu obvodu kmitočtového filtru typu horní propust při buzení trojúhelníkovým signálem.

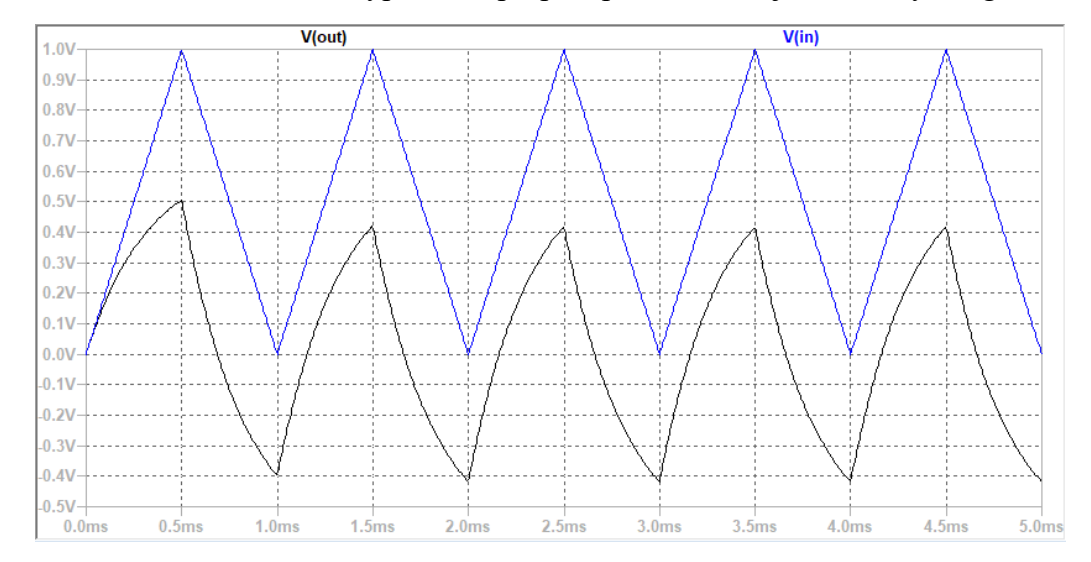

<span id="page-42-0"></span>Obrázek 6.5 Výstup filtru buzený trojúhelníkovým signálem

Vstupní signál je v modré barvě a výstupní signál v černé. Na ose X je čas v milisekundách a na ose Y je napětí ve voltech.

### **Pilový signál**

Nastavení PULSE(0 1 0 10m 0 0 10m 5) bylo použito pro nadefinování průběhu pilového signálu. Obrázek [6.6](#page-42-1) odkazuje na změnu průběhu vstupního signálu se díky filtru dosti změnila a ani zdaleka nepřipomíná vstupní signál.

Na obrázku [6.6](#page-42-1) jsou zobrazeny časové průběhy vstupního a výstupního signálu obvodu kmitočtového filtru typu horní propust při buzení pilovým signálem.

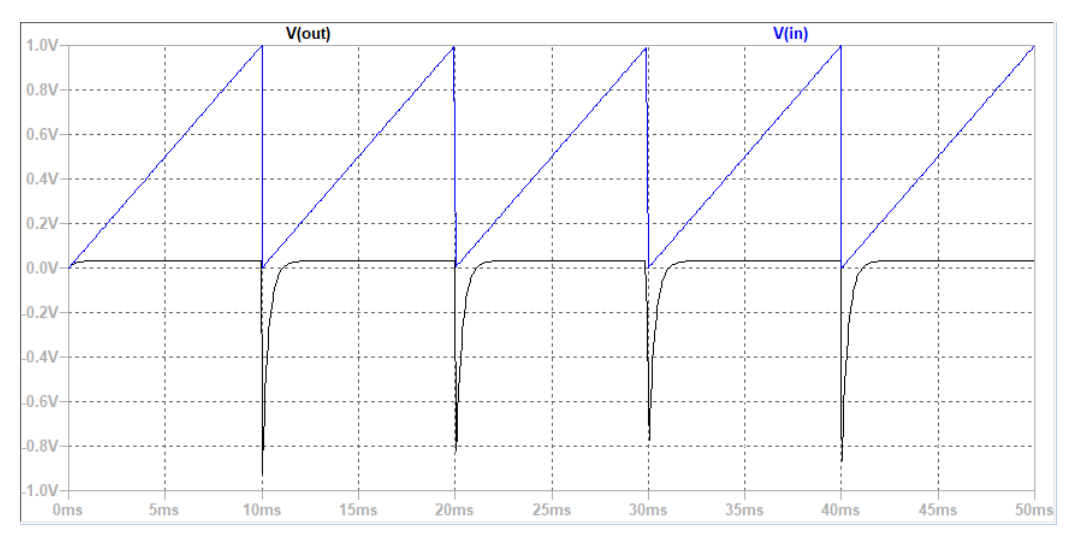

<span id="page-42-1"></span>Obrázek 6.6 Vstup a výstup filtru buzený pilovým signálem

# **Obdélníkový signál**

Na obrázku [6.7](#page-43-0) jsou zobrazeny časové průběhy vstupního a výstupního signálu obvodu kmitočtového filtru typu horní propust při buzení obdélníkovým signálem.

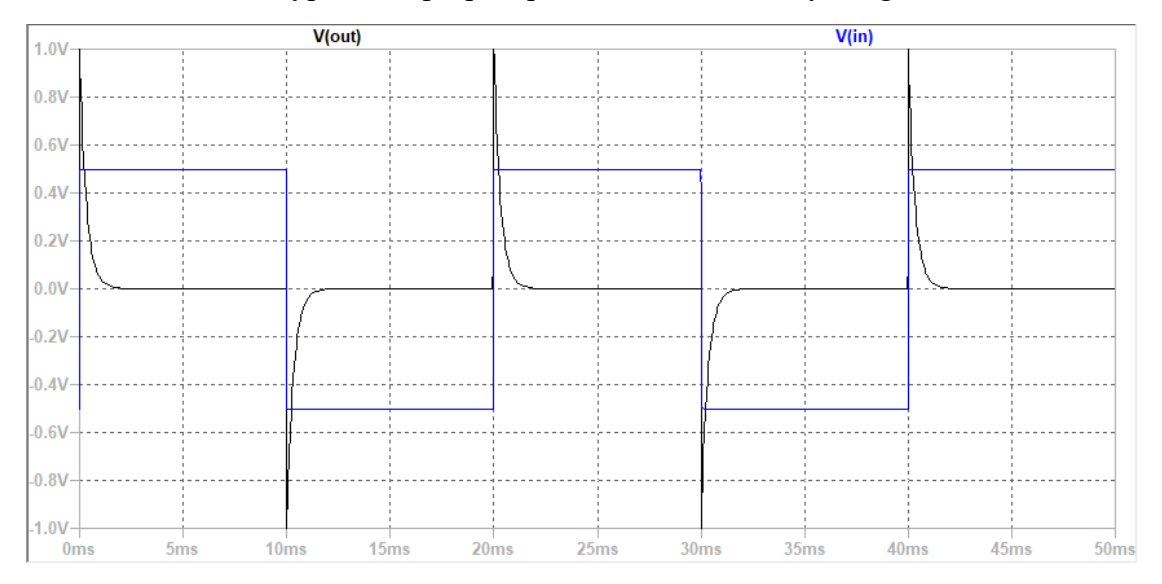

<span id="page-43-0"></span>Obrázek 6.7 Vstup a výstup filtru buzený obdélníkovým signálem

Průběh výstupního signálu obrázku [6.7](#page-43-0) obvodu buzeného obdélníkovým signálem se podobá průběhu v obrázku [6.6.](#page-42-1) Jediná viditelná změna při skokových změnách vstupního signálu.

# **6.2 Diodový omezovač**

# **6.2.1 Obvod**

Vstupní napětí, které lze přivést na vstup mnohých elektrických obvodů je omezené. Je to zapříčiněno tím, že pokud by se přivedlo větší, mohlo by dojít k poškození obvodu. Aby se tomu předešlo, zařazují se omezovače napětí před citlivé vstupy elektrických obvodů. Průběh voltampérové charakteristiky diody přesně definuje prahové napětí. V propustném směru výstupní signál znatelně nepřesáhne toto napětí. Diody použijeme ke konstrukci diodového omezovače. Zapojíme propustně polarizovanou diodu paralelně ke chráněnému vstupu. [29]

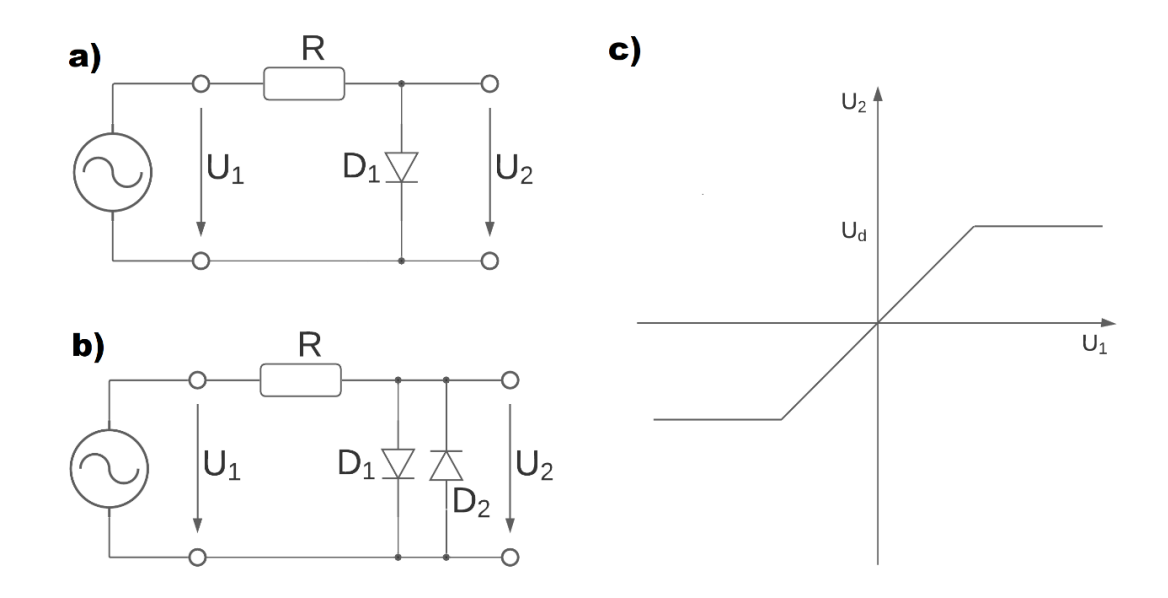

<span id="page-44-0"></span>Obrázek 6.8 Diodový omezovač a) jednostranný omezovač, b) oboustranné zapojení, c) ideální přenosová charakteristika omezovače se dvěma diodami [29]

Schéma na obrázku [6.8](#page-44-0) pro a) i b) ukazuje typické zapojení paralelních diod. V prvním případě bude omezena pouze jedna polarita vstupního signálu a v druhé budou omezeny obě polarity.

V případě vstupního napětí *U<sup>1</sup>* menšího jako napětí *U<sup>d</sup>* (podle obrázku [6.8](#page-44-0) c)) se napětí přenese na výstup beze změny. V případě *U<sup>1</sup> > U<sup>d</sup>* diodou začne protékat proud I takový, že bude platit  $U_1 = RI + Ud$ . Část napětí ("přebytečné") se srazí na ochranném rezistoru, který proudově omezuje tok diodou. Na výstupu omezovače, tj. na vstupu další části, bude pouze *Ud*. Uvedený popis platí pouze pro jednu paralelně zapojenou diodu, tj. pouze jedna polarita bude omezena. Chceme-li zavést omezovač pro obě polarity zapojíme diody antiparalelně. Přenosová charakteristika bude odpovídat obrázku [6.8](#page-44-0) c), tj. závislosti *U<sup>2</sup> = f(U1)*. [29]

Změna odporu *R* v obvodu změní protékající proud *I*, a tím i změnu *Ud*. Když zvětšíme odpor *R* zmenší se protékající proud a napětí *Ud*. [29]

Testovací obvod je složen z rezistoru *R* s hodnotou 150 Ω a diod 1N4148.

#### **6.2.2 Transient analýza**

V této analýze budeme diodový omezovač testovat pomocí základních vstupních signálů sinus a pilového signálu. Nejprve prověříme chování jednostranného omezovače sinusovým signálem a následně oboustranného omezovače. U všech budeme sledovat změnu tvaru výstupního signálu vůči vstupnímu tvaru. Vstupní signály byly nastaveny tak, aby jejich hodnota amplitudy dosahovala ±1 V u sinusového signálu a +1 V u spilového signálu.

Na obrázku [6.9](#page-45-0) jsou zobrazeny časové průběhy vstupního a výstupního signálu obvodu diodového omezovače při buzení signálem sinus. Vstupní sinusový signál je v modré barvě a výstupní signál v černé barvě.

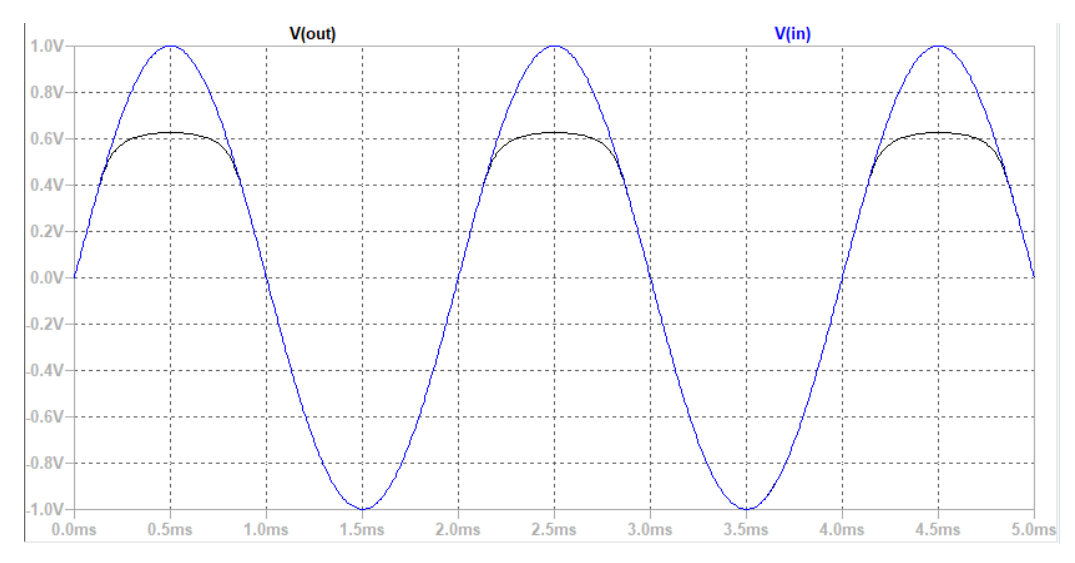

<span id="page-45-0"></span>Obrázek 6.9 Vstupní sinusový signál a výstupní omezený signál

V případě zapojení jen s jednou paralelní diodou se omezení signálu uskuteční pouze na kladné půlvlně. Vstupní sinusový signál měl amplitudu +1 V a kmitočet 1000 Hz. Výstupní signál byl omezen na hodnotu amplitudy 626 mV. Na obrázku [6.10](#page-45-1) je omezení na kladné i na záporné půlvlně oproti obrázku [6.9,](#page-45-0) kde je omezena pouze kladná půlvlna.

Na obrázku [6.10](#page-45-1) jsou zobrazeny časové průběhy vstupního a výstupního signálu obvodu oboustranného omezovače při buzení signálem sinus.

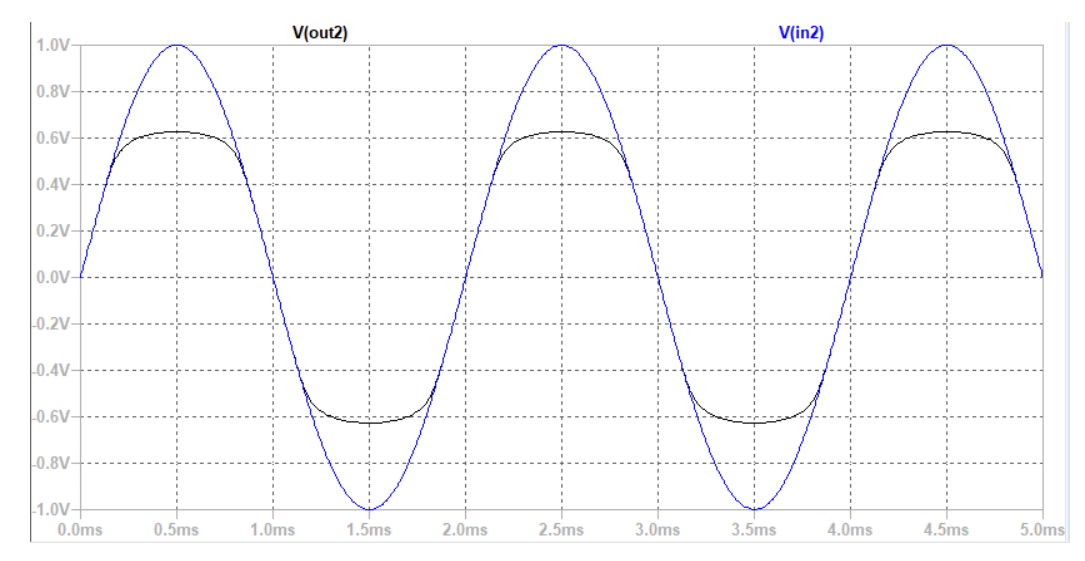

<span id="page-45-1"></span>Obrázek 6.10 Vstupní sinusový signál a výstupní signál omezený na kladné i záporné půlvlně

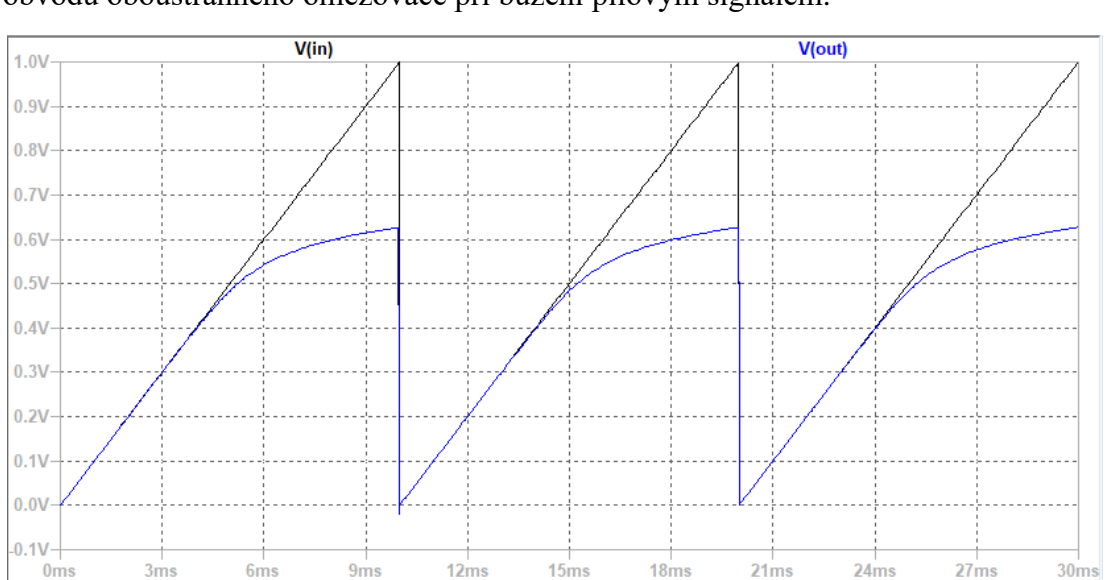

Na obrázku [6.11](#page-46-0) jsou zobrazeny časové průběhy vstupního a výstupního signálu obvodu oboustranného omezovače při buzení pilovým signálem.

<span id="page-46-0"></span>Obrázek 6.11 Vstupní pilový signál a výstupní signál omezený na kladné polaritě

U vstupního signálu ve tvaru pily je taktéž vidět omezení na maximální hodnotu výstupního napětí *Ud.*

# <span id="page-46-1"></span>**6.2.3 Stejnosměrná DC analýza**

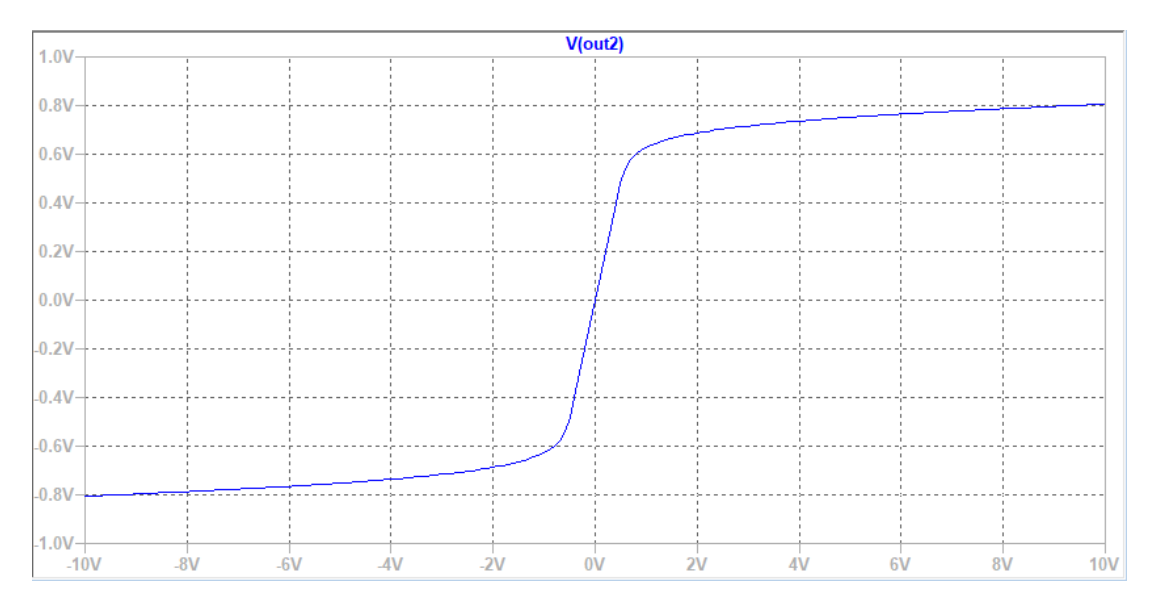

# Obrázek 6.12 Závislost výstupního omezeného napětí na vstupním stejnosměrném napětí

Při lineární změně hodnoty vstupního napěťového zdroje nám vyjde křivka grafu blízce podobná tomu na obrázku [6.8.](#page-44-0) Do hodnoty amplitudy vstupního signálu 500 mV

pro kladnou a -500 mV pro zápornou polaritu projde signál beze změn. Dále se zvětšováním amplitudy vstupního signálu se výstupní napětí také mění, ale tato změna se zastaví přibližně na hodnotě +0.8 V a -0.8 V. Toto měření proběhlo na obvodu s dvěma antiparalelně zapojenými diodami.

### **6.2.4 THD**

Pro výstupní signál z obrázku [6.10](#page-45-1) omezený na kladné i záporné polaritě se rovná nelineární zkreslení 14,92 %. Toto zkreslení bude rozhodně znatelné a slyšitelné. Zjištění jednotlivých vyšších harmonických složek, jejich kmitočtů a výsledné hodnoty nelineárního zkreslení bylo provedeno pomocí funkce: .four 1000 20 100 V(out) V(out2).

Tento příkaz byl vložen jako SPICE directive na pracovní plochu v programu. Následně po provedení přechodné analýzy se hodnoty vyčetly z SPICE error logu. Příkaz nám popisuje, že provedl fourierovu transformaci na kmitočtu 1000 Hz z prvních 20 vyšších harmonických složek pro 100 period signálu přítomného na uzlu V(out).

Na obrázku [6.14](#page-48-0) je znázorněna rychlá Fourierova transformace. Změřené a vypsané hodnoty prvních 20 vyšších harmonických z obrázkové tabulky [6.13](#page-47-0) tedy odpovídají těm viditelným v FFT grafu v obrázku [6.14.](#page-48-0)

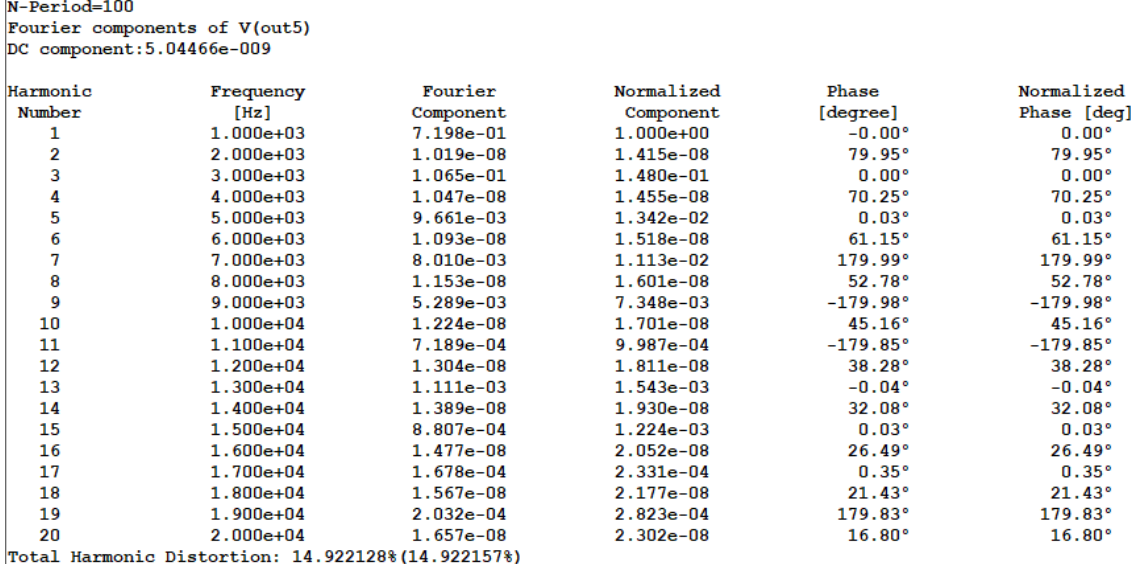

<span id="page-47-0"></span>Obrázek 6.13 Textový výpis funkce pro výpočet THD

V předchozím bodě [6.2.3](#page-46-1) jsme vyčetli z grafu, že lineární pásmo je odhadnuto od -500 mV do +500 mV. Po provedení měření THD obvodu buzeného sinusovým signálem s amplitudou 500 mV jsme dosáhnuli zkreslení 1.182313 %.

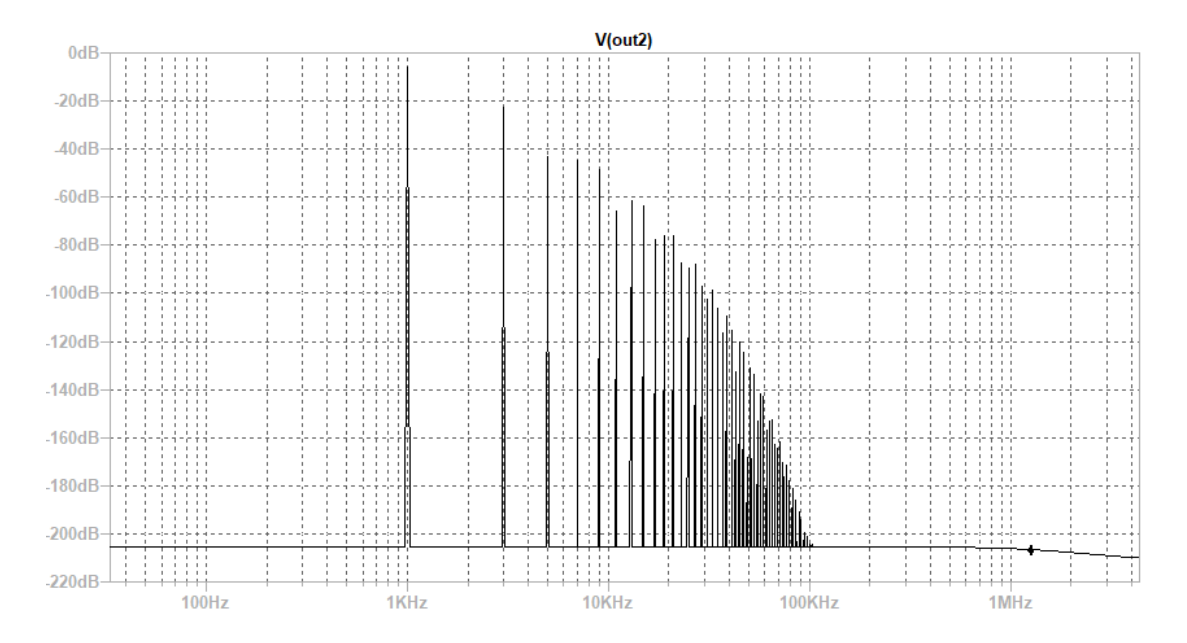

<span id="page-48-0"></span>Obrázek 6.14 Graf FFT pro THD z obrázku [6.13](#page-47-0)

# <span id="page-48-1"></span>**6.3 Fuzz Face v LTspice**

## **6.3.1 Obvod**

V této kapitole jsou rozebrány a prezentovány výsledky simulací teoretického obvodu v programu LTspice. Schéma zapojení nacházející se na obrázku [5.1](#page-36-0) odpovídá přesně tomu použitému při těchto simulacích.

V těchto simulacích také pozorujeme rozdíly mezi použitím křemíkových tranzistorů BC858 a germaniových tranzistorů AC128. U těchto germaniových tranzistorů byly použity dva modely lišící se velikostí proudového zesilovacího činitele. Nejlepší nastavení je nízké zesílení pro první vstupní část (*β* = 85) tj. tranzistor Q1 a velké zesílení v druhé části (*β* = 120) pro tranzistor Q2. [31]

## **6.3.2 Legenda k příloze**

Změny napětí v tomto obvodu byly pozorovány na třech uzlech. Prvním je kolektor tranzistoru  $Q_1$ , druhým je kolektor tranzistoru  $Q_2$  a třetím je jezdec potenciometru  $R_{vol}$ , tedy celkový výstup obvodu.

Příloha D obsahuje všechny simulované časové průběhy, které budou rozebrány v této kapitole. Tyto průběhy jsou u každé podkapitoly zobrazeny v pořadí napětí na kolektoru Q1, napětí na kolektoru Q2 a poslední graf představuje výstupní signál. Tabulka [6.1](#page-49-0) obsahuje přehledně seznam a rozčlenění jednotlivých simulací. V každém snímku jsou uvedeny dva průběhy. Jeden průběh (černá barva) odpovídá použitým křemíkovým tranzistorům BC858 a druhý průběh (modrá barva) odpovídá použitým germaniovým tranzistorům AC128 s dvěma různými hodnotami *β*. Pro první vstupní část je *β* = 85 a pro druhou část je *β* = 120. Dále se v pravém dolním okraji mřížky grafů nachází číslo ve formátu " $IN = X mV$ ". Tato hodnota pro *X* představuje hodnotu, která byla použita pro nastavení amplitudy vstupního harmonického signálu. Příkladem takového nastavení pro X=2 bude následující nastavení vstupního zdroje napětí: V1 N001 0 SINE(0 2m 100 0 0 0). Takový vstupní signál bude mít frekvencí 1000 Hz a hodnotu napětí 4 mVpp. Zkratka Vpp označuje mezivrcholové napětí například harmonického signálu.

Dále byl také stejně jako potenciometr Rfuzz fixně nastaven potenciometr výstupní hlasitosti s označením R<sub>vol</sub>. Ten byl zvolen tak, že obvod má na výstupu maximální možné výstupní napětí a tento potenciometr nic neutlumuje.

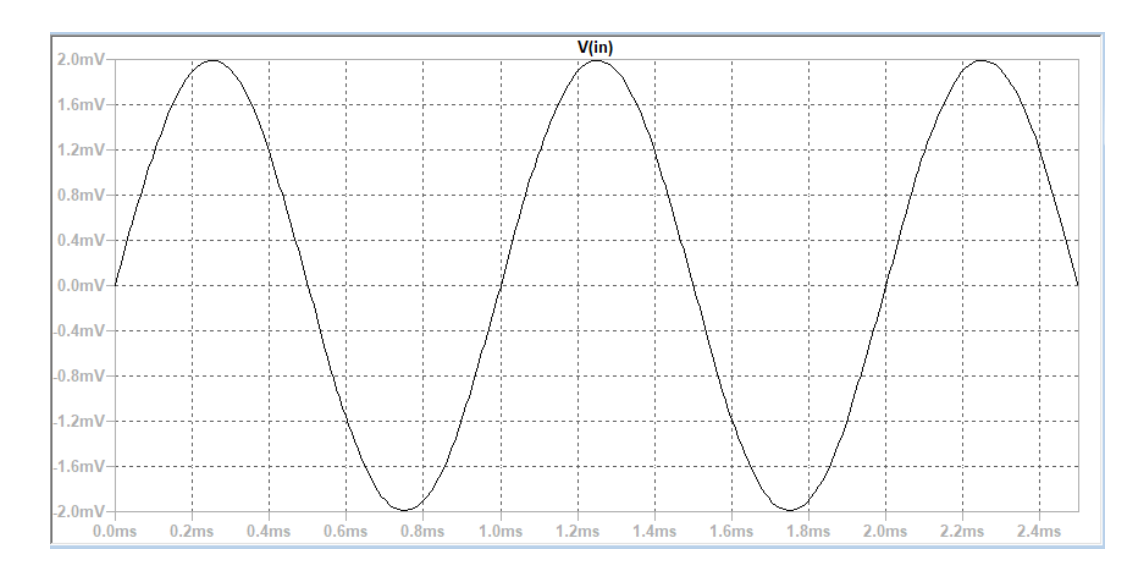

<span id="page-49-0"></span>Obrázek 6.15 Vstupní sin. signál s frekvencí 1 kHz a amplitudou 2 mV

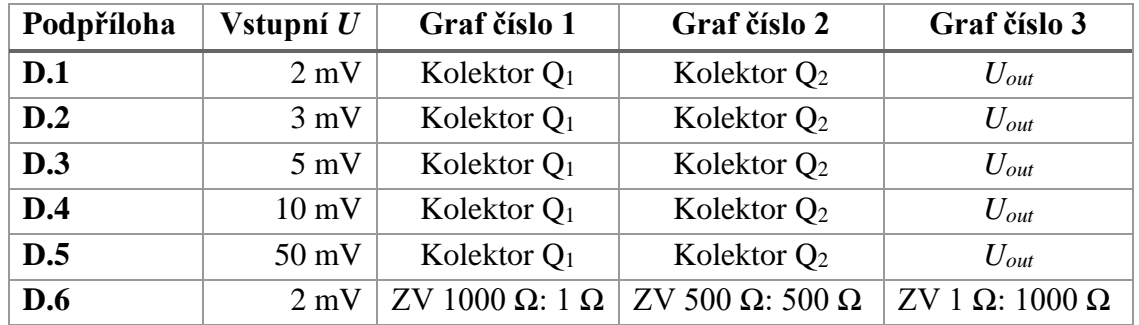

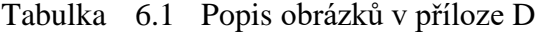

#### <span id="page-49-1"></span>**6.3.3 Transient analýza**

Při provádění všech simulací uvedených v příloze D byla zpětná vazba nastavena na maximální, tj. potenciometr Rfuzz měl jezdce připojeného na zem. Vstupní signál měl kmitočet 1000 Hz a měnila se jen jeho amplituda, která je specifikována u každé simulace.

Pokud se bude nastavená amplituda vstupního signálu pohybovat přibližně do hodnoty 2 mV, obvod se bude chovat jako lineární zesilovač a nebude pozorováno žádné zkreslení. Amplituda výstupního napětí obvodu v případě křemíkového tranzistoru se rovná přibližně 200 mV. U germaniového se bude rovnat přibližně 155 mV. Průběhy na jednotlivých kolektorech se různí. Na obrázku zobrazujícím napětí na kolektoru Q1 v podpříloze [D.1](#page-82-0) pozorujeme rozdíly mezi křemíkovým tranzistorem a germaniovým. Jejich průběhy na kolektoru Q1 se liší rozdílným posunutím na napěťové ose díky stejnosměrné složce a také zesílením vstupního signálu způsobeným činitelem *β*.

U nízkých úrovní vstupního signálu amplitudou 3 mV je patrný dřívější ořez kladných půlvln na výstupním napětí u křemíkových tranzistorů. Zatímco kladná půlvlna výstupního signálu je omezena na hodnotě 230 mV, záporná půlvlna se nemá problém dostat svou špičkovou hodnotu k hranici -300 mV. Podpříloha [D.2](#page-83-0) také ukazuje, že hodnota limitace na kolektoru Q<sup>1</sup> je necelých -1,8 V.

Jakmile dosáhne vstupní harmonický signálu amplitudy 5 mV, můžeme pozorovat zkreslení na obou typech tranzistorů, a to na všech třech obrázcích v podpříloze [D.3.](#page-84-0) Germaniový tranzistor limituje napětí na kolektoru Q<sub>1</sub> jak na kladné, tak na záporné půlvlně na rozdíl od křemíkového, u kterého je kladná půlvlna bez limitace. Výstupní průběhy a průběhy na Q<sup>2</sup> jsou si velice podobné. Limitační hranice se u křemíkového tranzistoru liší pro kladnou a zápornou půlvlnu.

Zkreslení obou půlvln křemíkového tranzistoru na Q<sup>1</sup> je pozorovatelné na prvním obrázku v podpříloze [D.4.](#page-85-0) Toto limitační napětí je totožné jak pro germaniový, tak pro křemíkový tranzistor. Stejně tak jako v předchozím odstavci, tak i v tomto případě jsou si průběhy na Q2 a na výstupu velice blízké.

Největší amplituda vstupního signálu byla zvolena 50 mV. Průběhy při tomto vstupním napětí jsou na všech třech monitorovaných uzlech tvarově zkreslené a ani vzdáleně nepřipomínají sinusový vstupní signál. Průběhy na Q2 jsou si velice blízké a výstupní napětí obsahují malý posun na napěťové ose y. Toto je způsobeno odlišným limitováním germaniového tranzistoru a zpracováním signálu.

Pro všechny pozorované simulace je vhodné vzpomenout, že napětí na kolektoru tranzistoru  $Q_2$  je fázově obráceno oproti kolektoru  $Q_1$ . Při stejné amplitudě vstupního signálu působí popisované jevy tedy zdánlivě obráceně. Toto obrácení je způsobeno zapojením se společným emitorem.

Při zvětšování vstupního napětí dochází ke tvarovému zkreslení původně sinusového výstupního napětí, kdy toto napětí začíná mít limitovaný zhruba trojúhelníkový průběh. Dále se pak začíná přibližovat tvaru obdélníku a pak se tomuto obdélníku začne také měnit poměr kladné a záporné půlvlny. Velikost výstupní kladné půlvlny v porovnání se zápornou je v posledním případě vstupní amplitudy velice rozdílná.

Limitace na jiných úrovních bude pro obvod představovat nejenom rozdíly v přechodové analýze, ale také v rozdílných zvukových vlastnostech výstupního signálu. Díky limitaci je tak ovlivněna také úroveň zkreslení, kterou každý obvod produkuje.

Podle [\[35\]](#page-76-0) se pohybuje kytarový signál v největším rozsahu do cca 100mV u standartních pasivních snímačů. Úroveň se odvíjí jak od agrese hry, nastavení potenciometru hlasitosti na kytaře, popřípadě zda se hodnota napětí uvažuje ihned po zahrání nebo po částečném ustálení. Pokud se použije snímač s aktivní elektronikou, výstupní napětí kytary bude mnohonásobně větší.

V podpříloze [D.6](#page-87-0) jsou zobrazeny tři obrázky. Ty odpovídají třem nastavením potenciometru Rfuzz. Jak již bylo uvedeno v kapitole [5.2.3,](#page-37-1) tento potenciometr nastavuje vliv zpětné vazby. Aby se zamezilo velké četnosti grafů, zvolila se pouze jedna vstupní amplituda 2 mV. Ta představuje pro nastavení maximální zpětné vazby hraniční úroveň minimálního zkreslení na výstupu obvodu.

Změna polohy jezdce lineárního potenciometru Rfuzz na polovinu své dráhy pro poměr 500 Ω: 500 Ω, způsobí zesílení výstupního signálu jak pro případ germaniového, tak křemíkového tranzistru. U křemíkového se objeví tvrdá limitace na kladné půlvlně na hodnotě napětí 250 mV a měkká limitace na záporné půlvlně. Germaniový je bez limitace.

Druhá krajní poloha potenciometru způsobí poměr 1 Ω: 1000 Ω. To představuje maximální zesílení a minimální zpětnou vazbu celého obvodu. Limitace probíhá na obou typech tranzistoru i na obou půlvlnách. Výstupní signál se při použití křemíkových tranzistorů podobá obdélníkovému průběhu.

## **6.3.4 THD**

Pro výše uvedené časové simulace a jejich amplitudy vstupního napětí byly pomocí LTspice zjištěny hodnoty harmonického zkreslení (THD) na výstupu obvodu. Simulace s pomocí příkazu .four 1000 50 100 V(out) V(out\_ger) byly vytvořeny v LTspice, zobrazeny v SPICE Error Logu a zaneseny do tabulky [6.2.](#page-51-0)

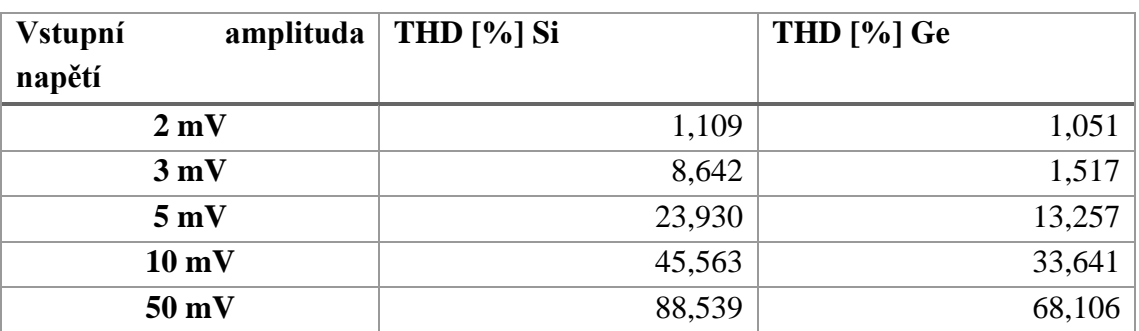

<span id="page-51-0"></span>Tabulka 6.2 Výstupní zkreslení pro charakteristické hodnoty vstupního signálu

Výsledné hodnoty zkreslení jdou ruku v ruce s obrázkovým vykreslením postupně zvětšující se limitace. Dále také potvrzuje popis v předchozí kapitole [6.3.3.](#page-49-1)

# **6.4 Fuzz Face měření**

V této kapitole se přistoupí principově ke stejnému způsobu měřících úkonů jako tomu bylo v předchozí kapitole [6.3.](#page-48-1) Zkonstruovaná kopie obvodu podle schématu na obrázku [5.1](#page-36-0) byla zrealizována v technologii SMD. Ukázka této konstrukce je zobrazena na obrázku [6.16.](#page-52-0) Potenciometry byly nastaveny stejně jako v teoretických simulacích, tj. potenciometr Rfuzz nastaven na maximální zpětnou vazbu a potenciometr výstupní hlasitosti  $R_{vol}$  nastaven na maximální napětí na výstupu.

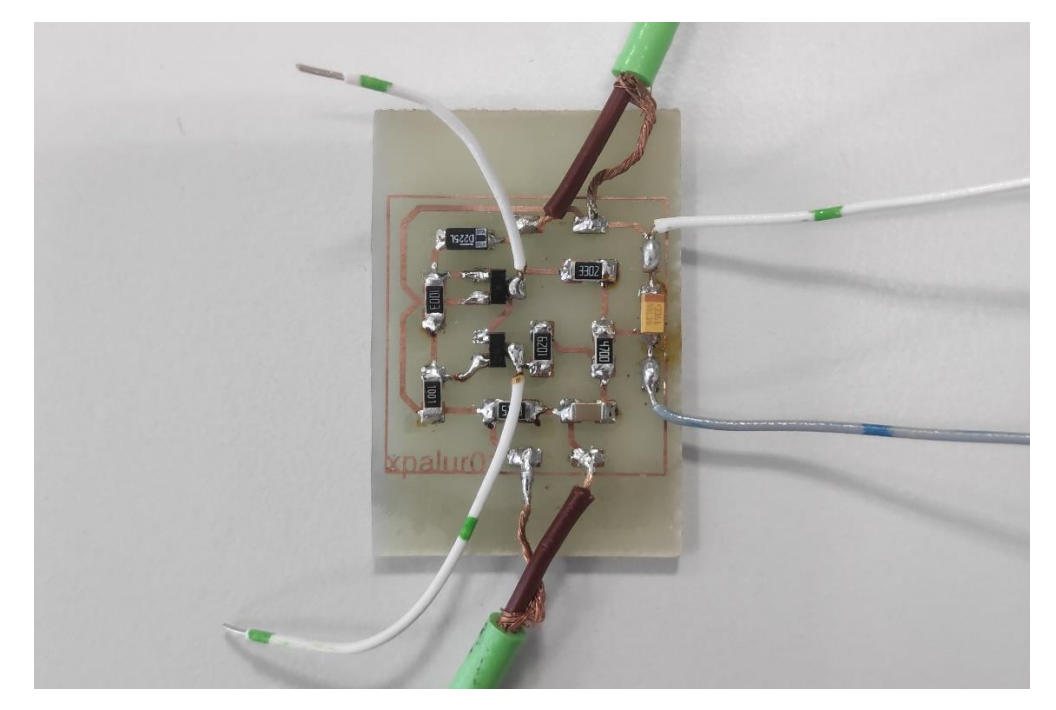

Obrázek 6.16 Zkonstruovaný efekt Fuzz Face v technologii SMD

# <span id="page-52-0"></span>**6.4.1 Legenda k příloze**

Všechny obrázky získané uložením z osciloskopu jsou uspořádány v příloze E. V ní najdeme několik podpříloh, které rozčleňují měřené výsledky podle tabulky [6.3.](#page-53-0)

Nastavení osciloskopu bylo pro všechny grafy nacházející se v této příloze stejné. Na kanálu č. 1 (oranžový průběh) je vždy zapojen kolektor tranzistoru  $Q_1$  a na kanálu č. 2 (zelený průběh) je vždy zapojen kolektor tranzistoru Q2. Zároveň pokud je na obrázku jen jeden oranžový průběh jedná se výstupní signál monitorovaný na druhém osciloskopu.

Celkové uspořádání a zapojení probíhalo podle obrázku [6.17.](#page-53-1) Jako generátor byl použit Agilent 33500B Series Waveform Generator. Z něho byl signál přiváděn na vstup obvodu. Tento vstupní signál byl monitorovaný na prvním osciloskopu Agilent DSO-X 2002A InfinniVision pro kontrolu správného nastavení vstupní amplitudy signálu. Zároveň s pomocí tohoto osciloskopu jsme měřili průběhy výstupního napětí z tohoto obvodu. Druhý osciloskop se stejným modelovým označením byl použit pro monitorování napětí kolektorů tranzistorů Q<sup>1</sup> a Q<sup>2</sup> podle popisu zapojení, který byl uveden výše. Obvod byl napájen laboratorním napájecím zdrojem Agilent E3620A s hodnotou napětí +9 V.

Je důležité upozornit na to, že jelikož byly využity dva osciloskopy z důvodu potřeby 4 kanálů a použité modely disponovaly pouze dvěma kanály, synchronizace těchto dvou osciloskopů žádná neproběhla. Tedy porovnávání fázových hodnot a umístění jejich průběhů vůči pomyslnému středu zobrazovací mřížky není možné.

<span id="page-53-0"></span>

| Podpříloha | Vstupní $U$     | Graf číslo 1           | Graf číslo 2    |
|------------|-----------------|------------------------|-----------------|
| E.1        | $2 \text{ mV}$  | Kolektor $Q_1$ & $Q_2$ | Výstupní napětí |
| E.2        | $3 \text{ mV}$  | Kolektor $Q_1$ & $Q_2$ | Výstupní napětí |
| E.3        | $5 \text{ mV}$  | Kolektor $Q_1$ & $Q_2$ | Výstupní napětí |
| E.4        | $10 \text{ mV}$ | Kolektor $Q_1$ & $Q_2$ | Výstupní napětí |
| E.5        | $50 \text{ mV}$ | Kolektor $Q_1 \& Q_2$  | Výstupní napětí |

Tabulka 6.3 Popis obrázků v příloze E

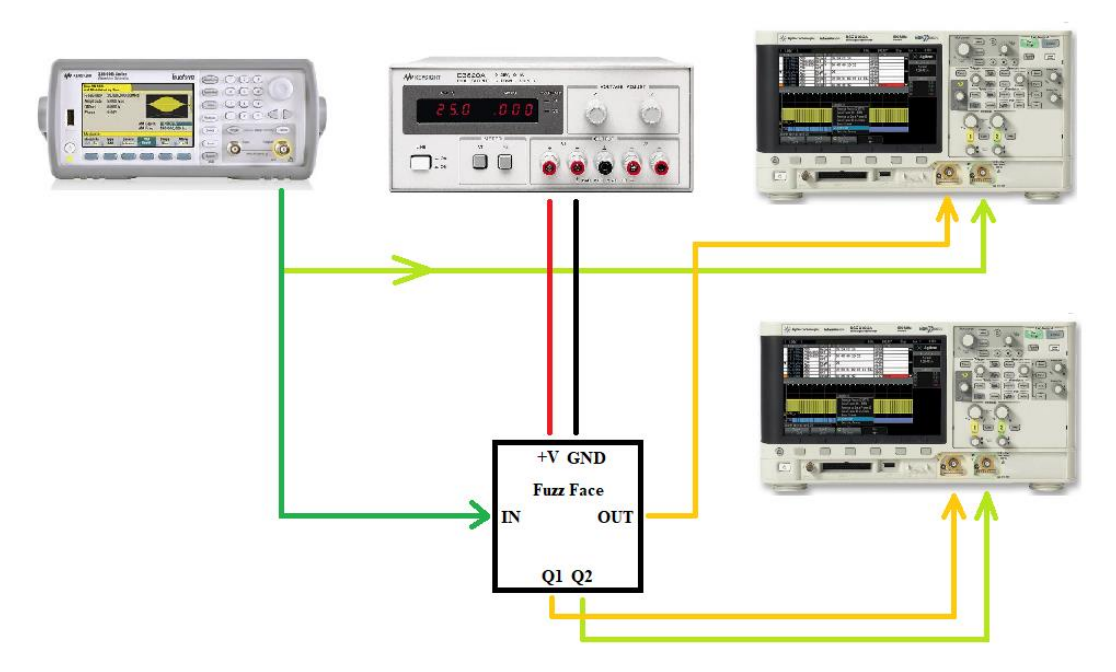

<span id="page-53-1"></span>Obrázek 6.17 Laboratorní zapojení při měření transientní analýzy

# **6.4.2 Výsledky měření časových průběhů**

Pokud se má zhodnotit podobnost grafů získaných ze simulací LTSpice a těch získaných reálným měřením, jsou si velice blízce podobné. V potaz se musí vzít dokonalost součástek použitých v simulacích. Reálné součástky se svou tolerancí se pohybují v okolí charakteristických hodnot. Tranzistorový zesilovací činitel *β* má také své odchylky jako použité kondenzátory a rezistory.

Limitace pozorovaní při měření zkonstruovaného obvodu odpovídá limitaci ze simulací. Při velmi malých vstupních signálech s amplitudou do 2 mV se chová pouze jako zesilovač. Se zvětšováním vstupního napětí na 3 mV se začne limitovat kladná půlvlna výstupního signálu. Dalším zvyšováním vstupní amplitudy přidá k limitací kladné půlvlny i ta záporná. Pokud budeme i na dále zvyšovat vstupní amplitudu harmonického signálu, získáme na výstupu průběh podobný obdélníkovému průběhu s měnící se střídou. Při vstupním rozkmitu napětí 100 mVpp se nám střída dostane do poměru přibližně 27:13 ve prospěch kladné půlvlny (tento poměr byl odhadnut z obrázku uvedeném v podpříloze [E.5\)](#page-92-0). Pokud tento průběh vyjádříme procentuálně tak kladné půlvlně bude připadat přibližně 67,5 %.

# **7.POROVNÁNÍ VÝSTUPŮ SIMULACÍ A MĚŘENÍ PŘI ZPRACOVÁNÍ ZVUKOVÝCH SIGNÁLŮ**

V této kapitole bude porovnáno zpracování reálného zvukového signálu simulovanými a měřenými obvody. Pro první dvojici simulovaných obvodů v programu LTSpice (CR filtr, diodový omezovač) budou použity jako vstupní signály tři zvukové nahrávky (elektrická kytara, mužský hlas a rocková nahrávka). Budeme pozorovat chování obvodu a rozdíly na časových průbězích vstupního a výstupního signálu. Detailním prohlédnutím časových průběhů budeme schopni společně s poslechovým testem určit do jaké míry odpovídají teoreticky očekávaným předpokladům.

Od filtru horní propusti se dle teoretických předpokladů očekává zvýšení útlumu pod mezním kmitočtem. Tyto kmitočty, spadající pod mezní kmitočet, by měly být ve výsledných nahrávkách utlumeny a potlačeny natolik, že nahrávka začne působit jako ochuzená a postrádající část svého spektra. U diodového omezovače by se měla vstupní amplituda signálu překračující určitou napěťovou hranici omezit a výstupní signál by tak neměl obsahovat amplitudové transienty nad touto hodnotou. K tomu by se mělo přidat i slyšitelné harmonické zkreslení.

Dále se v této kapitole zhodnotí podobnost přenosu reálného zvukového signálu zkonstruovaným Fuzz Face obvodem se zvukovým signálem vytvořeným programem LTSpice ze stejného simulovaného obvodu Fuzz Face. Pro tyto účely byly vytvořeny a nahrány zvuky dvou nástrojů. Prvním nástrojem je čistá elektrická kytara, která byla nahraná z výstupu zesilovače. Druhým nástrojem je VST syntezátor s velmi jemným a kulatým zvukem.

# **7.1 CR článek**

Už z pohledu na rozdílné grafické vyjádření v kapitole [6.1.4](#page-41-1) vstupního a výstupního signálu pro jednotlivé měření je zřejmé, že proběhlo omezení a odebrání určité složky. V tomto případě se nejednalo primárně o odebrání hlasitosti, ale o odebrání části frekvenčního spektra nacházejícího se přibližně pod 500 Hz (obrázek [6.2\)](#page-40-0)

Na následujících obrázcích [\(7.1,](#page-56-0) [7.3,](#page-57-0) [7.5\)](#page-58-0) průběhů jednotlivých signálů je detailně zaznamenán průběh vstupního signálu v horní polovině (v modré barvě) a výstupního v dolní polovině (v černé barvě). Vybraná část byla vždy podle amplitudy, tak aby byla co největší na zobrazeném úseku.

Na snímcích [\(7.2,](#page-56-1) [7.4,](#page-57-1) [7.6\)](#page-58-1) jsou zobrazena spektra těchto signálů. Je na nich vidět potlačení kmitočtů pod 500 Hz. Zobrazený rozsah na grafu je od 20 Hz po 22 kHz.

**Nahraný kytarový signál**

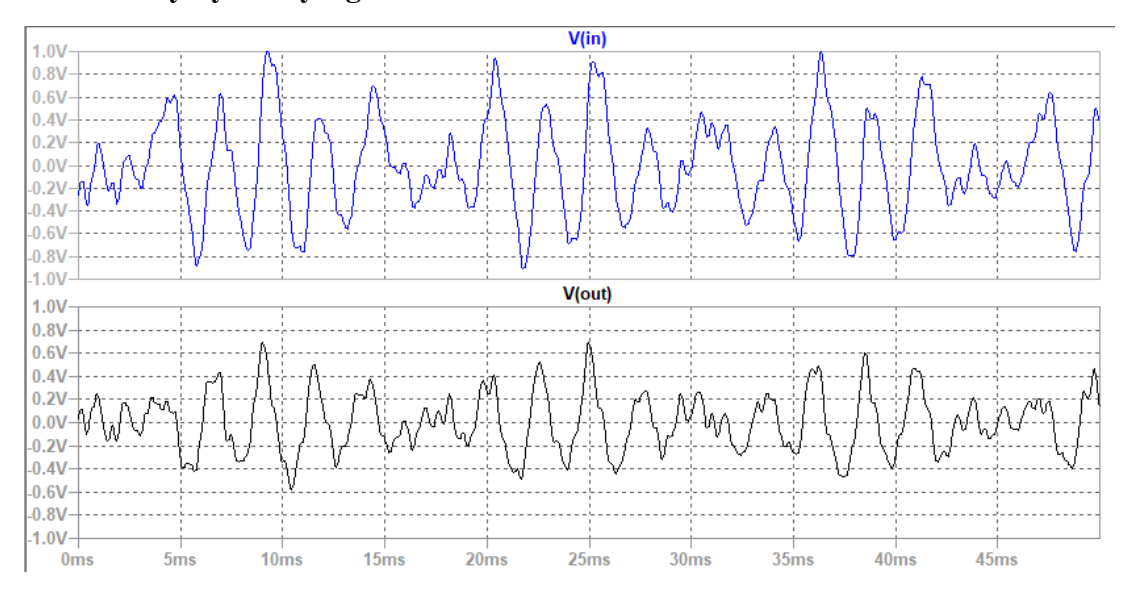

<span id="page-56-0"></span>Obrázek 7.1 Časové průběhy napětí kytarové nahrávky na vstupu a výstupu CR filtru

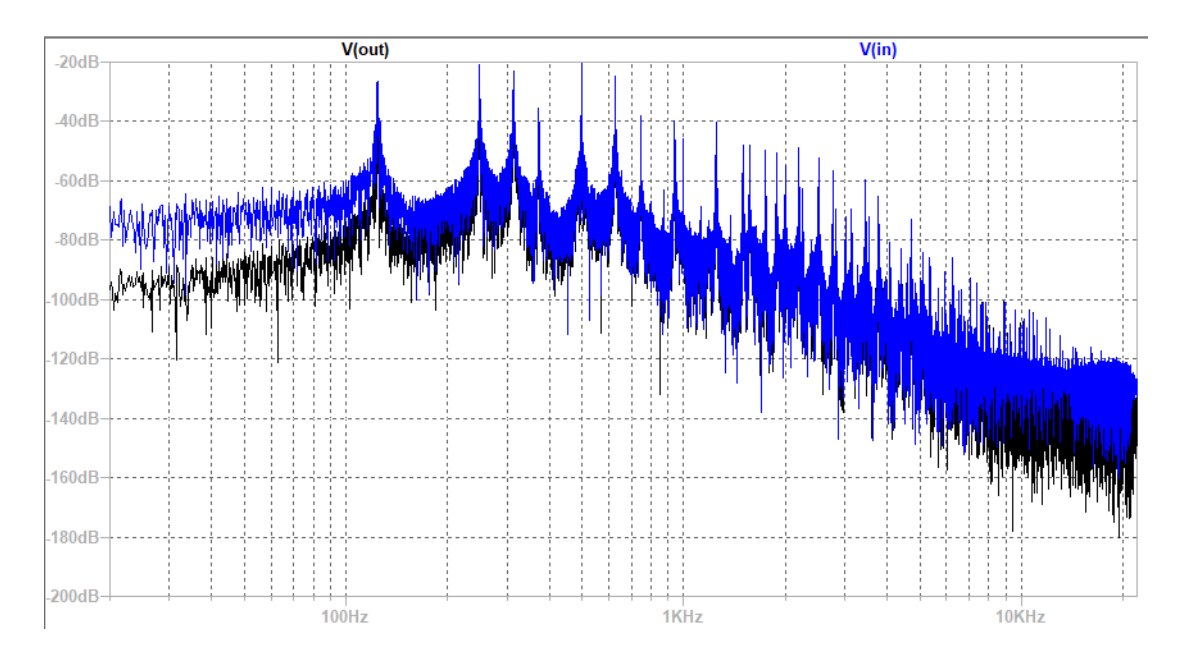

<span id="page-56-1"></span>Obrázek 7.2 Spektrum vstupního a výstupního signálu z CR filtru

# **Nahraný mužský hlas**

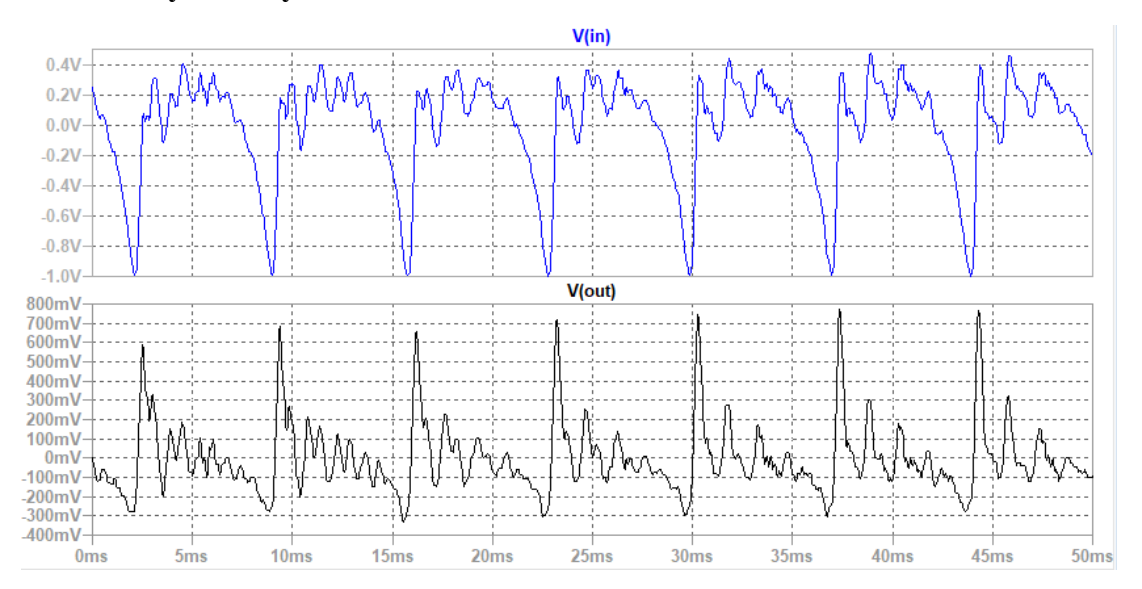

<span id="page-57-0"></span>Obrázek 7.3 Časové průběhy napětí hlasové nahrávky na vstupu a výstupu CR filtru

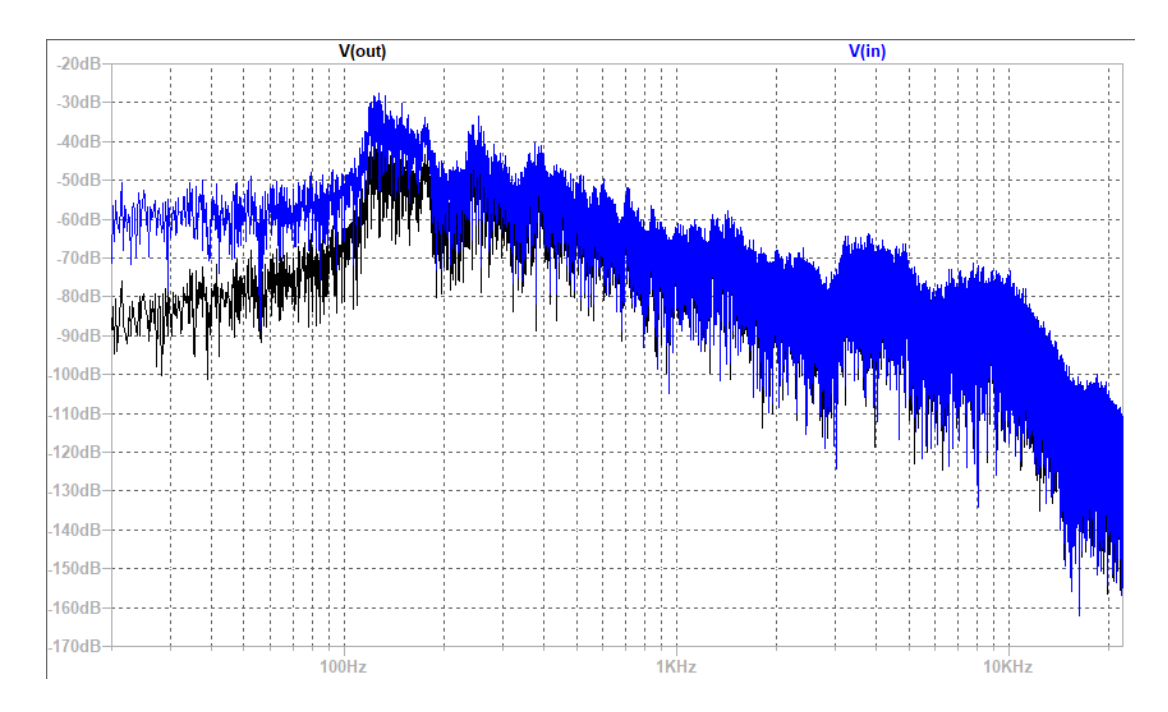

<span id="page-57-1"></span>Obrázek 7.4 Spektrum vstupního a výstupního signálu z CR filtru

#### **Zvuková nahrávka**

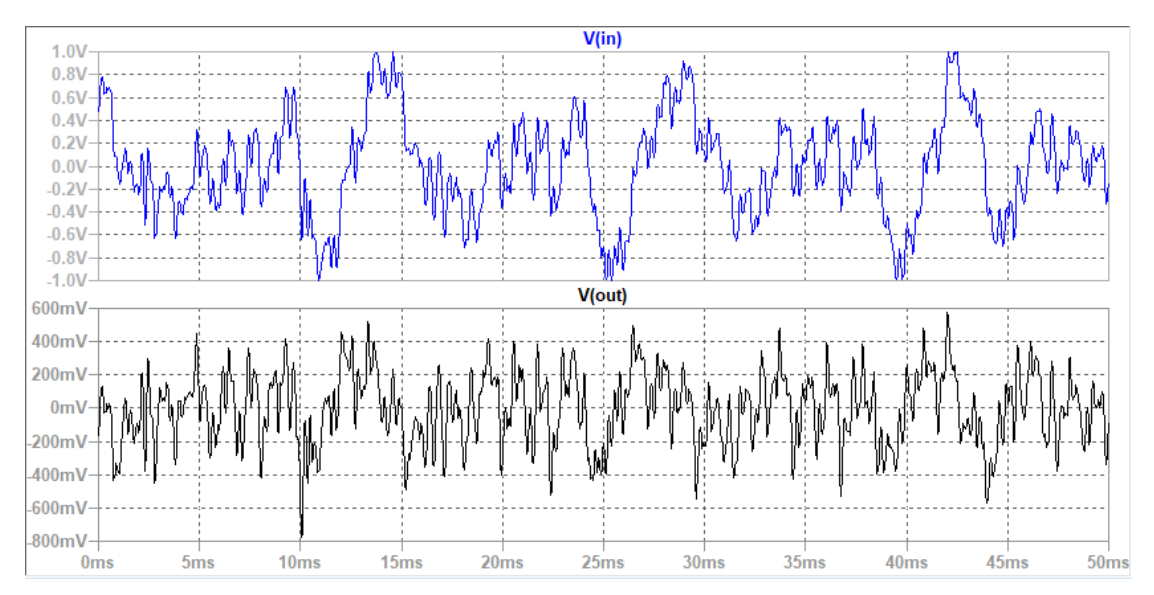

<span id="page-58-0"></span>Obrázek 7.5 Nahrávka písně před a po průchodu CR filtrem

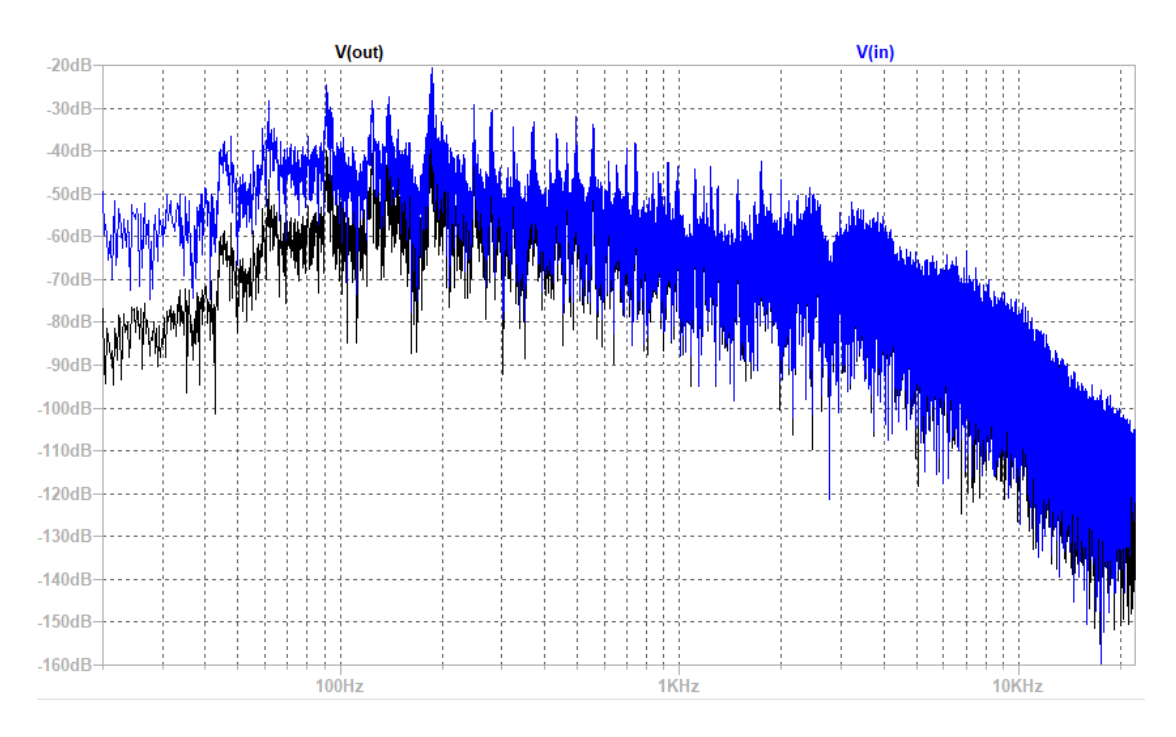

<span id="page-58-1"></span>Obrázek 7.6 Spektrum vstupního a výstupního signálu z CR filtru

Poslechový pohled na nahrávky přinesl slyšitelné rozdíly pro všechny tři soubory. U kytary jí najednou chybí hutnost, objem a tělo. Zvuk se ztenčil a je více nepříjemný na poslech kvůli převládání vyšších kmitočtů. U mužského hlasu nahrávka díky odstranění nižších kmitočtů najednou nepůsobí, a není tak zastřená a nevýrazná, jako původní. Hlas je více průrazný. Na poslech ale stále nepůsobí nepříjemně.

Nahrávka kapely obsahující bicí, basu a zkreslené kytary ztratila průraznost. Přestaly být slyšet části bicích jako je velký buben a hutná část malého bubínku. Basová kytara se vytratila úplně. Kytary ztratily tělo, ale staly se s činely více průrazné a ostřeji znějící. Nahrávka je na delší poslech neposlouchatelná, její zesílená průraznost a ostrost více cílí na citlivou část lidského sluchu. Sólo na kytaru v závěru se na druhou stranu krásně vyjasnilo a vylezlo do popředí ještě více než v původním souboru. Zvuk kytary hrající sólo také dostal trochu jinou barvu, která překvapivě vůbec nevadí, a dokonce i sedí do kontextu nahrávky.

Tento typ obvodů je tedy vhodný na simulaci toho, jak bude ovlivněn signál skutečným obvodem.

V této kapitole jsou zobrazeny na obrázcích krátké časové průběhy, které představují krátké úseky z celků. Tyto celky jsou obsaženy v příloze F, kde jsou zobrazeny jako průběh přechodné analýzy trvající 15 s. Černá barva v grafu zobrazuje společně s šedými hodnotami vstupní signál. Šedé hodnoty představují amplitudové špičky. Čím větší je jejich hustota, tím tmavší odstín šedé bude docílen.

# **7.2 Diodový omezovač**

Pro diodové omezovače podle obrázku [6.8](#page-44-0) máme vždy na příslušném obrázku časové průběhy vstupního a výstupního napětí s trváním 50 ms, aby byl čitelný průběh a dopad limitace.

Obrázky [7.7](#page-61-0) až [7.12](#page-63-0) představují jednotlivé přechodné analýzy. Na každém obrázku je v horní polovině vyobrazen průběh vstupního signálu a v dolní polovině průběh omezeného výstupního signálu. Jednostranný omezovač se vztahuje k obrázkům [7.7,](#page-61-0) [7.9,](#page-62-0) [7.11](#page-63-1) a oboustranný omezovač se vztahuje k obrázkům [7.8,](#page-61-1) [7.10,](#page-62-1) [7.12.](#page-63-0) Na obrázcích představujících omezení jen na kladné polaritě pomocí jednostranného omezovače je vidět, že vstupní signál převyšující hodnotu 0,6 V na kladné polaritě byl omezen, jak se předpokládalo. U oboustranného omezovače byl signál potlačen a omezen na obou polaritách. Toto omezení pro oba způsoby zapojení omezovače, tj. jednostranné i oboustranné, není provedeno přímým ořezem na jedné definované hodnotě, ale pouze snížením amplitudy vstupního signálu, který převyšuje hodnotu 0.6 V.

Rozdíl mezi těmito dvěma obvody je ten, zda ovlivňují, tedy omezují, jen kladnou nebo i zápornou část vstupního signálu. Zvukové nahrávky byly dostatečně zesíleny tak, aby efekt omezení byl jasně čitelný a slyšitelný.

Kytarová nahrávka byla po omezení kladných hodnot stále čitelná, zkreslení se objevuje občasně, ale není v první polovině nahrávky dostatečně slyšet. V druhé polovině nahrávky, kde je signál intenzivnější, je zkreslení více definovatelné. U omezení dvěma antiparalelními diodami se kytara najednou ocitá na zlomovém bodu. Zkreslení je slyšitelné a více zdůrazněné při silněji zahraných notách. Tento tón si obvykle kytaristi nastavují při hře primárně čistým zvukem, ale jakmile potřebují trochu více přidat, objevuje se chtěné zkreslení. Pak už záleží čistě jen na kytaristovi

a jeho citlivosti jakou hraje. Mnoho kytarových efektových krabiček staví na tomto jednoduchém principu omezování. Nevýhodou takového jednoduchého omezovače je neuhlazenost na vyšších frekvencích, která je vyžadována pro sametovější zkreslený tón.

U hlasu kladné omezení není moc znatelné a v poslechu nahrávky nijak nepřekáží. Na druhou stranu omezení druhým obvodem, tj. oboustranným omezovačem, udělá z uhlazeného hlasu zvláště zkreslený. Pro tento typ hlasu omezovač není dobrým efektem a nehodí se pro něj. Zvukově působí jako špatně nasnímaný monolog se špatně nastaveným signálovým řetězcem. Charakter, jaký omezení propůjčí nahrávce, je srovnatelný se špatným zesílením předzesilovače nebo absencí popfiltru.

V nahrávce kapely, která byla hodně hlasitá a omezení se na ní dosti podepsalo, je jednostranné omezení slyšet hlavně ve vyšší části kmitočtového spektra např. při zaznění činelů. Jelikož se ale jedná o rockovou nahrávku, může být tento efekt někým považován za přínosný pro nahrávku a příjemný na poslech. Po ještě větším omezení v druhém případě je zkreslení přes celé spektrum zvukového souboru. Nahrávka se i přes svůj žánrový charakter dostala v tomto případě za hranici poslouchatelnosti. Charakter efektu má moc velký vliv na audio soubor.

Poslechovým testem se ověřilo, že omezovače přidávají kmitočtové složky do výsledného zvuku a obohacují celý audio soubor. Pro některé aplikace je obohacení přínosným efektem, ale pro jiné je značně nevyhovující. U jednotlivých nástrojů/hlasu dodávají zajímavou barvu. U komplexně složitějších audio souborů zkreslení způsobí vystoupení a zdůraznění vyšších složek kmitočtového spektra. Slabé pasáže, jak jednodušších, tak komplexnějších nahrávek, nebudou postihnuty zkreslením do takové míry, jako pasáže hlasitější s větší mírou celkového zkreslení.

Příloha G obsahuje časové průběhy pro vstupní a výstupní signál jednostranného a oboustranného omezovače. Na jednotlivých obrázcích je zobrazen červený časový průběh představující vstupní signál do jednostranného omezovače, tyrkysový časový průběh pro výstupní signál jednostranného omezovače, černý časový průběh pro vstupní signál a zelený časový průběh představující výstupní signál oboustranného omezovače. Grafy jsou závislostí výchylkového napětí na čase.

# **Nahraný kytarový signál**

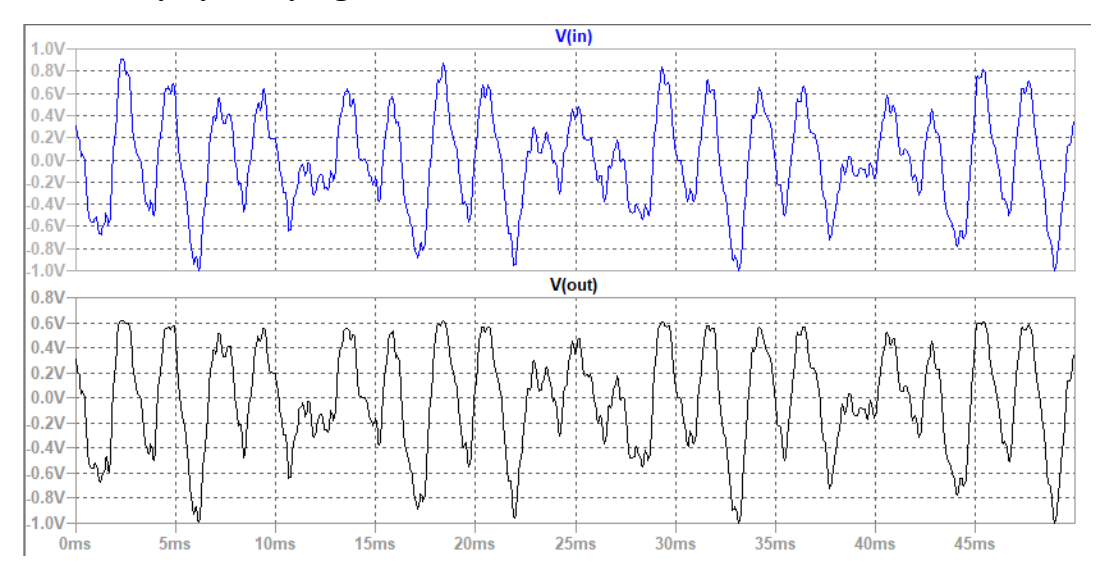

<span id="page-61-0"></span>Obrázek 7.7 Kytarový signál a jednostranný omezovač

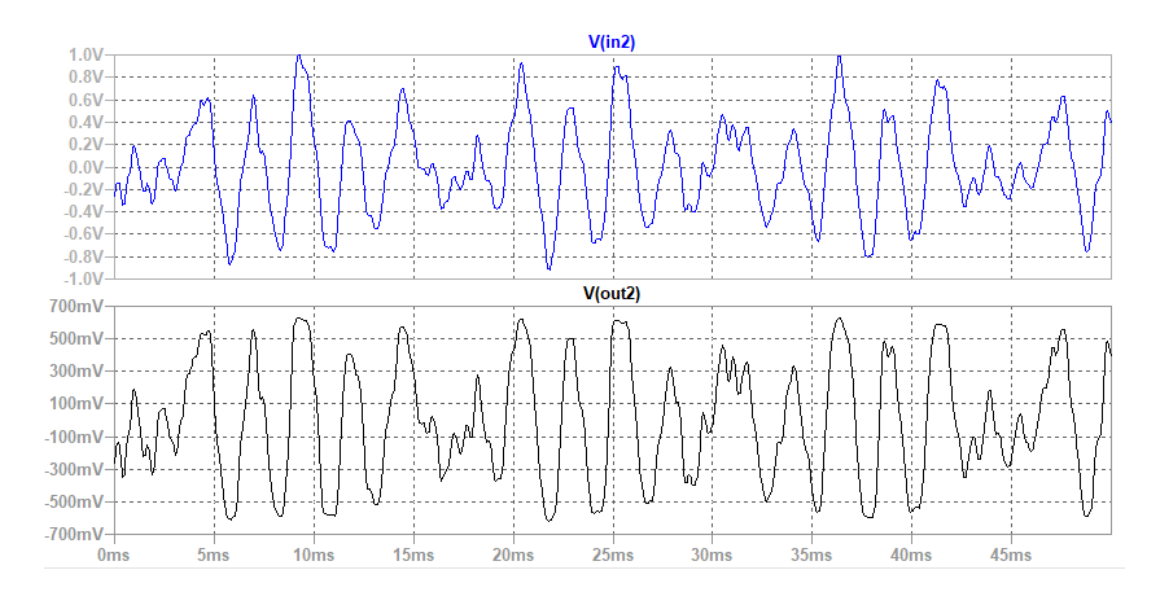

<span id="page-61-1"></span>Obrázek 7.8 Kytarový signál a oboustranný omezovač

# **Nahraný mužský hlas**

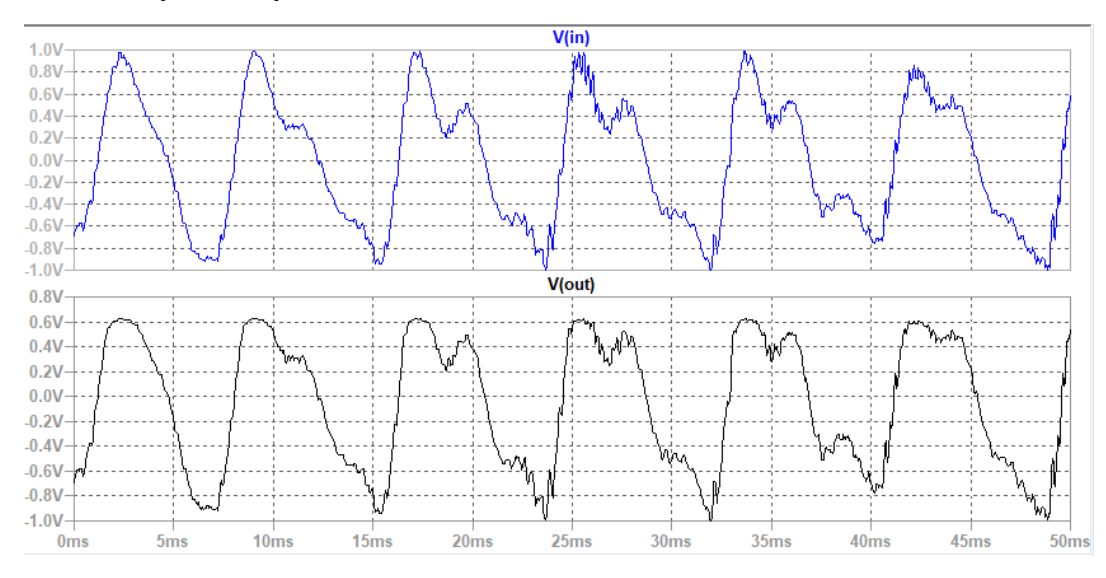

<span id="page-62-0"></span>Obrázek 7.9 Nahrávka hlasu a jednostranný omezovač

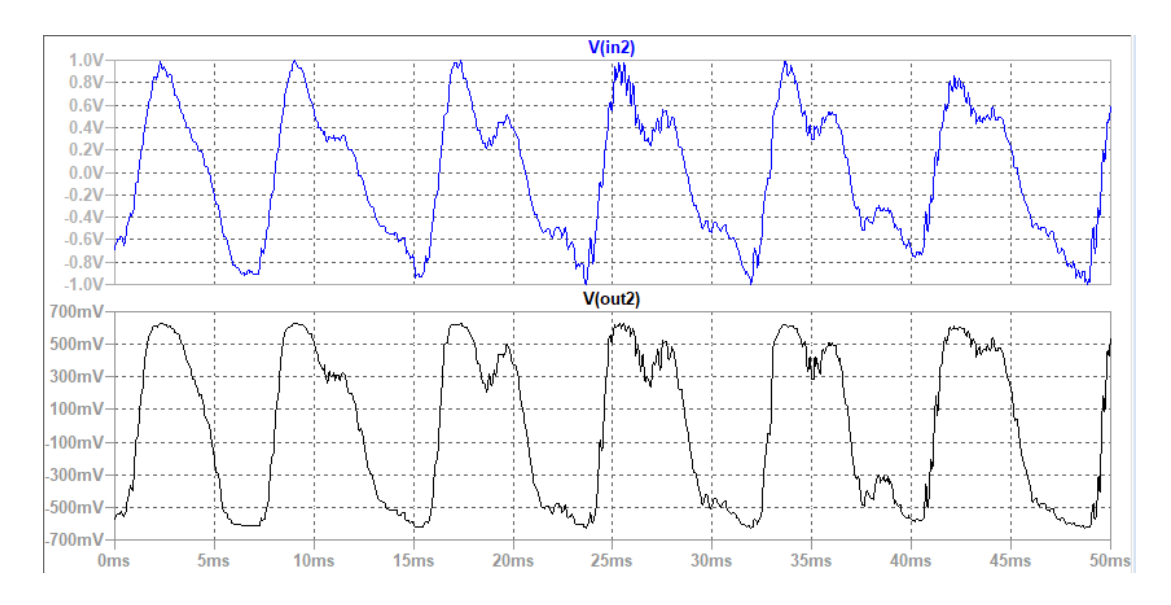

<span id="page-62-1"></span>Obrázek 7.10 Nahrávka hlasu a oboustranný omezovač

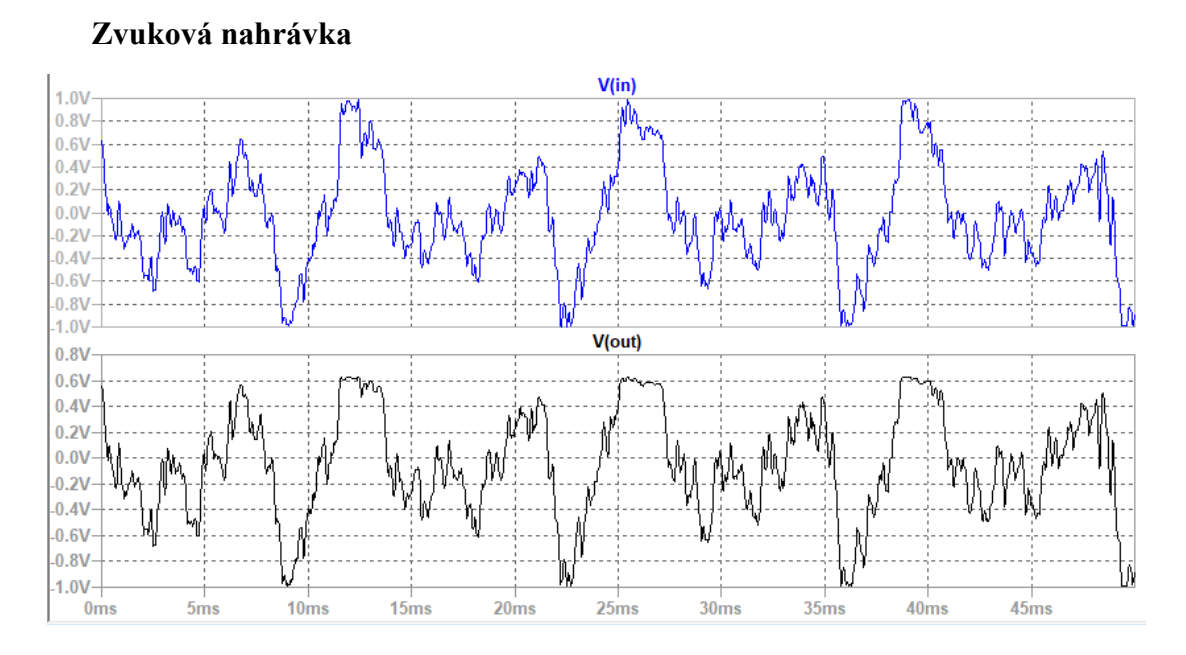

<span id="page-63-1"></span>Obrázek 7.11 Rocková nahrávka a jednostranný omezovač

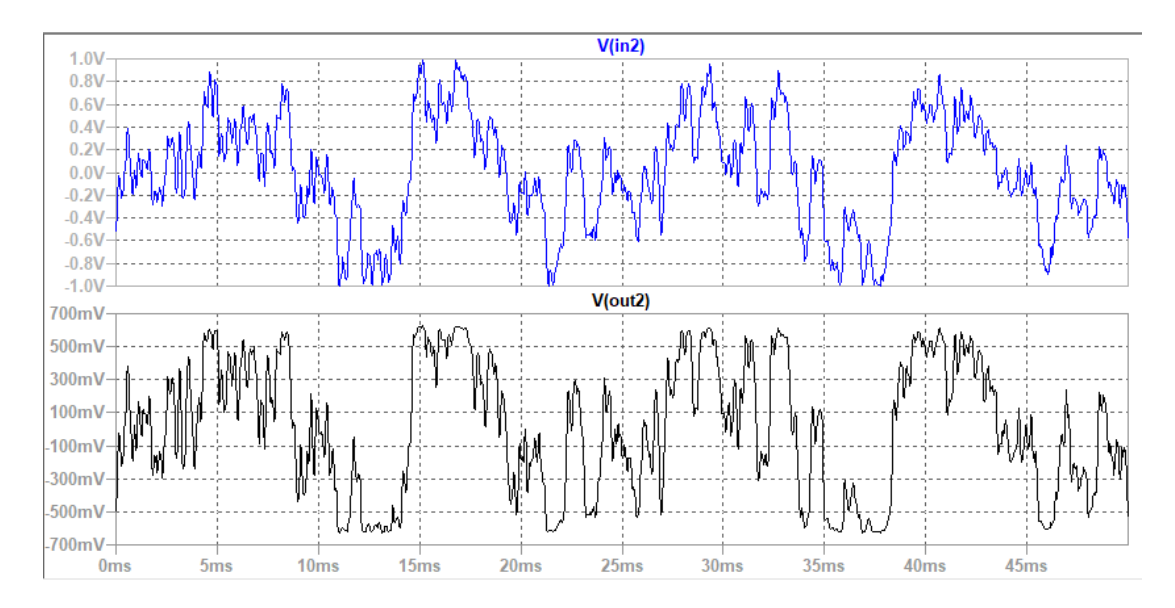

<span id="page-63-0"></span>Obrázek 7.12 Rocková nahrávka a oboustranný omezovač

# **7.3 Fuzz Face**

V této kapitole mezi sebou porovnáme zvukové nahrávky, které vznikly přenosem reálného zvukového signálu simulovaným a zkonstruovaným obvodem Fuzz Face. Tyto reálné zvukové signály byly vytvořené speciálně pro zjištění a posouzení podobnosti simulací z programu LTspice a reálného obvodu.

Zapojení měření přenosu zvukového signálu analogovým obvodem vypadalo podle obrázku [7.13.](#page-64-0) Byl požit dvoukanálový osciloskop, laboratorní zdroj napětí, zkonstruovaný obvod a zvuková karta.

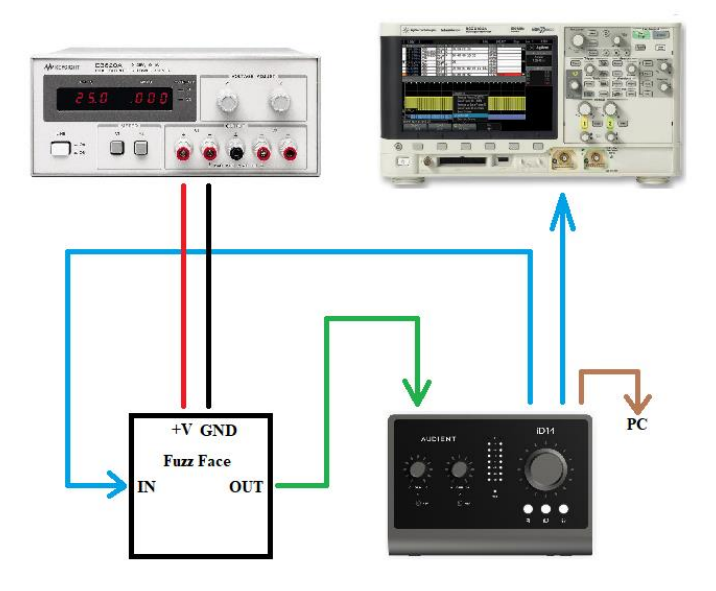

<span id="page-64-0"></span>Obrázek 7.13 Laboratorní zapojení měření přenosu zvukového signálu

Aby bylo zajištěno, že na vstup zkonstruovaného a simulovaného obvodu bude přiváděn zvukový signál se stejnou velikostí amplitudy, byl v programu LTspice vložen před vstup efektu řízený zdroj napětí – voltage dependent voltage source (dále jen VDVS), jehož přenos byl vhodně nastavován, viz hodnoty v posledním sloupci tabulky [7.1.](#page-64-1) Pro tento účel byly využity .wav soubory s vloženým referenčním sinusovým signálem s kmitočtem 440 Hz v úvodu, který umožnil jednoznačné zjištění amplitudy jak v LTspice, tak na výstupu zvukové karty, což by u reálných zvukových ukázek nebylo jednoduše proveditelné. Efektivní hodnota napětí tohoto sériově zařazeného harmonického signálu v úvodu obou použitých nahrávek byla přibližně zvolena s pomocí VST pluginu jako efektivní hodnota napětí u každé nahrávky zvlášť.

Při importu vykazuje vstupní kytarový signál amplitudu 100 mV pro vložený pomocný úvodní harmonický signál. Pro syntezátorový signál také s pomocným úvodním harmonickým signálem je pak amplituda pomocného 141 mV. Pomocí jednoduchého přepočtu se dostaneme k požadované hodnotě přenosu bloku voltage dependent voltage source. Dále dle tabulky [7.1](#page-64-1) můžeme vidět jednotlivé pojmenování souborů.

<span id="page-64-1"></span>Tabulka 7.1 Popis simulovaných zvuků z přílohy H

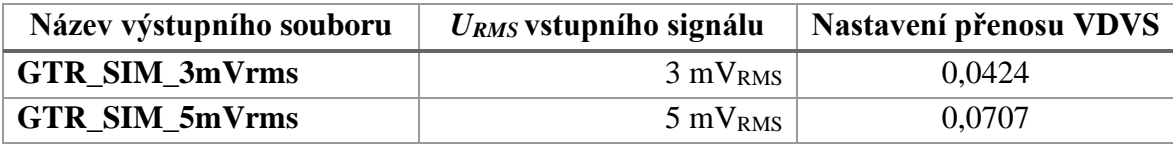

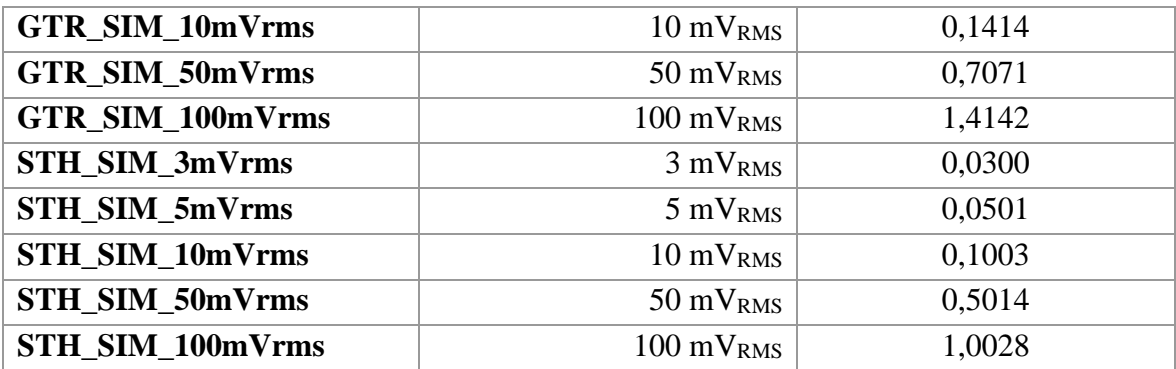

Zvolené hodnoty představují širší škálu pro zobrazení efektování pedálu. Zde budou detailně rozebrány jen dva soubory pro kytarový signál a dva soubory pro syntezátorový signál. Volbou byly efektivní hodnoty 5 m $V_{RMS}$  a 50 m $V_{RMS}$ . Úrovně výstupních výsledných souborů byly porovnány v programu DAW podle úvodního testovacího signálu a normalizovány na stejnou hodnotu RMS v dB pro všechny simulace. Tato hodnota byla -12 dB<sub>RMS</sub>.

Pro nízkou vstupní úroveň kytarového signálu se zvukový přednes jak simulovaného, tak reálného obvodu velice podobá. Při poslechu zkresleného testovacího tónu působí simulovaný zvukový soubor nepříliš drsnější a ostřejší. Je pravdou, že při hře kytary samotné působí u reálného obvodu kytara trochu více čitelněji a u simulovaného máme trochu odlišné pásmo vyšších frekvenčních složek. Pozorovatelným rozdílem je malý asymetrický posun simulovaného časového průběhu směrem k záporným hodnotám oproti simulovanému signálu. Obrázek [7.14](#page-66-0) je toho důkazem. U všech výstupních napětí je u reálného obvodu značná vyrovnanost kladných a záporných amplitud půlvln. Tato vyrovnanost je přítomna i u simulovaného signálu, nicméně občasně pozorujeme menší posun k záporným hodnotám.

Na obrázku [7.14](#page-66-0) je zobrazen časový průběh z použitého DAW. Digital Audio Workstation, zkráceně DAW, je speciální program umožňující skládání, mixování a postprodukování hudby. Použito bylo DAW od firmy Presonus s názvem Studio One 5. Tento časový průběh ukazuje větší rozsah časové osy zobrazené v horní části obrázku v sekundách. V obrázku [7.15](#page-66-1) je zobrazen detailní pohled se zvětšením časové osy v celkovém rozsahu 60 ms.

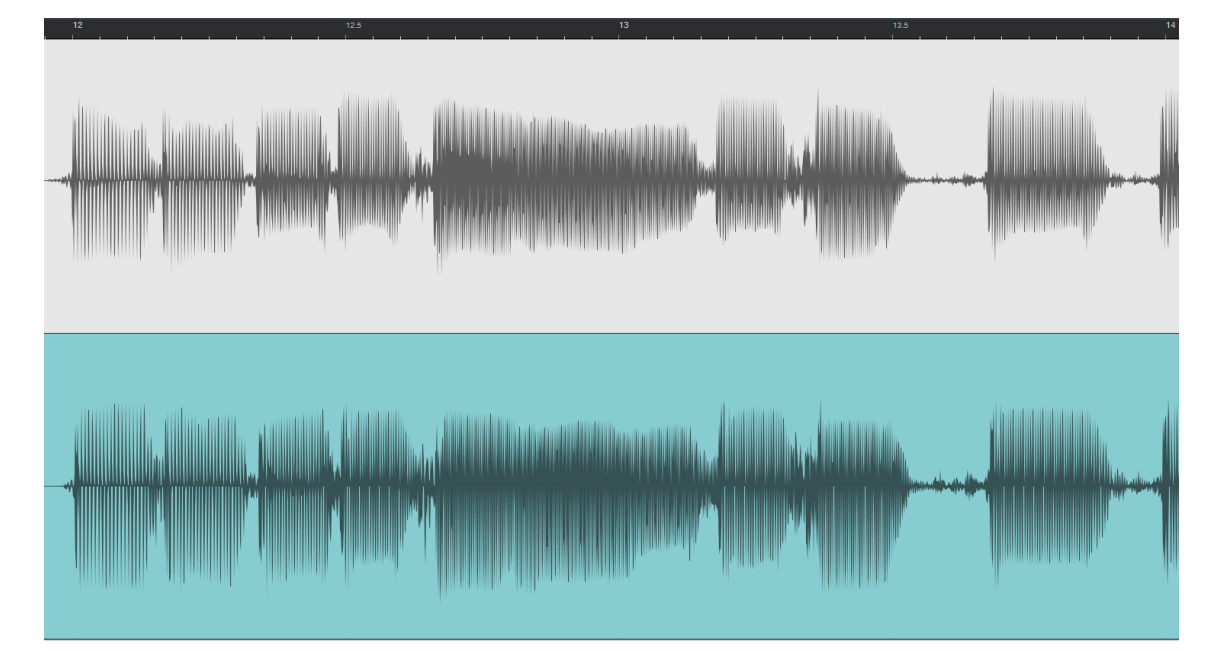

<span id="page-66-0"></span>Obrázek 7.14 Výstupní časové průběhy měřeného (nahoře) a simulovaného (dole) obvodu pro vstupní kytarový signál 5 m $V<sub>RMS</sub>$  (zobrazeno z DAW)

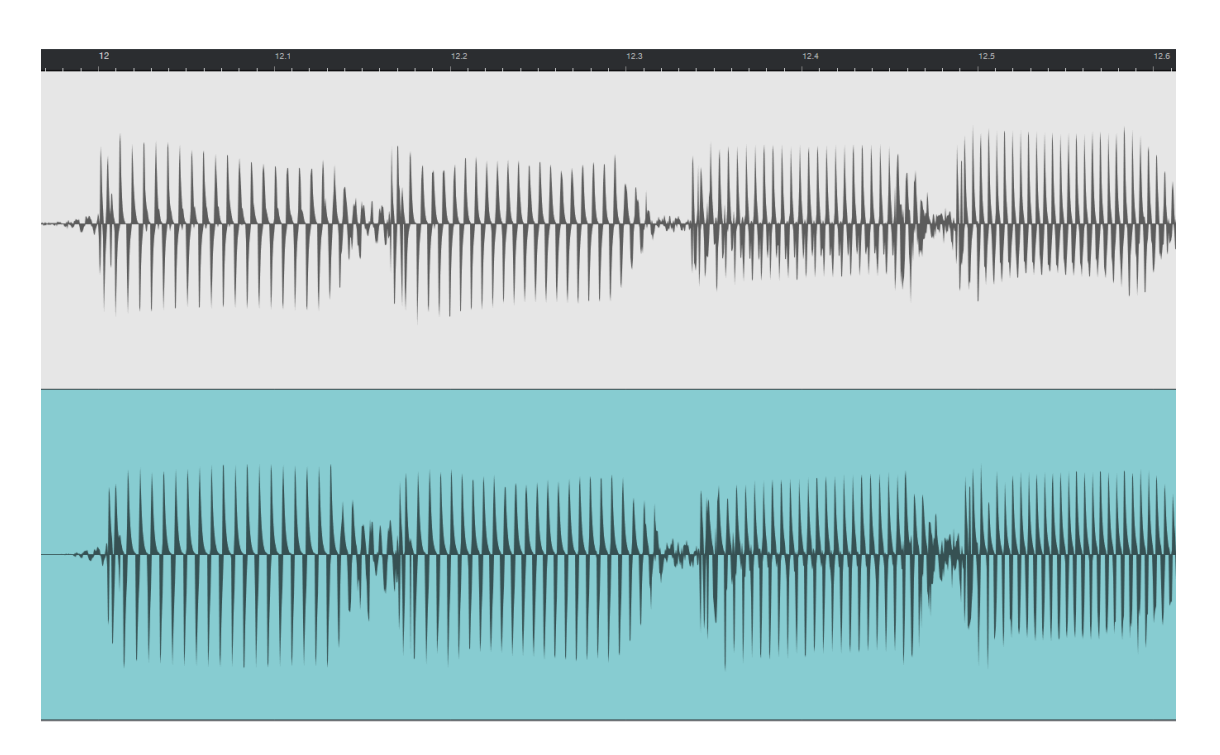

<span id="page-66-1"></span>Obrázek 7.15 Detailní výstupní časové průběhy měřeného (nahoře) a simulovaného (dole) obvodu pro vstupní kytarový signál 5 mVRMS (zobrazeno z DAW)

Jakmile přejdeme na poslech 10násobku amplitudy oproti předchozímu odstavci, rozdíly začnou být více slyšitelné. Už simulovaný sinusový tón v úvodu působí odlišněji. Tichá pasáž mezi testovacím harmonickým signálem a kytarovým zvukem je v simulované verzi velmi zatížena šumem. Tyto rozdíly jsou pozorovatelné na obrázku [7.16.](#page-67-0) Kytarový signál jako takový také obsahoval složku síťového brumu. Ta nebyla v originální nahrávce skoro vůbec slyšitelná. U simulovaného tento brum vyleze a je více slyšitelný. V reálné nahrávce je také slyšitelný, ale v porovnání se simulovaným je méně hlasitý.

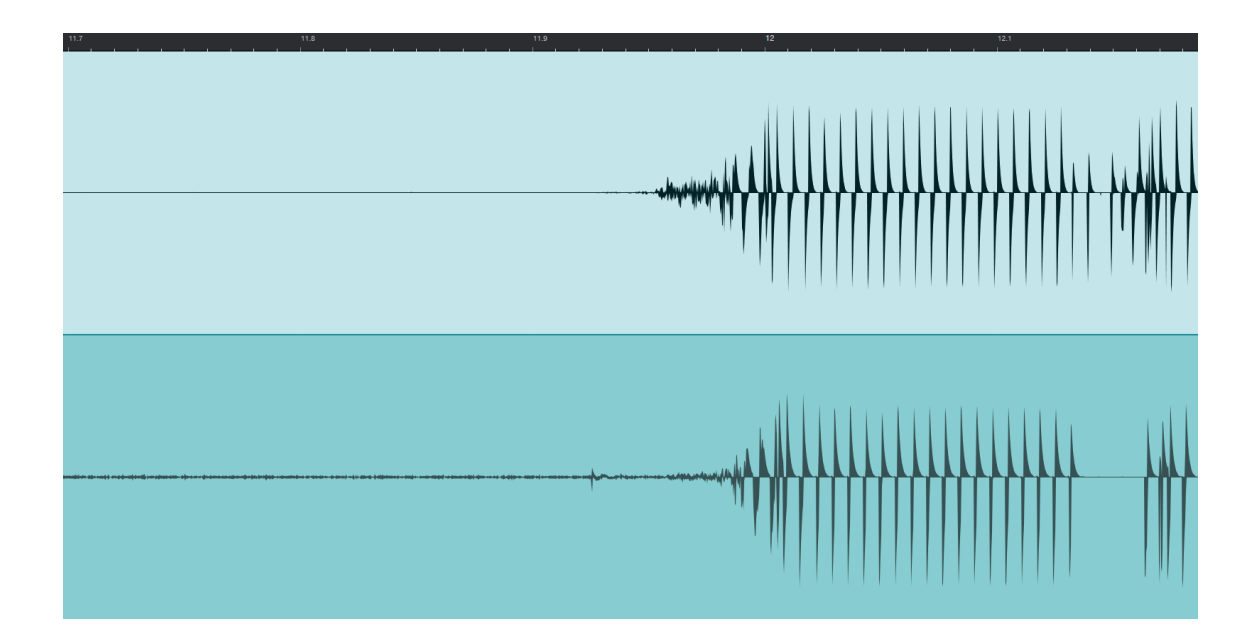

<span id="page-67-0"></span>Obrázek 7.16 Detailní výstupní časové průběhy měřeného (nahoře) a simulovaného (dole) obvodu pro vstupní kytarový signál 50 mVRMS (zobrazeno z DAW)

Dále se u simulovaného signálu objevuje docela znatelný dynamický jev skokové změny amplitudy na nulovou hodnotu. Tento jev by se správně objevovat neměl, protože se nikde v simulované signálové cestě neobjevuje obvod, který by ho mohl způsobit. Dynamická rezerva byla přitom přítomná u všech měření. Tento jev je pozorovatelný jak na obrázku [7.17,](#page-68-0) tak i na detailnějším zobrazení na obrázku [7.18.](#page-68-1) Na tomto detailním zobrazení pro 60 ms pozorujeme 4 místa ve kterých se neobjevuje vůbec žádný výstupní signál. Tyto místa jsou označeny červenými kruhy.

Poslechem ještě většího vstupního signálu tj. 100 mVRMS se objevilo mírné dynamické ořezávání i u reálného obvodu. U simulovaného obvodu byly přítomny dynamické amplitudové skokové jevy přirovnatelné ke spínání dynamického gate efektu s vysokou hodnotou nastavení threshold sepnutí s rychlým závěrným časem v řádu milisekund. Časový průběh simulovaného obvodu také obsahuje místa se znatelným posunem celých úseků signálu k záporným hodnotám. Příklad tohoto místa je zvýrazněn na obrázku [7.17](#page-68-0) pomocí zeleného obdélníku.

Na následujícím obrázku [7.17](#page-68-0) je zobrazen časový průběh výstupního signálu z reálného obvodu a simulovaného v dolní polovině. Tento obrázek zobrazuje vetší část časové osy. Oproti tomu na obrázku [7.18](#page-68-1) je zobrazen detailní časový průběh.

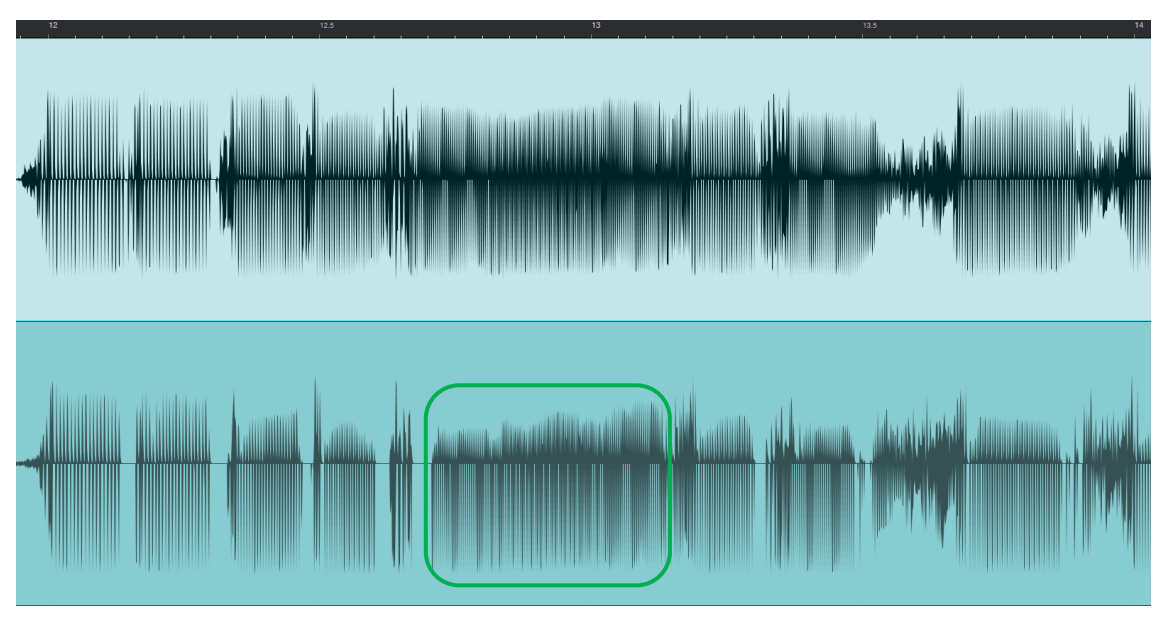

<span id="page-68-0"></span>Obrázek 7.17 Výstupní časové průběhy měřeného (nahoře) a simulovaného (dole) obvodu pro vstupní kytarový signál 50 m $V<sub>RMS</sub>$  (zobrazeno z DAW)

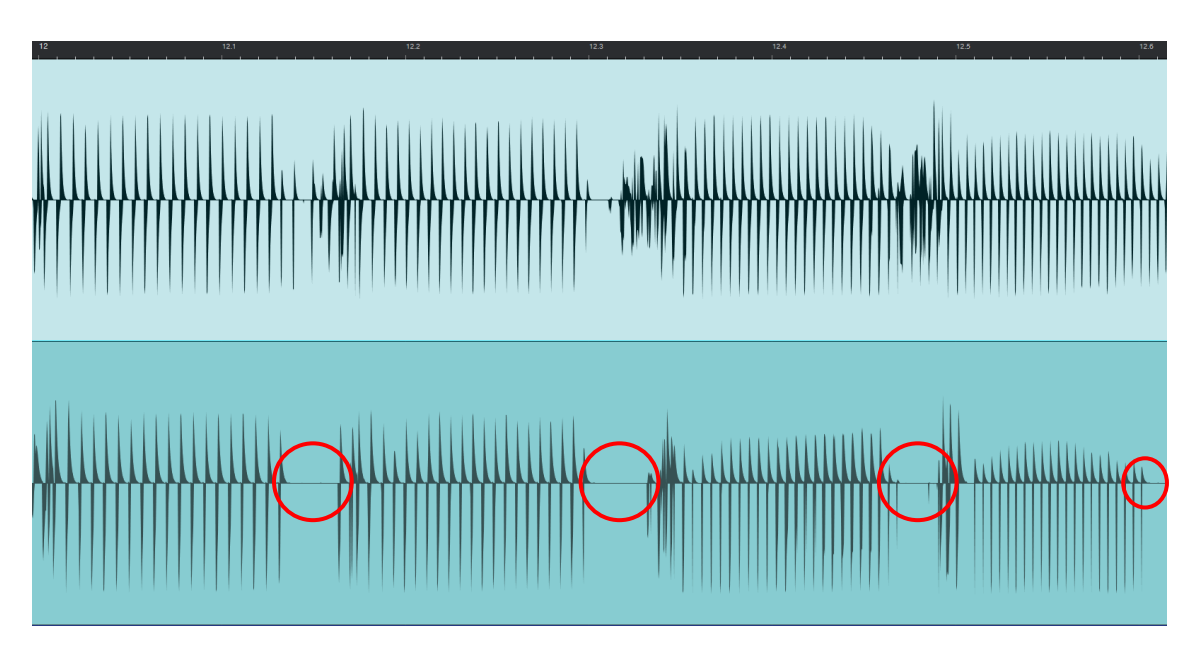

<span id="page-68-1"></span>Obrázek 7.18 Detailní výstupní časové průběhy měřeného (nahoře) a simulovaného (dole) obvodu pro vstupní kytarový signál 50 mVRMS (zobrazeno z DAW)

Výstupní syntezátorový reálný zvuk s malou vstupní amplitudou pouštěného signálu, se poslechem dá přirovnat jako velice podobně znějící jako simulace. Zvuk ze simulace se jeví jako ostřejší. Zkreslení, které je občas slyšet v pauzách u simulovaného, působí jako by osahovalo značnou část šumové složky. Tady tuto vlastnost u reálného zvuku nejde znatelně vnímat při poslechu.

Při přechodu z 5 m $V<sub>RMS</sub>$  na 50 m $V<sub>RMS</sub>$  vstupního signálu se ztrácí podobnost těchto signálů a vnímáme vetší rozdíly. V první řadě se v tiché pauze před samotným zvukem objevuje u simulovaného slyšitelná šumová složka. Zvuk samotného syntezátoru je jen těžce rozpoznatelný a všechno splývá dohromady. Dynamické poklesy jsou nejenom slyšitelné, ale i okem pozorovatelné, viz obrázek [7.20,](#page-70-0) který zobrazuje časové průběhy reálného a simulovaného výstupního signálu. V horní polovině se nachází signál z reálného obvodu a v dolní polovině se nachází signál ze simulovaného. Zvuk z reálného obvodu obsahuje méně zkreslení než ten simulovaný. Zdrojový vstupní signál je z těchto nahrávek málo čitelný a ztrácí se podobnost.

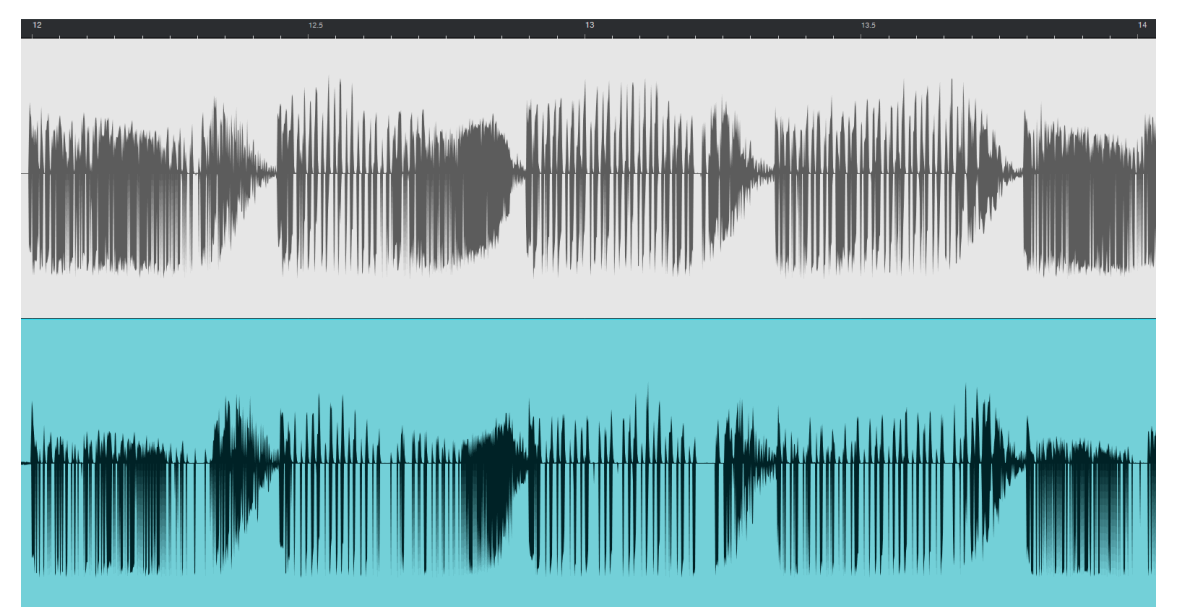

Obrázek 7.19 Výstupní časové průběhy měřeného (nahoře) a simulovaného (dole) obvodu pro vstupní syntezátorový signál 50 m $V<sub>RMS</sub>$ (zobrazeno z DAW)

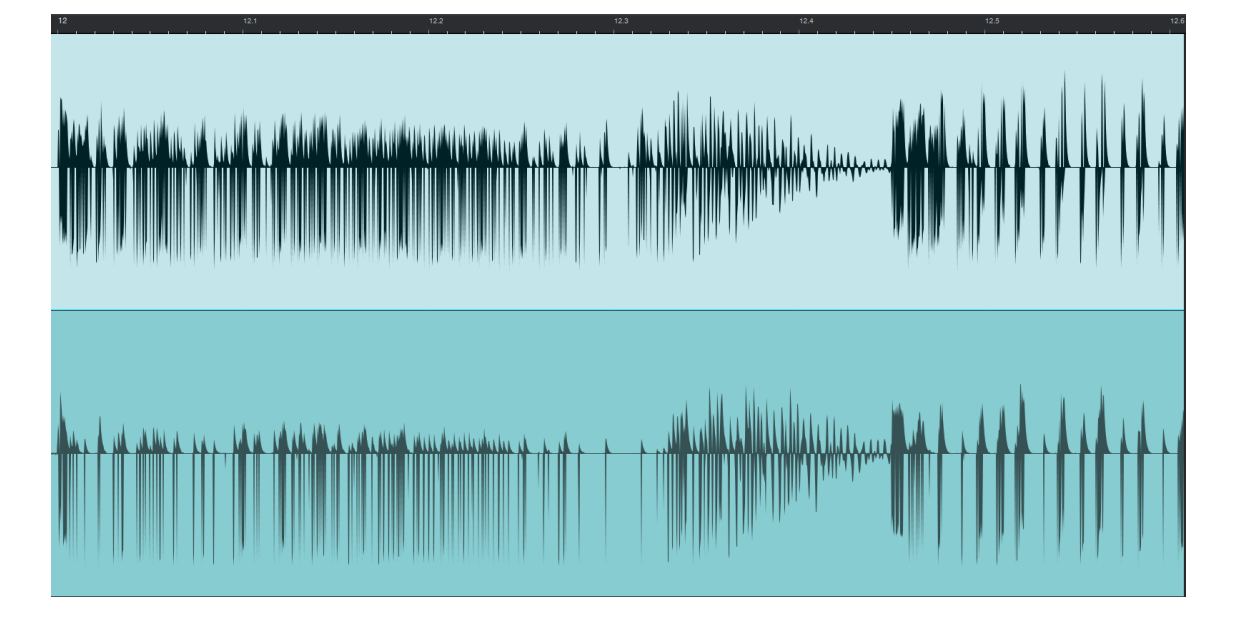

<span id="page-70-0"></span>Obrázek 7.20 Detailní výstupní časové průběhy měřeného (nahoře) a simulovaného (dole) obvodu pro vstupní syntezátorový signál 50 mVRMS (zobrazeno z DAW)

Výsledným zhodnocením tedy vyplývá, že použití simulačního programu LTspice je do jisté míry možné. Pomyslnou hranici použitelnosti dělí pak míra zkreslení produkovaná obvodem. Pokud se jedná o obvod, který ať už záměrně nebo nezáměrně tvoří určité zkreslení a bude se jeho THD na výstupu pohybovat do 25 %, bude výstupní zvuková simulace dostatečně podobná reálnému zpracování. Tato procentuální hodnota THD byla subjektivně zvolena díky výsledkům v tabulce [6.2,](#page-51-0) ve které je zobrazeno přibližné zkreslení pro křemíkový i germaniový tranzistor v závislosti na velikosti vstupního napětí. Vykreslení tranzientních průběhů se pohybuje v přijatelné odchylce, a to závisle na výstupním zkreslení.

I přes to, že se do hodnoty 25 % THD výstupního signálu porovnání simulovaného a reálného zpracování podobá, nacházíme zde určité aspekty a vlastnosti, které simulaci zhorší. Je to například pocit větší míry přítomnosti vyšších harmonických anebo občasné dynamické poklesy.

# **8.LABORATORNÍ ÚLOHA**

Součástí zadání této bakalářské práce je také navrhnutí a vypracování laboratorní konstrukční úlohy. Na základě předešlých výsledků a vypracovaných měření byla vytvořena laboratorní úloha pro Fuzz Face.

Tato úloha obsahuje konstrukci obvodu v provedení SMD, simulační měření v programu LTspice a měření zkonstruovaného obvodu. Na závěr úlohy student výsledky porovná a sám zhodnotí podobnost simulací a reálných výsledků.

Dokument se zadáním úlohy a názorné vypracování je přiloženo jako příloha J v závěru tohoto dokumentu.

Zadáním a úkoly je tato laboratorní úloha navrhnuta jako jedna z obsáhlejších a časově náročnějších. Jelikož se ale jedná pouze o návrh, do výsledné podoby se pravděpodobně nedostanou všechny navrhnuté úkoly z důvodu omezeného časového prostoru pro práci studentů v laboratoři.
### **9.ZÁVĚR**

V této práci byl detailně popsán návod pro práci v simulačním program LTspice se zaměřením na důkladné popsání importu a exportu audio souborů. Dále byly popsány vstupní signály a jejich tvorba v programu. Detailní analýze v programu LTSpice byly podrobeny tři zvolené efekty. Prvním byl kmitočtový filtr horní propusti, druhým byl diodový omezovač s diodami 1N4148 a třetím byl efekt Fuzz Face. Poslední jmenovaný obvod byl zhotoven i konstrukčně v provedení SMD.

Kmitočtový filtr byl zkoumán pomocí přechodné analýzy, střídavé AC analýzy, DC transfer funkce a zvukových simulací. Tyto zvukové simulace po důkladném poslechovém testu potvrdily, že simulační program LTspice je vhodný na teoretické testování kmitočtových filtrů. Výstupní audio soubory znatelně dokládají, že kmitočty pod mezním kmitočtem, v tomto případě zvoleném na 500 Hz, budou potlačeny. Jinak než potlačením kmitočtů dále neupravuje charakter audio nahrávek. Tyto druhy obvodů jsou tedy vhodné na simulaci toho, jak bude ovlivněn signál skutečným obvodem.

Diodový omezovač byl rozdělen na dvě rozdílná zapojení. Jejich rozdíl byl v počtu zapojených paralelních diod. V prvním případě byla zapojena jen jedna polovodičová dioda tak, aby limitovala jen kladnou polaritu vstupního signálu. V druhém případě byla přidána ke stávajícímu zapojení druhá dioda tak, aby byly zapojeny vůči sobě antiparalelně. V tomto případě tedy obvod omezoval jak kladnou, tak zápornou polaritu vstupního signálu. Výsledky simulačních a poslechových testů nám ukázaly, že míra přidaného zkreslení je závislá na amplitudové velikosti vstupního signálu. Ten vstupuje v digitální podobě, která je interně přepočtena na velikost ve voltech. Zároveň pokud máme jen limitaci jedné polarity signál nebude zatížen takovou mírou zkreslení jako pro zapojení s dvěmi antiparalelními diodami. Pokud se audio soubor dostane do oblasti s větší průměrnou hodnotou, zkreslení bude znatelnější. V takovém případě pak budou zvýrazněny vyšší frekvence a nahrávka získá průraznost a ostrost. Efekt limitace může být pro aplikace na jednotlivé nástroje nebo hlas přínosným přídavným charakterem do stávajícího zvukového souboru, nicméně pro zabarvení nahrávky rockové kapely je nevhodný.

Efektový pedál Fuzz Face byl odsimulován v LTspice, zkonstruován a podroben detailnímu měření zkonstruovaného obvodu. Porovnáním těchto výsledků se zjistilo, že při buzení sinusovým signálem si časové průběhy získané z programu LTspice a naměřené průběhy na osciloskopu jsou velice podobné a dosti blízké. I přes to, že se tyto časové průběhy podobají, poslechovým porovnáním získaných nahrávek se zjistila určitá odlišnost. Tato odlišnost je při nízkém zkreslení výstupního signálu do 25 % THD akceptovatelná. Pokud se začne výstupní signál pohybovat v rozsahu s větším zkreslením, zvukový výstup z programu LTspice začne být nedostatečný svou kvalitou.

Došlo se tedy k závěru, že jak kmitočtové filtry, tak diodový omezovač je na teoretickou simulaci více než vhodný v simulačním programu LTspice a důležitým faktorem při testování je vhodná velikost vstupního signálu. Stejně tak jako u obvodů filtru a omezovače hraje velikost vstupního signálu i v případě Fuzz Face důležitou roli. Doplňující zjištění také bylo, že LTspice není vhodný pro simulaci obvodů produkující velkou míru zkreslení výstupního signálu.

### **LITERATURA**

- [1] PÁNEK, David, Václav KOTLAN a Pavel KARBAN. *LTspice* [online]. In: . 2011, s. 27 [cit. 2020-11-29]. Dostupné z: [https://docplayer.cz/11308427-](https://docplayer.cz/11308427-Ltspice-david-panek-vaclav-kotlan-pavel-karban.html) [Ltspice-david-panek-vaclav-kotlan-pavel-karban.html](https://docplayer.cz/11308427-Ltspice-david-panek-vaclav-kotlan-pavel-karban.html)
- [2] Analog Devices [online]. [cit. 2020-11-29]. Dostupné z: [https://www.analog.com/en/design-center/design-tools-and-calculators/ltspice](https://www.analog.com/en/design-center/design-tools-and-calculators/ltspice-simulator.html)[simulator.html](https://www.analog.com/en/design-center/design-tools-and-calculators/ltspice-simulator.html)
- [3] Pspice: About [online]. [cit. 2020-11-29]. Dostupné z: <https://www.pspice.com/about>
- [4] *LTspice manual* [online]. Linear Technology Corporation [cit. 2020-11-29]. Dostupné z:<https://ecee.colorado.edu/~mathys/ecen1400/pdf/scad3.pdf>
- [5] TL072: Design & Development. Texas Instruments [online]. [cit. 2020-11-29]. Dostupné z: [https://www.ti.com/product/TL072?keyMatch=TL072&tisearch=Search-EN](https://www.ti.com/product/TL072?keyMatch=TL072&tisearch=Search-EN-everything&usecase=GPN#design-development)[everything&usecase=GPN#design-development##design-tools-simulation](https://www.ti.com/product/TL072?keyMatch=TL072&tisearch=Search-EN-everything&usecase=GPN#design-development)
- [6] LTspice tutorial Ep10: .wave statement and audio file processing. YouTube [online]. 8. 3. 2019. Dostupné z: [https://www.youtube.com/watch?v=mdJm-](https://www.youtube.com/watch?v=mdJm-TzrBsA&t=256s&ab_channel=FesZElectronics)[TzrBsA&t=256s&ab\\_channel=FesZElectronics](https://www.youtube.com/watch?v=mdJm-TzrBsA&t=256s&ab_channel=FesZElectronics)
- [7] ALONSO, Gabino. LTspice: Generating Triangular & Sawtooth Waveforms [online]. Dostupné z: [https://www.analog.com/en/technical-articles/ltspice](https://www.analog.com/en/technical-articles/ltspice-generating-triangular-sawtooth-waveforms.html)[generating-triangular-sawtooth-waveforms.html](https://www.analog.com/en/technical-articles/ltspice-generating-triangular-sawtooth-waveforms.html)
- [8] RABAEY, Jan M. The Spice Page [online]. [cit. 2020-11-29]. Dostupné z: <http://bwrcs.eecs.berkeley.edu/Classes/IcBook/SPICE/>
- [9] LTspice audio simulation: Loudness control [online]. In: . Bee Technologies, 20. 8. 2012, s. 15 [cit. 2020-11-29]. Dostupné z: <https://www.slideshare.net/TsuyoshiHorigome/ltspice-audio-simulation>
- [10] BRAMBLE, Simon. LTspice Audio WAV Files: Using Stereo and Encrypting Voice Messages [online]. [cit. 2020-11-29]. Dostupné z: <https://www.analog.com/en/analog-dialogue/raqs/raq-issue-175.html>
- [11] LTspice has a built in Triangle Wave [online]. Dostupné z: [http://ltwiki.org/index.php?title=LTspice\\_has\\_a\\_built\\_in\\_Triangle\\_Wave](http://ltwiki.org/index.php?title=LTspice_has_a_built_in_Triangle_Wave)
- [12] MAREŠ, Ing. Martin. *Digitální hudební efekty upravující dynamiku zvukového signálu s využitím nelineárních prvků* [online]. [cit. 2020-11-29]. Dostupné z: <http://www.elektrorevue.cz/clanky/04029/index.html#kap7>
- [13] *Harmonické – lepší prevence než náprava. AUTOMA* [online]. Dostupné z: [https://automa.cz/cz/casopis-clanky/harmonicke-lepsi-prevence-nez-naprava-](https://automa.cz/cz/casopis-clanky/harmonicke-lepsi-prevence-nez-naprava-2000_05_27733_2933/)[2000\\_05\\_27733\\_2933/](https://automa.cz/cz/casopis-clanky/harmonicke-lepsi-prevence-nez-naprava-2000_05_27733_2933/)
- [14] Zesilovače: Rozdělení, Vlastnosti [online]. Dostupné z: <http://moryst.sweb.cz/elt2/stranky1/elt021.htm>
- [15] ŠOTOLA, Vojtěch. Zkreslení signálu: Teorie [online]. Dostupné z: <http://www.sotovo.cz/str/elm.php?id=25>
- [16] Něco málo pojmů z elektroakustiky. Dostupné také z: <https://digifolio.rvp.cz/artefact/file/download.php?file=74679&view=10991>
- [17] BERNKOPF, Ing. Jaroslav Bernkopf. *Zkreslení* [online]. In: . s. 12. Dostupné z: <https://slideplayer.cz/slide/3954338/>
- [18] BERNKOPF, Ing. Jaroslav. *Zkreslení: Lineární a nelineární*, slide 4 [online]. In: . Dostupné z:<https://slideplayer.cz/slide/3954338/>
- [19] Antonio. Zesilovače: vlastnosti a parametry [online]. 6. 3. 2012. Dostupné z: <http://www.audioweb.cz/viewtopic.php?id=15682>
- [20] VLČEK, Jiří. *Postavte si zesilovač*. Praha: BEN technická literatura, 1997. ISBN 80-238-6462-9.
- [21] KOTISA, Zdeněk. *NF zesilovače*. Praha: BEN technická literatura, 2003. ISBN 80-730-0065-2.
- [22] HÁJEK, Karel a Jiří SEDLÁČEK. *Kmitočtové filtry*. Praha: BEN technická literatura, 2002. ISBN 80-730-0023-7.
- [23] SYROVÁTKO, Milan. *Nízkofrekvenční tranzistorová zapojení* [online]. Praha: SNTL, 1972. Dostupné také z: [https://ndk.cz/view/uuid:270d4bb0-e2f0-11e6-](https://ndk.cz/view/uuid:270d4bb0-e2f0-11e6-8010-005056827e51?page=uuid:650e6a10-f485-11e6-bf7e-005056825209&fulltext=p%C5%99edzesilova%C4%8D) [8010-005056827e51?page=uuid:650e6a10-f485-11e6-bf7e-](https://ndk.cz/view/uuid:270d4bb0-e2f0-11e6-8010-005056827e51?page=uuid:650e6a10-f485-11e6-bf7e-005056825209&fulltext=p%C5%99edzesilova%C4%8D)[005056825209&fulltext=p%C5%99edzesilova%C4%8D](https://ndk.cz/view/uuid:270d4bb0-e2f0-11e6-8010-005056827e51?page=uuid:650e6a10-f485-11e6-bf7e-005056825209&fulltext=p%C5%99edzesilova%C4%8D)
- [24] SELF, Douglas. *Small signal audio design*. Burlington, MA: Focal Press, 2010. ISBN 0240521773.
- [25] VLČEK, Jiří., HAVLÍK, Jan. *Elektronika pro hudebníky.* Praha: Vlastním nákladem ve spolupráci s BEN technická literatura, 2002. ISBN 8594011421333.
- [26] SELF, Douglas. *Self on Audio. 3rd Edition*. Routledge, 2015. ISBN 9781138854468.
- [27] ŠTEFL, Vítězslav. *Rocková kytara 1. 5. vydání*. Praha: Muzikus, 2011. ISBN 80- 86253-58-9.
- [28] ŠTEFL, Vítězslav. *Rocková kytara 2*. Praha: Muzikus, 2003. ISBN 80-862-5325- 2.
- [29] VŮJTEK, Milan, Pavel KRCHŇÁK, Michal DUDKA a Sandra DRUSOVÁ. *Praktikum z elektroniky: předmět KEF/PEL* [online]. Katedra experimentální fyziky UPOL. Dostupné také z: <https://fyzika.upol.cz/cs/system/files/download/vujtek/texty/pel.pdf>
- [30] *Použití programu LTspice IV: pro analýzu a simulaci elektronických obvodů I* [online]. [cit. 2020-12-08]. Dostupné z: [https://vyvoj.hw.cz/files/02\\_Pouziti\\_programu\\_LTspice\\_IV.pdf](https://vyvoj.hw.cz/files/02_Pouziti_programu_LTspice_IV.pdf)
- [31] ElectroSmash: Fuzz Face Analysis [online]. [cit. 2021-5-23]. Dostupné z: https://www.electrosmash.com/fuzz-face
- [32] Encyklopedie fyziky: Zapojení se společným emitorem [online]. [cit. 2021-5-23]. Dostupné z: http://fyzika.jreichl.com/main.article/view/342-zapojeni-sespolecnym-emitorem
- [33] Fuzz Face. Wikipedia: the free encyclopedia [online]. San Francisco (CA): Wikimedia Foundation, 2001- [cit. 2021-5-23]. Dostupné z: https://en.wikipedia.org/wiki/Fuzz\_Face
- [34] Základy elektroniky: Bipolární tranzistory [online]. [cit. 2021-5-23]. Dostupné z: http://old.spsemoh.cz/vyuka/zel/tranzistory-bip.htm
- [35] Tom's Guitar Projects: Electric Guitar Output Voltage Levels [online]. 2014 [cit. 2021-5-23]. Dostupné z: http://tomsguitarprojects.blogspot.com/2014/12/electricguitar-output-voltage-levels.html

# **SEZNAM SYMBOLŮ A ZKRATEK**

#### Zkratky:

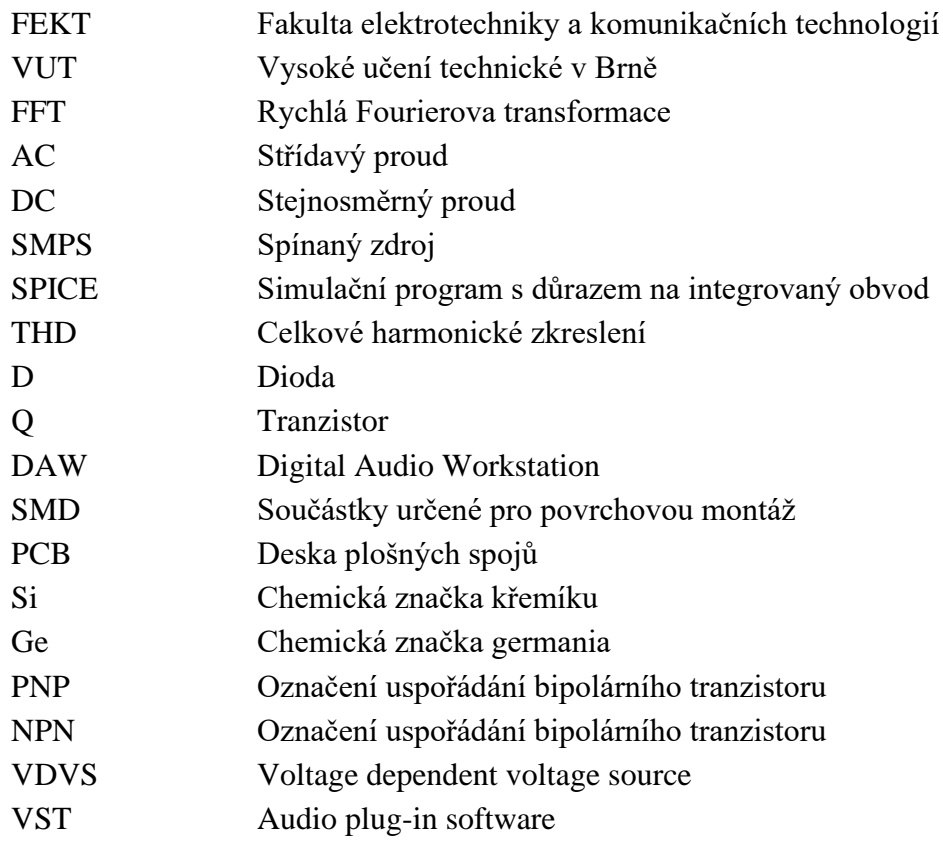

#### Symboly:

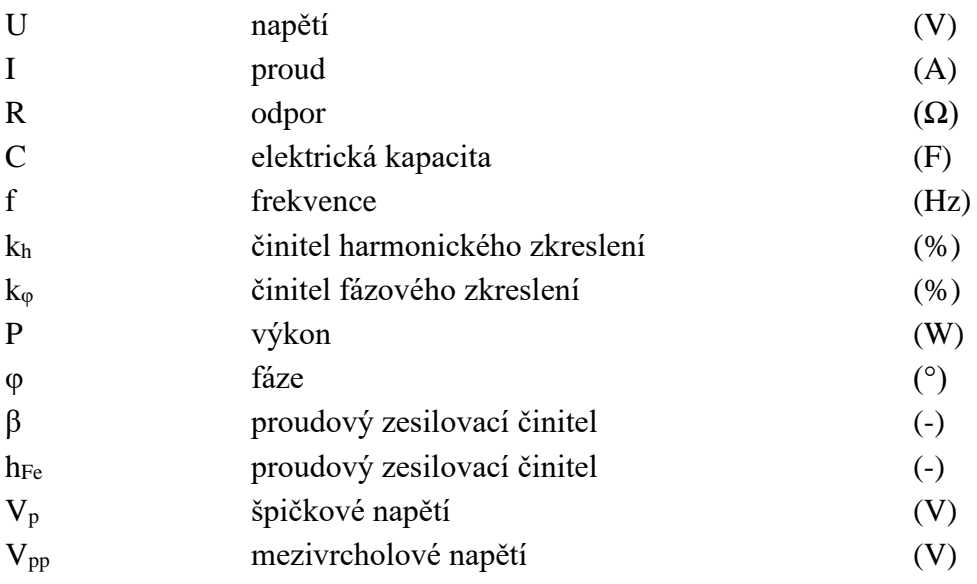

# **SEZNAM PŘÍLOH**

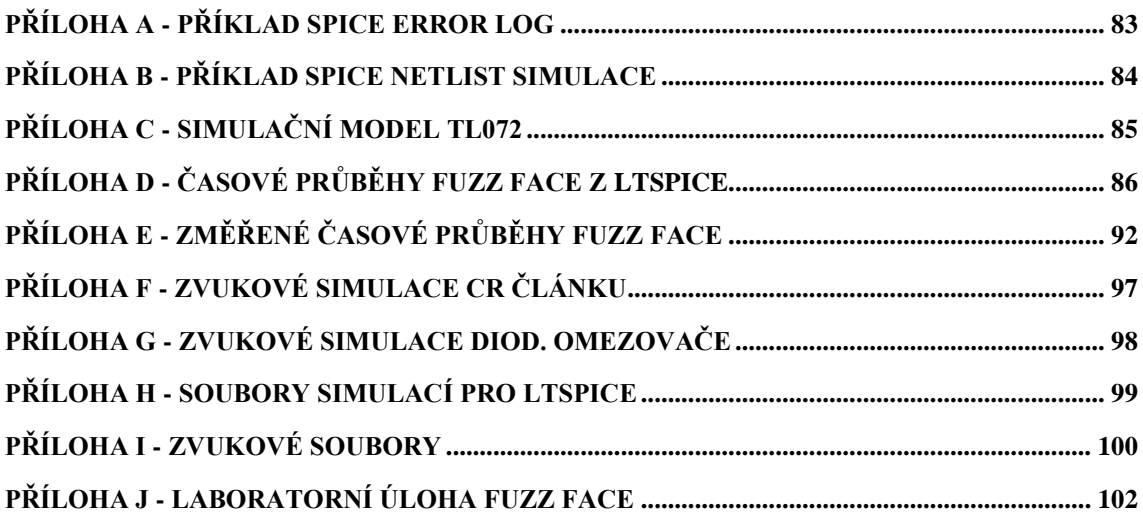

# <span id="page-79-0"></span>**Příloha A - Příklad SPICE Error Log**

SPICE Error Log: C:\Users\HP\Documents\LTspiceXVII\NKZT\_ukol1.log

Circuit: \* C:\Users\HP\Documents\LTspiceXVII\NKZT\_ukol1.asc

Warning: Multiple definitions of model "bc846b" Type: BJT<br>Warning: Multiple definitions of model "bc546b" Type: BJT<br>R8: both pins shorted together -- ignoring.<br>Direct Newton iteration for .op point succeeded. N-Period=100 N-Period=100<br>Fourier components of V(output)<br>DC component:0.054596

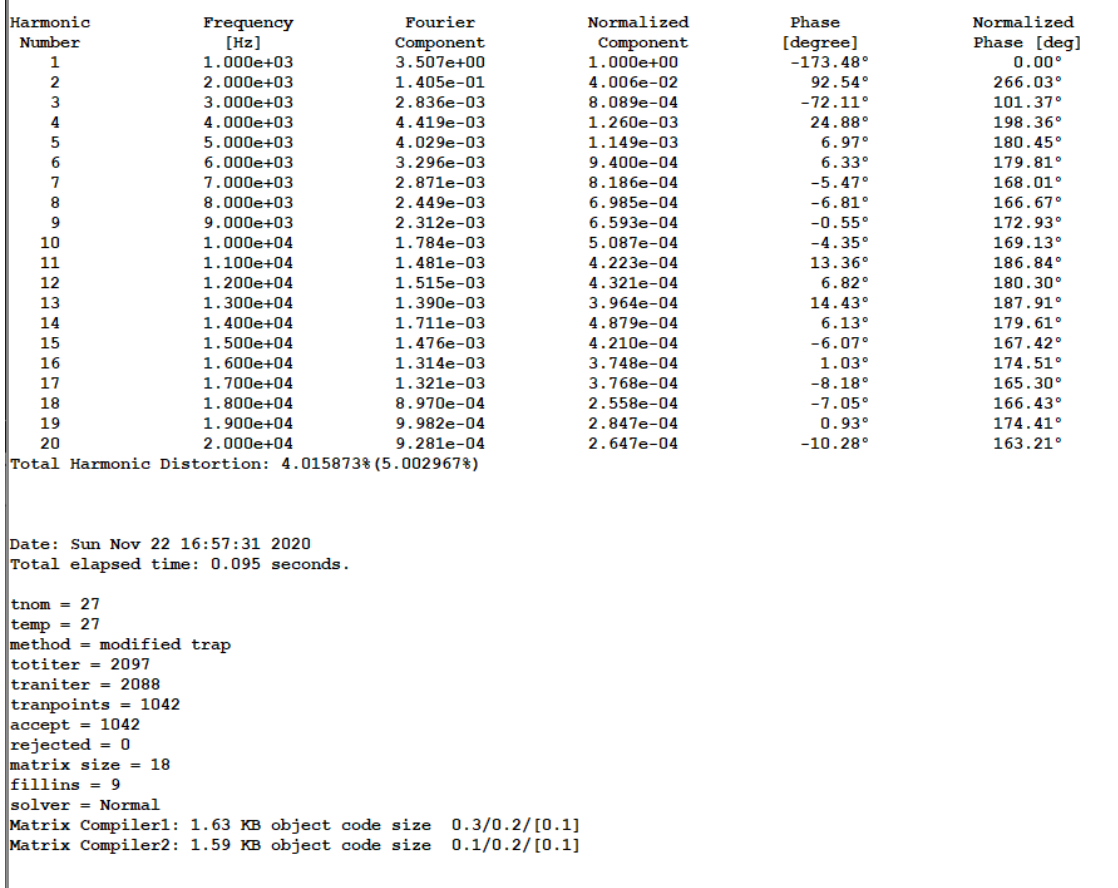

 $\times$ 

## <span id="page-80-0"></span>**Příloha B - Příklad SPICE netlist simulace**

SPICE Netlist: C:\Users\HP\Documents\LTspiceXVII\NKZT\_ukol1.net  $\times$ \* C:\Users\HP\Documents\LTspiceXVII\NKZT ukol1.asc  $\overline{\phantom{a}}$ Q1 N001 N003 N004 0 BC546B Q2 N003 N007 0 0 BC550C R1 N007 N006 560  $|c1|$  NOO6 INPUT 2µ2 R2 N002 N001 12K R3 N002 N003 47K C2 N001 0 47µ C3 N004 N002 470n R4 N004 N008 820 R10 N008 N007 {pot} R5 0 N008 100 R6 N005 N004 1K C4 N005 OUTPUT 2µ2 R7 OUTPUT 0 100K V1 NO01 0 12 VSTest INPUT 0 SINE (0 10m 1000 0 0 0 5) AC 1 R8 N007 N007 50K-{pot} .model NPN NPN .model PNP PNP .lib C:\Users\HP\Documents\LTspiceXVII\lib\cmp\standard.bjt \* BC550C - created March 1, 2011 copyright Cordell Audio .MODEL BC550C npn  $+15=45e-15$  $BF=689$  $VAF=162$  $+IKF=0.09$ ISE=4600e-15  $NE=2$ NF=0.9965  $+RR=167$  $RC=1$  $RE=0.04$  $VJE = 0.75$  $+CJE=18.7e-12$  $MJE = 0.35$  $FC=0.5$  $+C$ JC=6.2e-12  $MJC=0.25$  $VJC=0.4$  $+TF=595e-12$  $XTF=10$  $VTF=10$  $ITF=1$  $+TR=10e-9$  $BR = 12.2$  $IKR = 0.34$  $+EG=1.2$  $XTB=1.65$  $XTI=3$  $NC = 0.996$  $+NR=1.0$ **VAR=120**  $IRB = 7e-5$  $RBM=1.1$  $+xcJC=0.6$  $+ISC=5e-15$  $mfq = CA030111$ ac dec 101 10 100K ;step param pot list 1K 13K 25K 37K 50K ;step param pot 1K 50K 2K5 .param pot 50K .tran 5m .four 1000 20 100 V(output) ; step param amplitude 1m 40m 2m .backanno .end

### <span id="page-81-0"></span>**Příloha C - Simulační model TL072**

```
* TL072 OPERATIONAL AMPLIFIER "MACROMODEL" SUBCIRCUIT
* CREATED USING PARTS RELEASE 4.01 ON 06/16/89 AT 13:08
* (REV N/A)
                SUPPLY VOLTAGE: +/-15V
* CONNECTIONS:
                NON-INVERTING INPUT
sk.
                 | INVERTING INPUT
\frac{1}{2}POSITIVE POWER SUPPLY
\frac{1}{2}| | NEGATIVE POWER SUPPLY
\frac{1}{2}| | | | OUTPUT
\frac{1}{2}11111.SUBCKT TL072 1 2 3 4 5
     11 12 3.498E-12
 C1C26 7 15,00E-12
 DC.
      5 53 DX
      54 5 DX
 DE.
 DLP 90 91 DX
 DLN 92 90 DX
 DP.
      4 3 DX
 EGND 99 0 POLY(2) (3,0) (4,0) 0 .5 .5
       7 99 POLY(5) VB VC VE VLP VLN 0 4.715E6 -5E6 5E6 5E6 -5E6
 FB.
       6 0 11 12 282.8E-6
 GA
 3 10 DC 195.0E-6
 ISS
 HLIM 90 0 VLIM 1K
 J111 2 10 JX
      12 1 10 JX
 J2R26 9 100.0E3
 RD1 4 11 3.536E3
 RD2 4 12 3.536E3
 RO1 8 5 150
      7 99 150
 RO<sub>2</sub>
 RP
      3 4 2.143E3
 RSS 10 99 1.026E6
      9 0 DC 0
 VB
 VC
      3 53 DC 2.200
 VE 54 4 DC 2.200
 VLIM 7 8 DC 0
 VLP 91 0 DC 25
 VLN 0 92 DC 25
.MODEL DX D(IS=800.0E-18)
.MODEL JX PJF(IS=15.00E-12 BETA=270.1E-6 VTO=-1)
. ENDS
```
# <span id="page-82-0"></span>**Příloha D - Časové průběhy Fuzz Face z LTSpice**

Grafy zobrazují simulované časové průběhy signálů na kolektorech tranzistorů Q1, Q2 a na celkovém výstupu obvodu vždy pro uvedené amplitudy vstupních sinusových napětí.

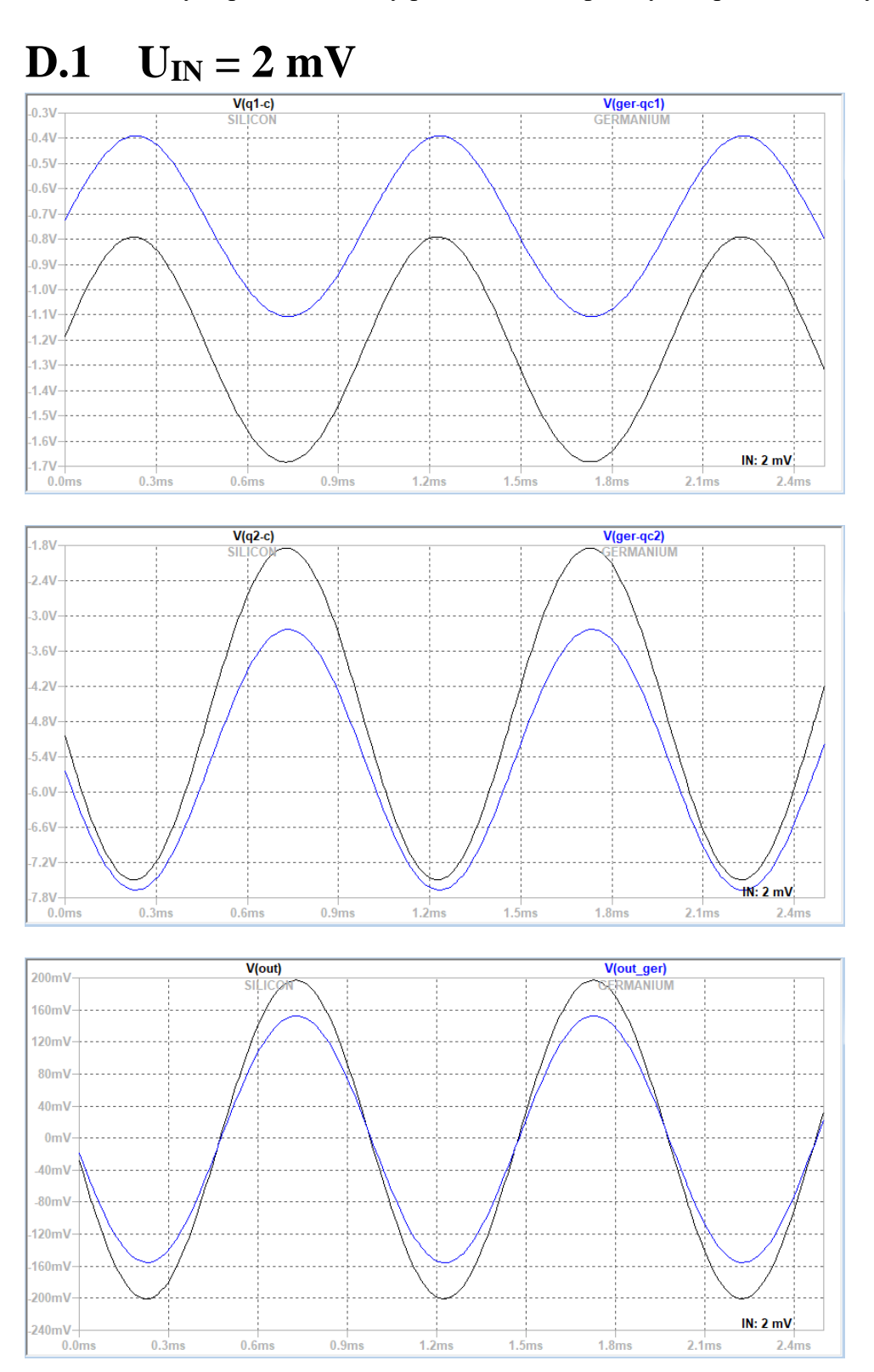

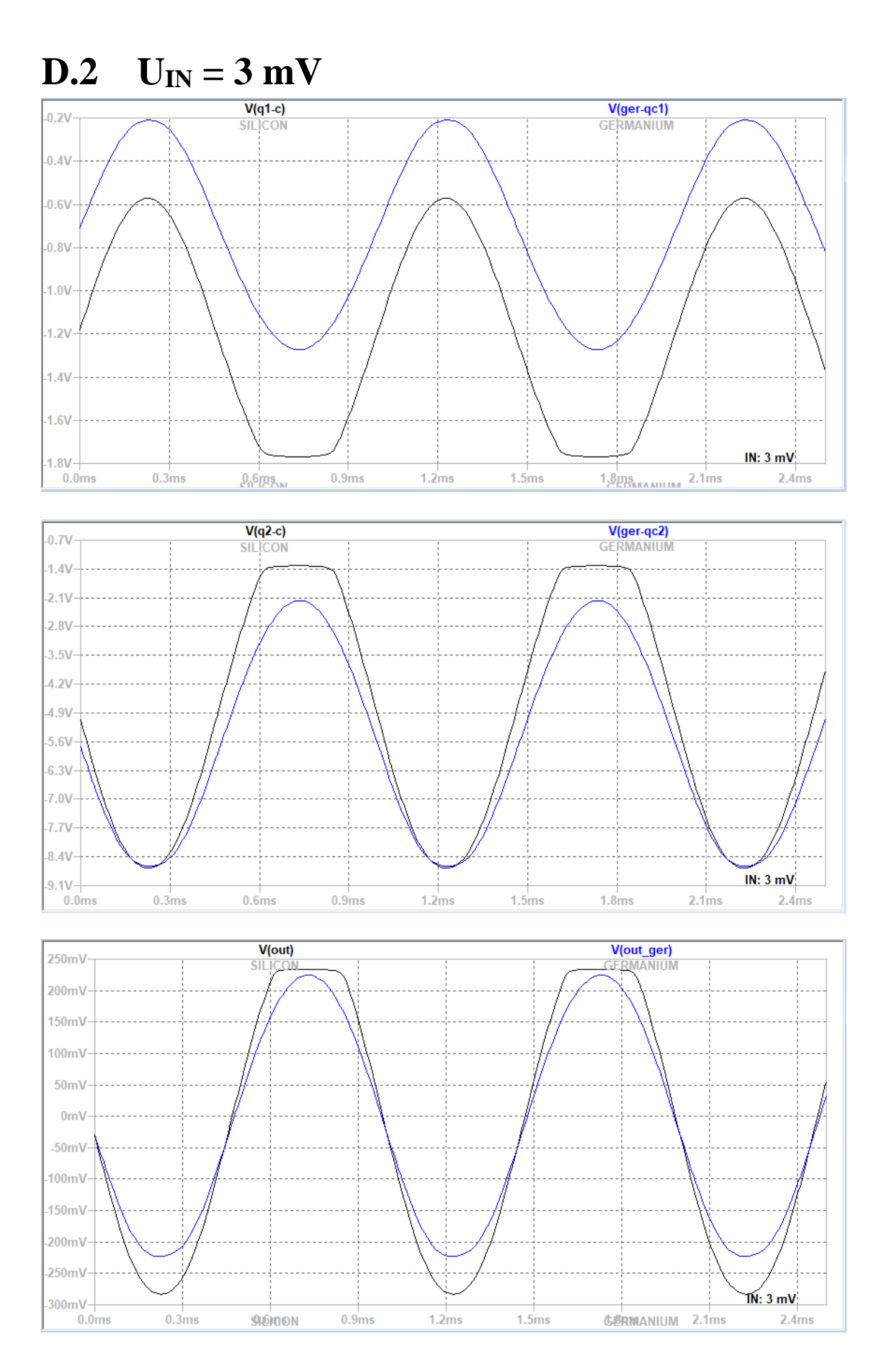

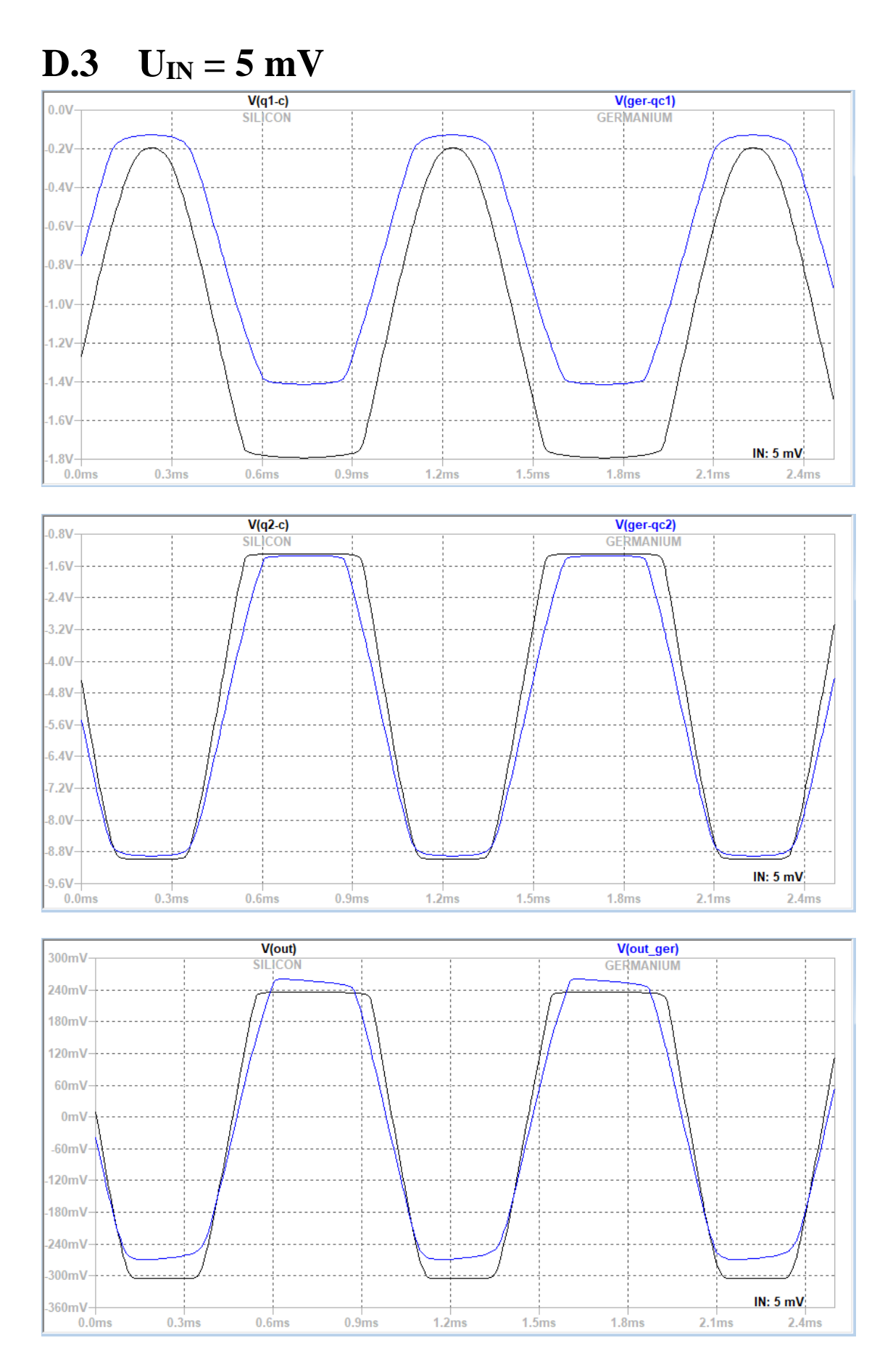

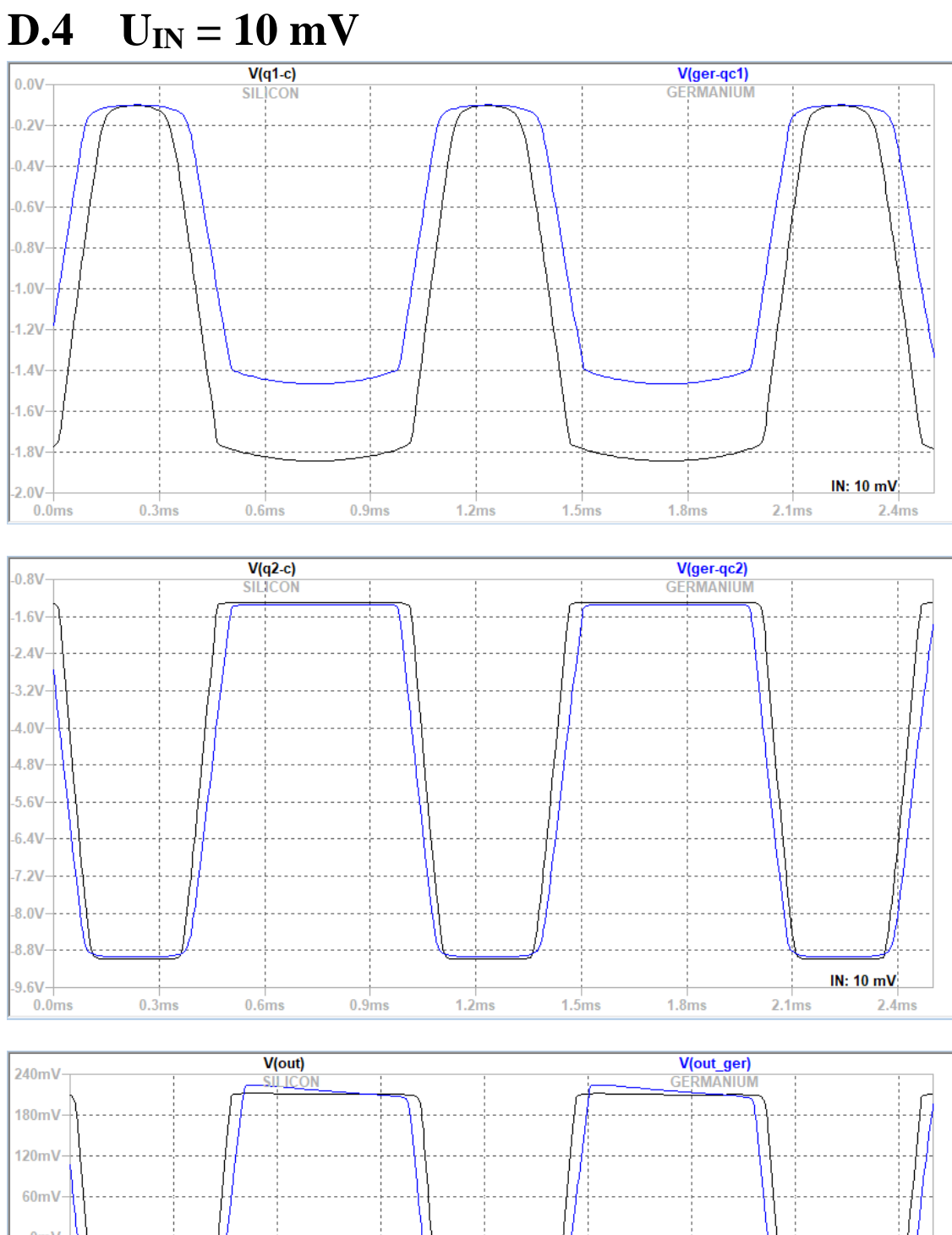

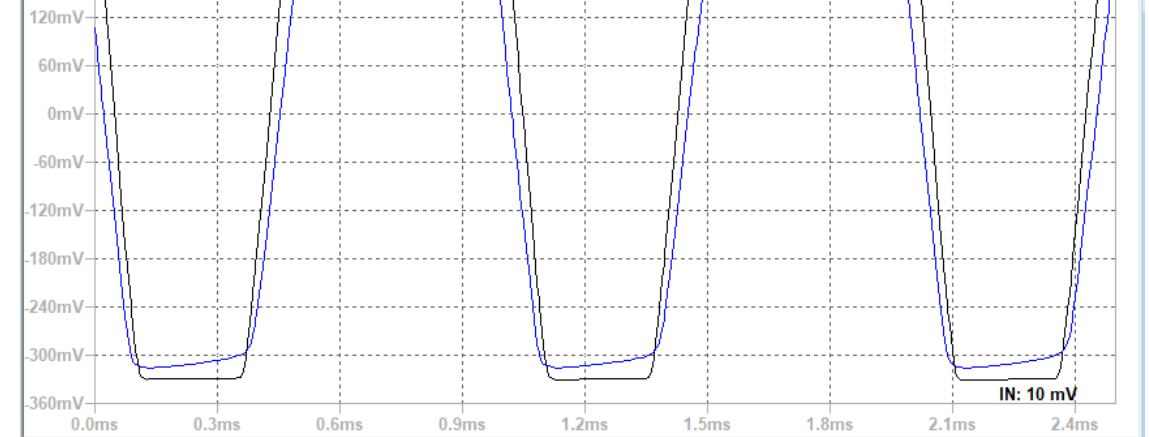

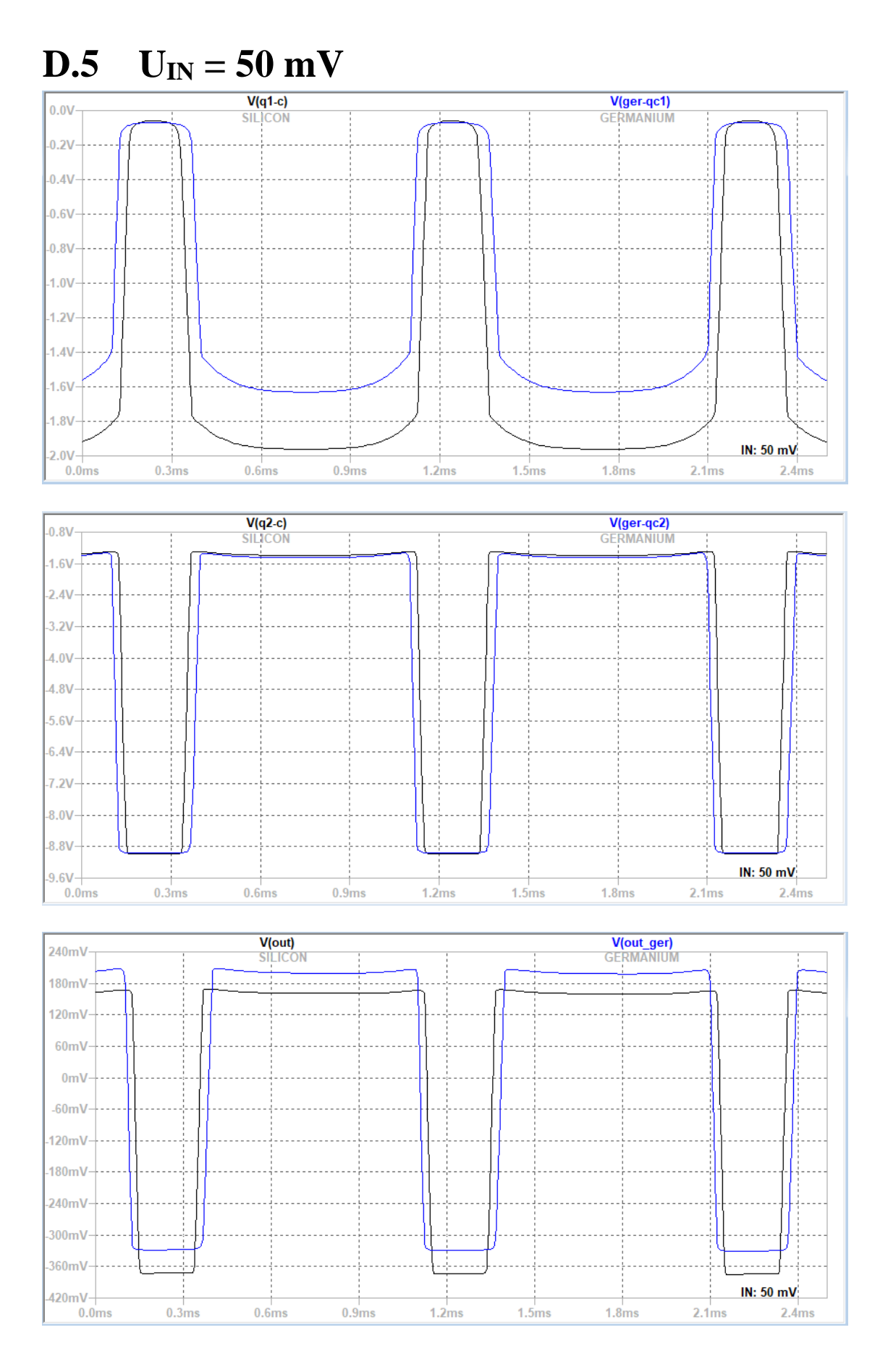

### **D.6 Rfuzz nastavení a vliv zpětné vazby**

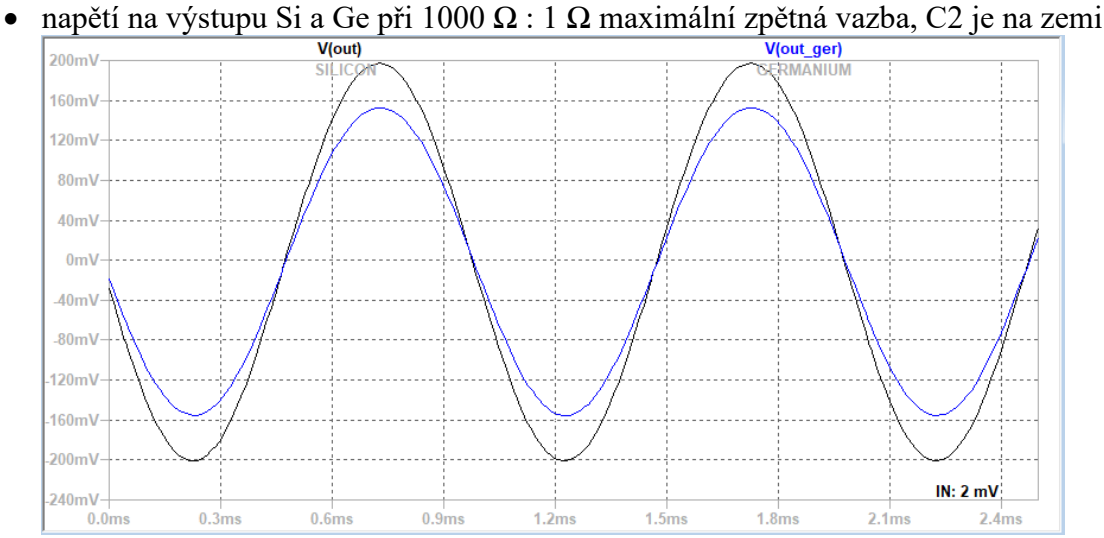

• napětí na výstupu Si a Ge při 500 Ω : 500 Ω, C2 je na středu Rfuzz

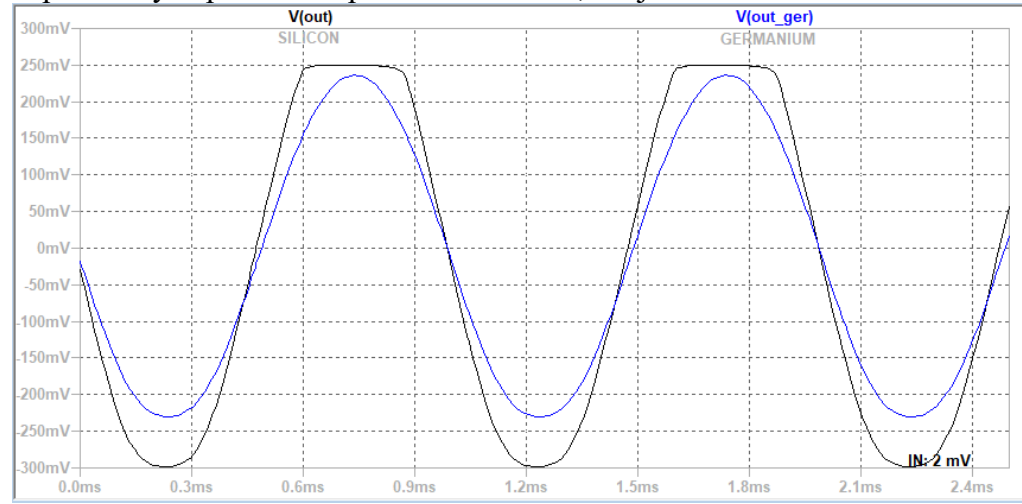

• napětí na výstupu Si a Ge při 1  $\Omega$  : 1000  $\Omega$  maximální zesílení, C2 je na emitoru

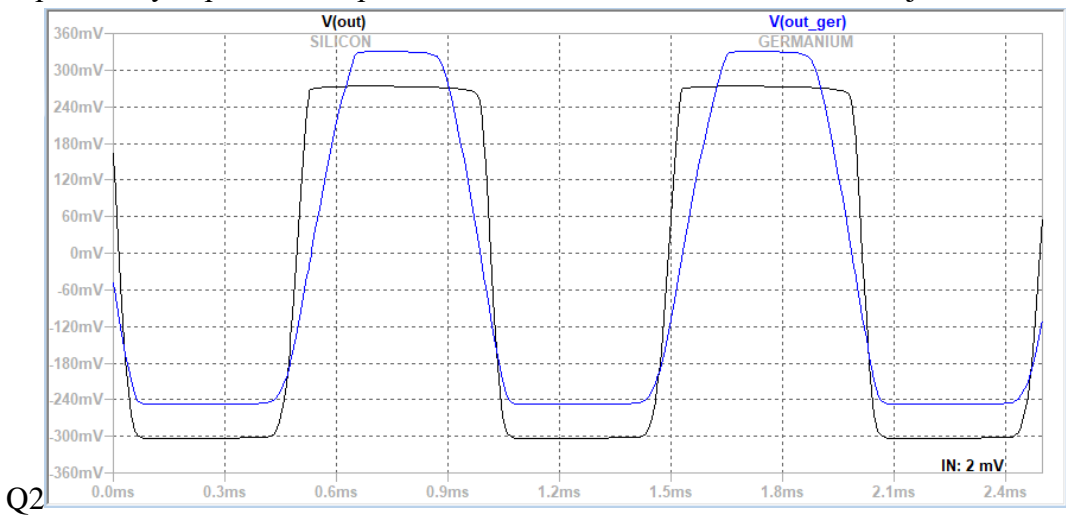

## <span id="page-88-0"></span>**Příloha E - Změřené časové průběhy Fuzz Face**

Grafy zobrazují osciloskopem změřené časové průběhy signálů na kolektorech tranzistorů Q1 (první graf oranžově), Q2 (první graf zeleně) a na celkovém výstupu obvodu (druhý graf oranžově) vždy pro uvedené amplitudy vstupních sinusových napětí.

## **E.1**  $U_{\text{IN}} = 2 \text{ mV}$

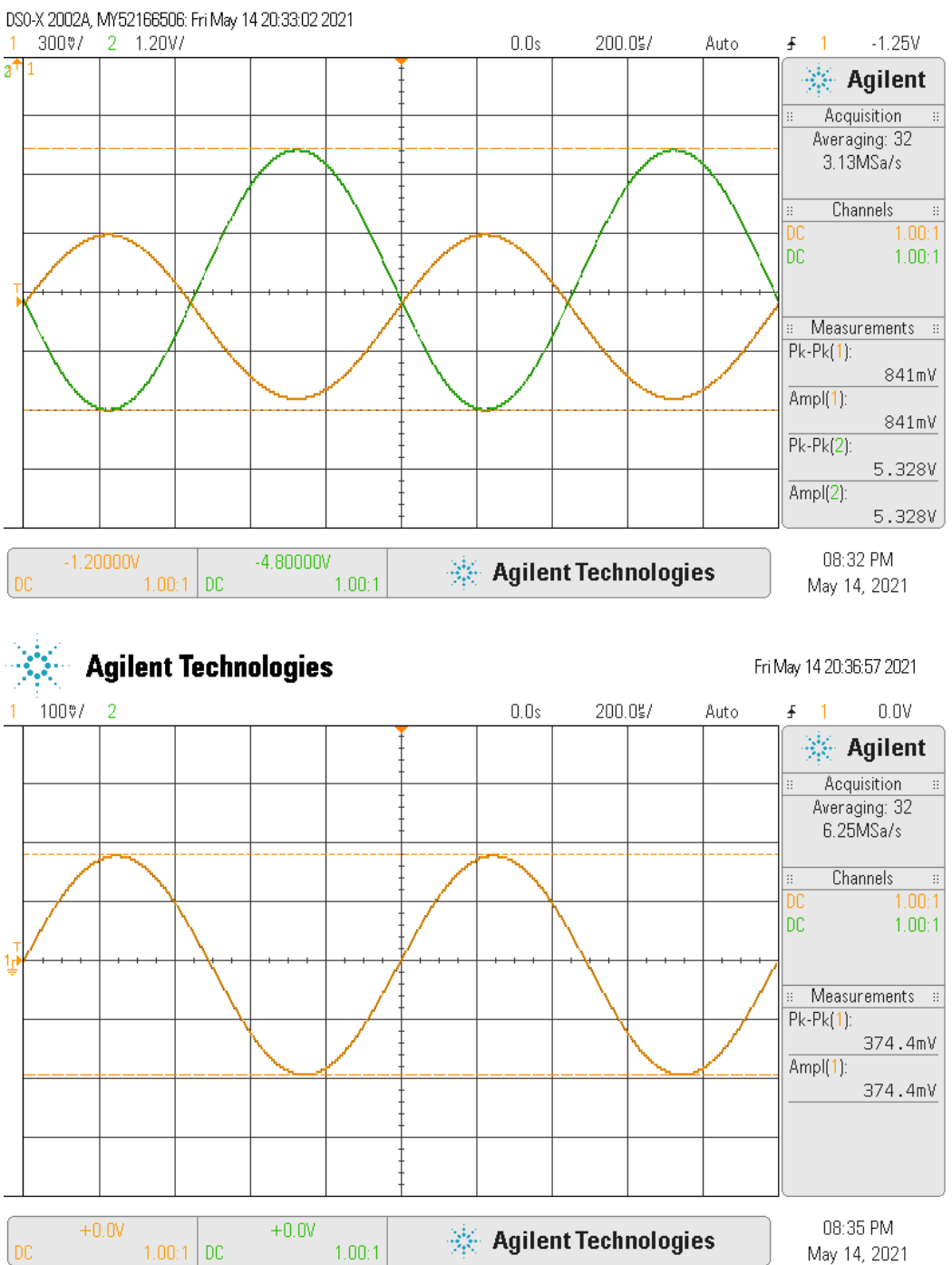

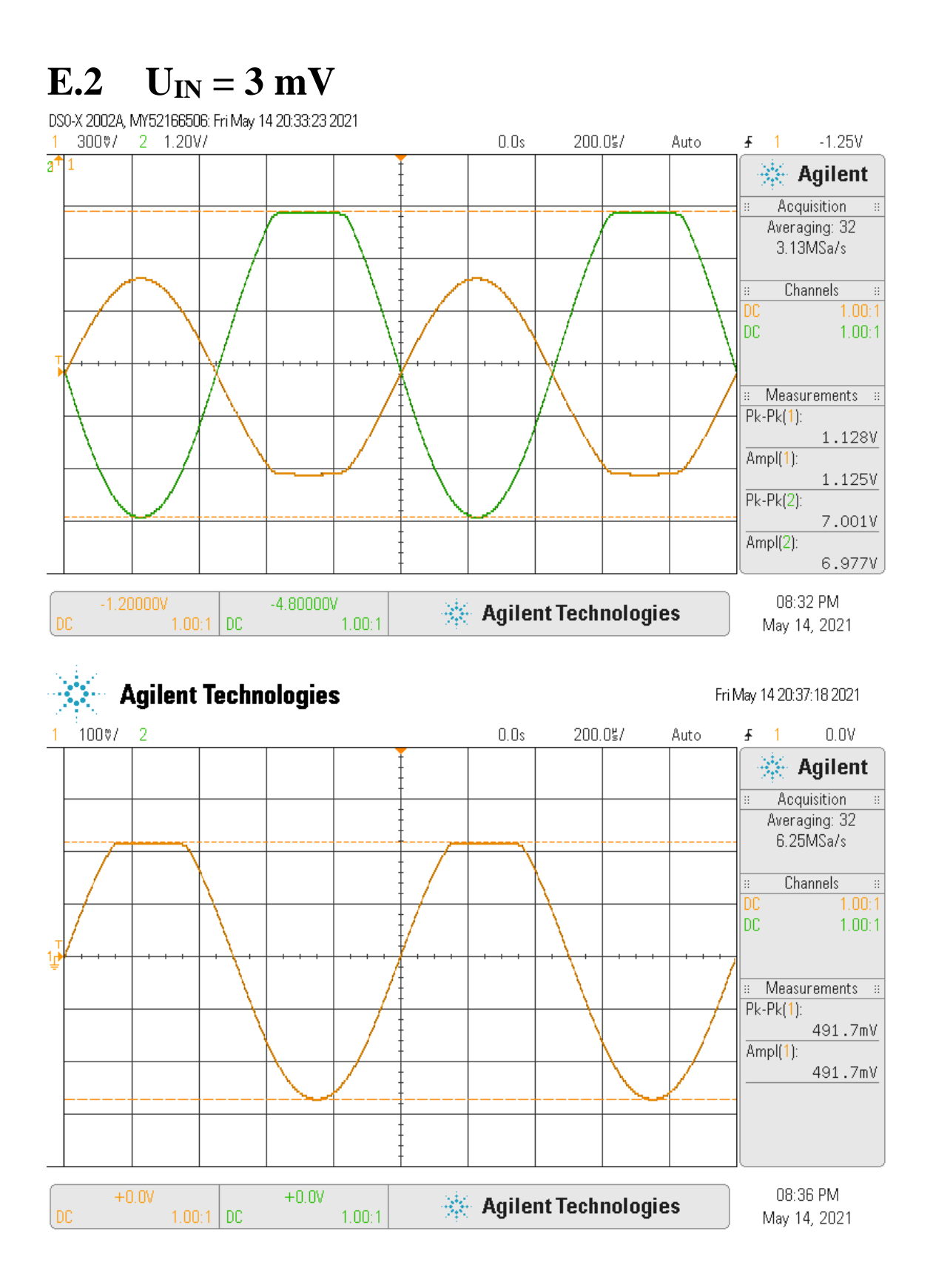

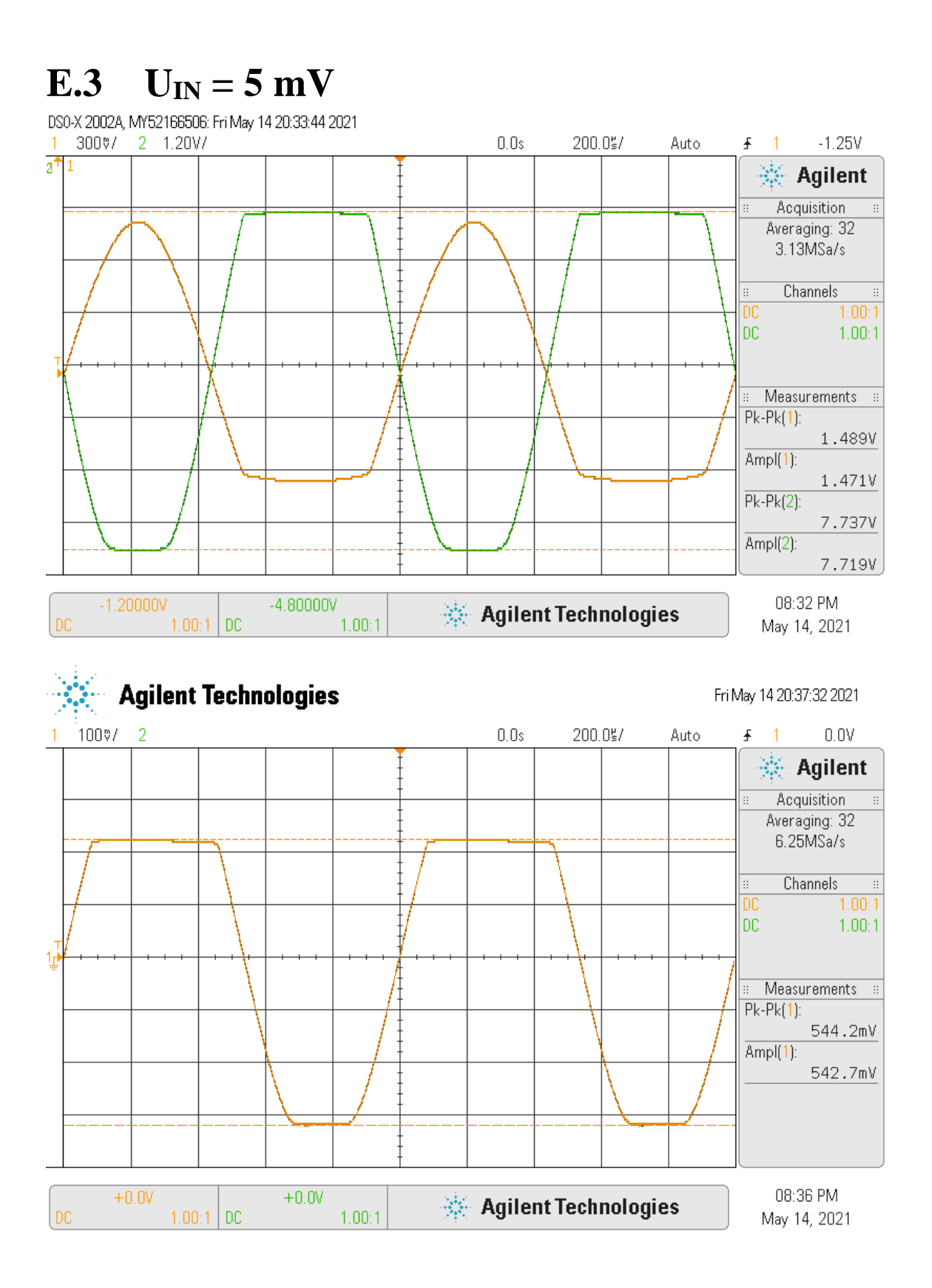

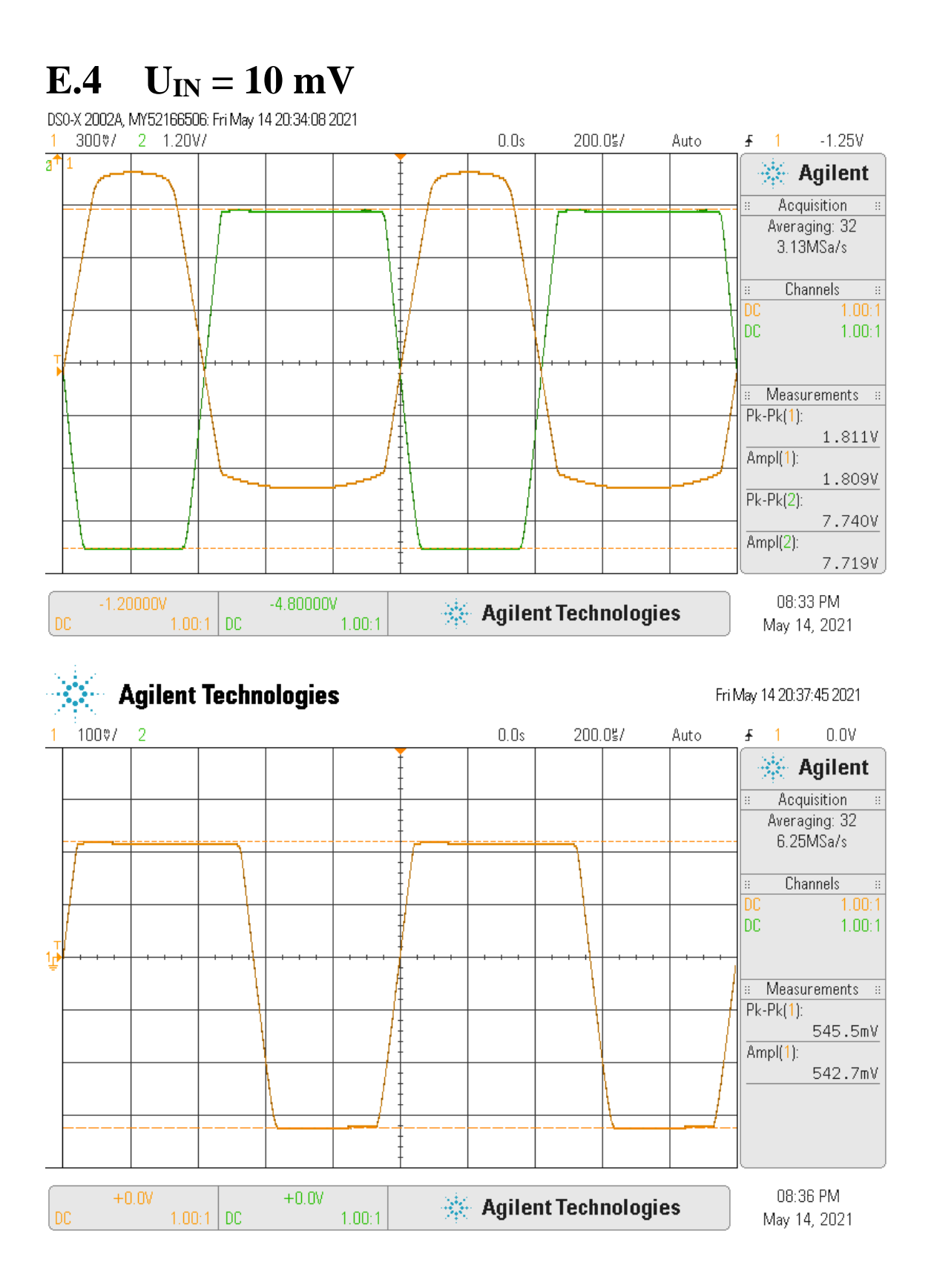

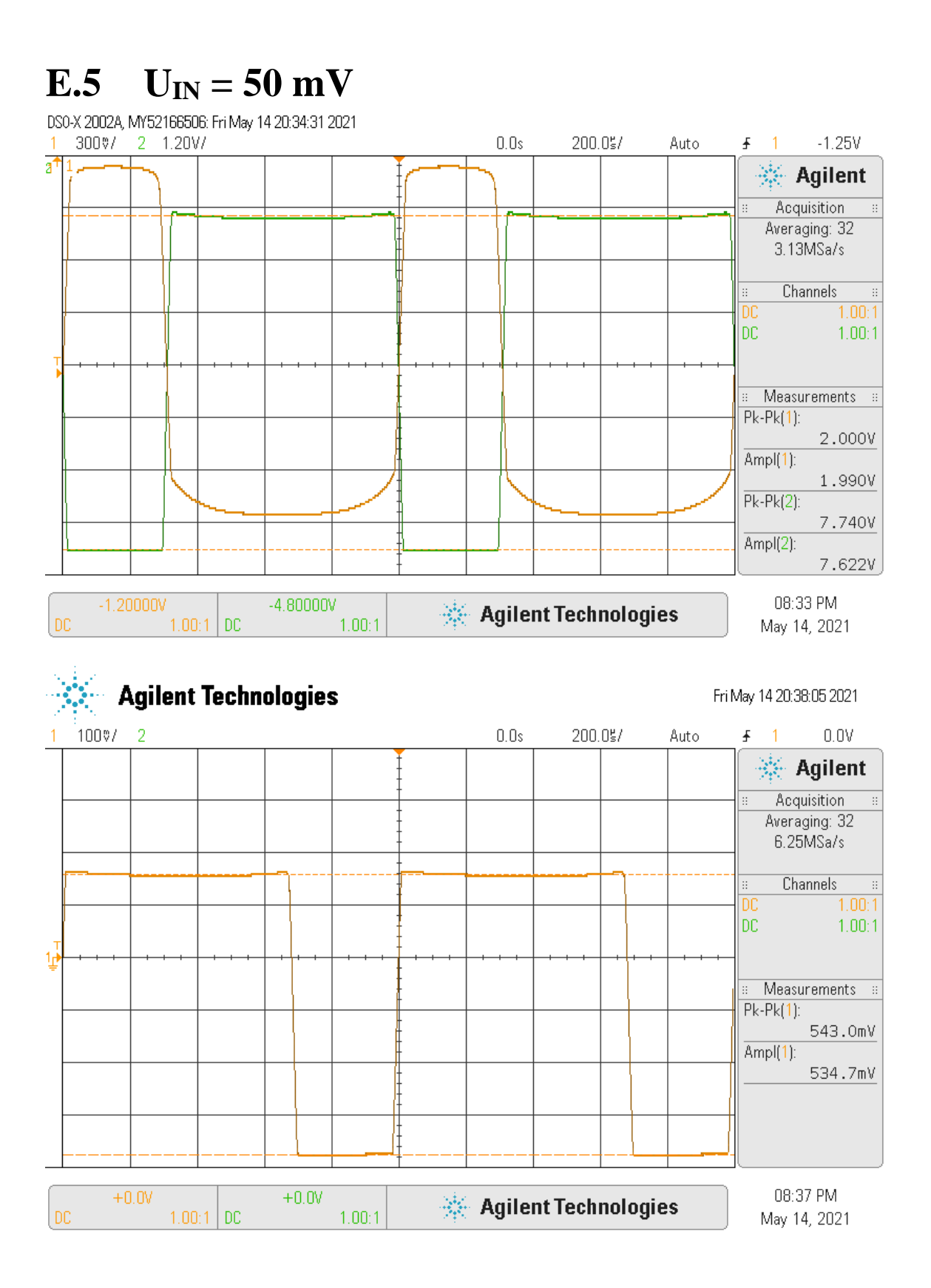

<span id="page-93-0"></span>**Příloha F - Zvukové simulace CR článku**

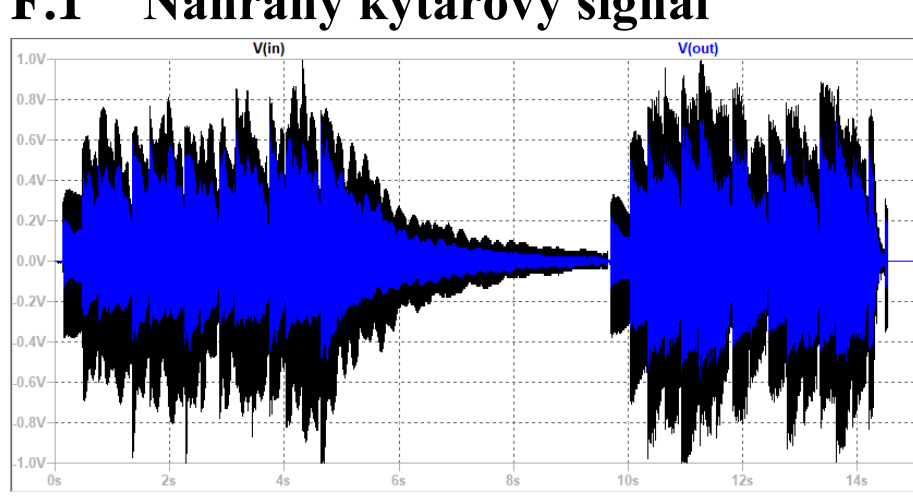

## **F.1 Nahraný kytarový signál**

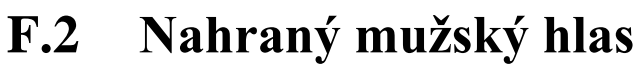

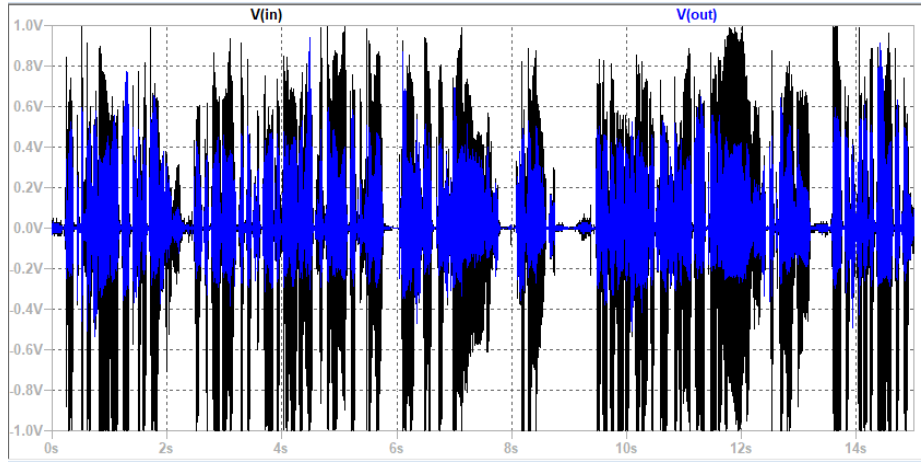

# **F.3 Zvuková nahrávka**

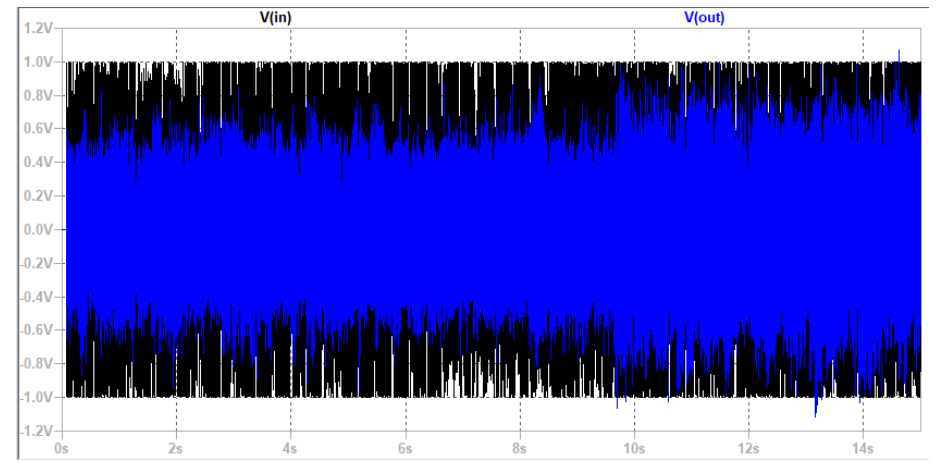

## <span id="page-94-0"></span>**Příloha G - Zvukové simulace diod. omezovače**

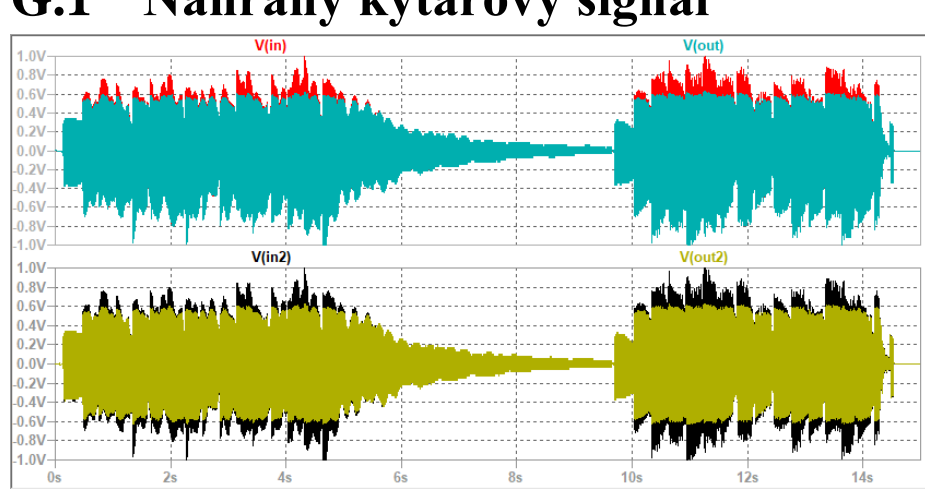

## **G.1 Nahraný kytarový signál**

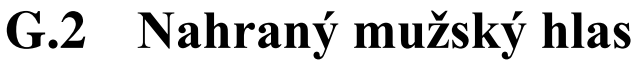

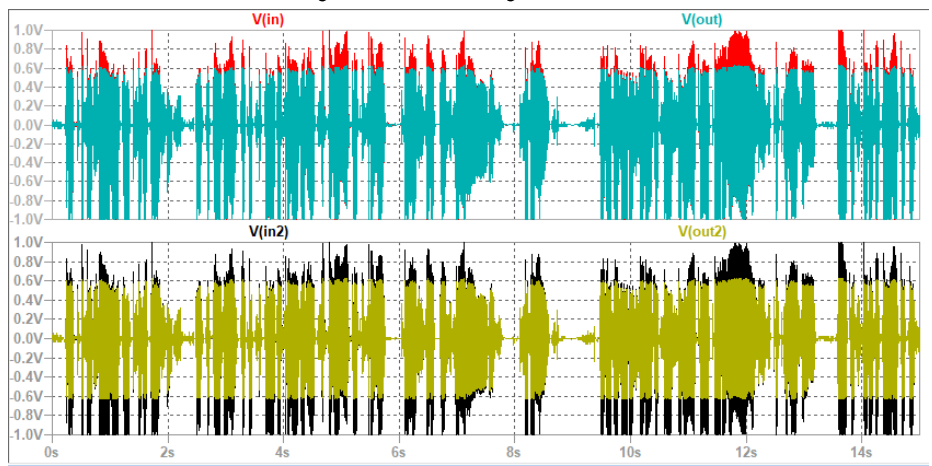

# **G.3 Zvuková nahrávka**

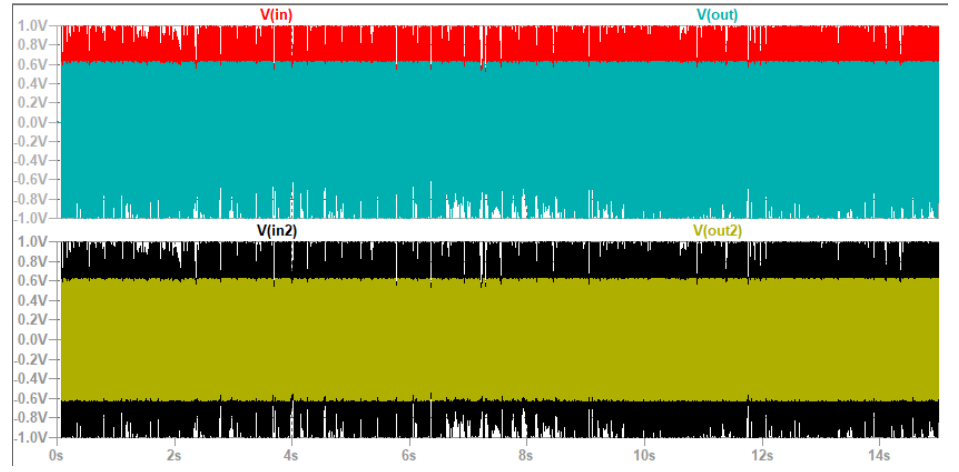

## <span id="page-95-0"></span>**Příloha H - Soubory simulací pro LTspice**

Do této přílohy náleží tři externí textové soubory simulací horní propusti s názvem: CR\_filtr.asc, diodového omezovače s názvem: Diod\_omez.asc a Fuzz Face efektu s názvem: Fuzz\_face.asc.

Tyto soubory se nacházejí v digitální příloze této práce.

## <span id="page-96-0"></span>**Příloha I - Zvukové soubory**

Použité audio soubory jsou označeny následujícími jmény: **Kytarová nahrávka**

• Originální audio DI guit.wav • Výstup z CR filtru di guit crfilter.wav • Výstup z omezovače jednostranného di\_guit\_hdiod.wav • Výstup z omezovače oboustranného di\_guit\_fdiod.wav

#### **Nahrávka hlasu**

- Originální audio Hlas\_recital.wav
- Výstup z CR filtru hlas\_crfilter.wav
- Výstup z omezovače jednostranného hlas\_hdiod.wav
- Výstup z omezovače oboustranného hlas fdiod.wav

#### **Mono nahrávka**

- Originální audio Full\_song\_LTspice.wav
- Výstup z CR filtru full\_song\_crfilter.wav
- Výstup z omezovače jednostranného full\_song\_hdiod.wav
- Výstup z omezovače oboustranného full\_song\_fdiod.wav

#### **Kytarová nahrávka pro Fuzz Face**

- Originální audio BAKALARKA\_GTR.wav
- Výstup reálného obvodu pro  $3 \text{ mV}_{RMS}$  GTR\_REC\_3mVrms.wav
- Výstup reálného obvodu pro 5 m $V_{RMS}$  GTR\_REC\_5mVrms.wav
- Výstup reálného obvodu pro  $10 \text{ mV}_{RMS}$  GTR\_REC\_10mVrms.wav
- Výstup reálného obvodu pro 50 m $V_{RMS}$  GTR\_REC\_50mVrms.wav
- Výstup reálného obvodu pro  $100 \text{ mV}_{RMS}$  GTR\_REC\_100mVrms.wav
- Výstup LTspice obvodu pro  $3 \text{ mV}_{RMS}$  GTR SIM  $3 \text{ mV}$ rms.wav
- Výstup LTspice obvodu pro 5 m $V<sub>RMS</sub>$  GTR\_SIM\_5mVrms.wav
- Výstup LTspice obvodu pro  $10 \text{ mV}_{RMS}$  GTR\_SIM\_10mVrms.wav
- Výstup LTspice obvodu pro 50 m $V_{RMS}$  GTR SIM 50mVrms.wav
- Výstup LTspice obvodu pro  $100 \text{ mV}_{RMS}$  GTR SIM  $100 \text{ mV}_{TMS}$ .

#### **Syntezátorová nahrávka pro Fuzz Face**

- 
- Výstup reálného obvodu pro  $3 \text{ mV}_{RMS}$  STH\_REC\_3mVrms.wav
- Výstup reálného obvodu pro 5 m $V_{RMS}$  STH\_REC\_5mVrms.wav
- Výstup reálného obvodu pro  $10 \text{ mV}_{RMS}$  STH\_REC\_10mVrms.wav

• Originální audio BAKALARKA\_STH.wav

- Výstup reálného obvodu pro 50 mVRMS STH\_REC\_50mVrms.wav
- Výstup reálného obvodu pro 100 mVRMS STH\_REC\_100mVrms.wav
- Výstup LTspice obvodu pro  $3 \text{ mV}_{RMS}$  STH\_SIM\_3mVrms.wav
- Výstup LTspice obvodu pro 5 mVRMS STH\_SIM\_5mVrms.wav
- Výstup LTspice obvodu pro  $10 \text{ mV}_{RMS}$  STH\_SIM\_10mVrms.wav
- Výstup LTspice obvodu pro 50 m $V<sub>RMS</sub>$  STH\_SIM\_50mVrms.wav
- Výstup LTspice obvodu pro  $100 \text{ mV}_{RMS}$  STH\_SIM\_100mVrms.wav

- 
- 
- 

Tyto soubory se nacházejí v digitální příloze této práce.

#### <span id="page-98-0"></span>**Příloha J - Laboratorní úloha Fuzz Face**

### **Teoretický úvod**

V rámci této laboratorní úlohy sestrojíte obvod Fuzz Face. Tento obvod poté nasimulujete v simulačním programu LTspice a porovnáte tyto výsledky s měřením vámi zkonstruovaného obvodu.

Tento efektový pedál, používaný převážně kytaristy od roku 1966, je postaven kolem dvou PNP tranzistorů  $Q_1$  a  $Q_2$ . Jeho napájecí napětí má netypicky obrácenou polaritu. Původně tento využíval PNP germaniových tranzistorů AC128. Jelikož se ale tyto tranzistory již nevyrábějí, budou použity v této úloze PNP křemíkové tranzistory BC858. Celý obvod bude využívat součástek ve verzi SMD. Schéma zapojení efektového pedálu Fuzz Face je zobrazeno na obrázku [9.1.](#page-98-1) Vámi zkonstruovaná verze bude používat fixně nastavených potenciometrů  $R_{fuzz}$  (jezdec úplně dole) a  $R_{vol}$  (jezdec úplně nahoře). Hodnotu R<sub>vol</sub> bude představovat označení R<sub>5</sub> a R<sub>fuzz</sub> označení R<sub>6</sub>. Zároveň také nebude osazen kondenzátor  $C_2$ , protože kvůli pozici jezdce R $f_{tuzz}$  by oba jeho vývody byly připojeny na zem. V obvodu se navíc nachází tantalový odrušovací kondenzátor vstupního napájení připojený paralelně ke zdroji napětí.

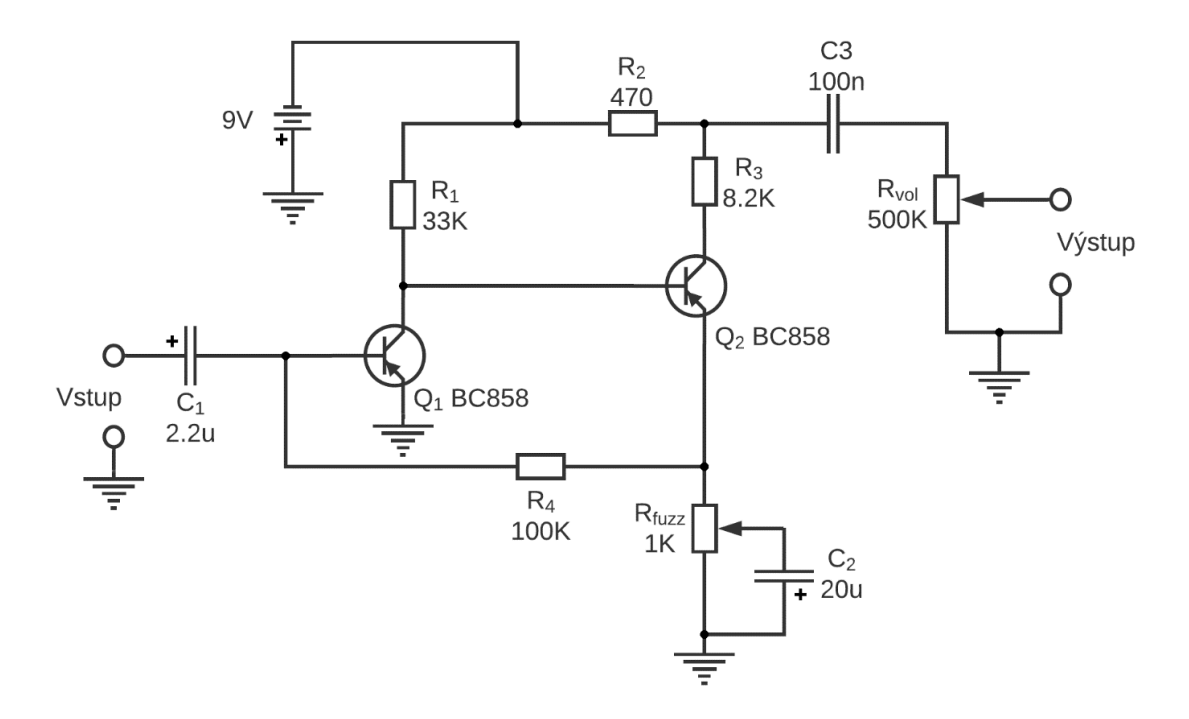

<span id="page-98-1"></span>Obrázek 9.1 Schéma zapojení efektového pedálu Fuzz Face

#### **Konstrukce obvodu**

Tabulka [9.1](#page-99-0) obsahuje popis jednotlivých součástek s jejich přidělenou hodnotou.

Rozložení komponentů na desce je zobrazeno na obrázku [9.2.](#page-99-1) Součástky Q<sub>1</sub>, Q<sub>2</sub>, C<sub>1</sub> a C<sub>2</sub> dostanete k dispozici od vyučujícího na začátku hodiny. Při detailním prohlédnutí osazovacího plánu si všimnete průchozího propojení pod rezistorem R4. Při osazování tohoto komponentu je důležité správné osazení tak, aby nedošlo k propojení pájecí plošky rezistoru R<sup>4</sup> s touto měděnou cestou. Nejlépe po osazení všech zbylých komponentů si toto místo překontrolujte multimetrem v režimu kontinuity. Na plošky s vývody připájejte krátké kusy propojovacích drátků.

<span id="page-99-0"></span>

| Označení součástky | Hodnota součástky             |
|--------------------|-------------------------------|
| Q1                 | <b>BC858</b>                  |
| $\overline{Q2}$    | <b>BC858</b>                  |
| C1                 | Tantalový polarizovaný 2,2 µF |
| C <sub>2</sub>     | Tantalový polarizovaný 33 µF  |
| C <sub>3</sub>     | $100$ nF                      |
| R1                 | 33 $k\Omega$                  |
| R <sub>2</sub>     | $470 \Omega$                  |
| R <sub>3</sub>     | $8,2 k\Omega$                 |
| R <sub>4</sub>     | $100 \text{ k}\Omega$         |
| R <sub>5</sub>     | $500 \text{ k}\Omega$         |
| R <sub>6</sub>     | $1~\mathrm{k}\Omega$          |

Tabulka 9.1 Popis potřebných součástek s jejich hodnotami

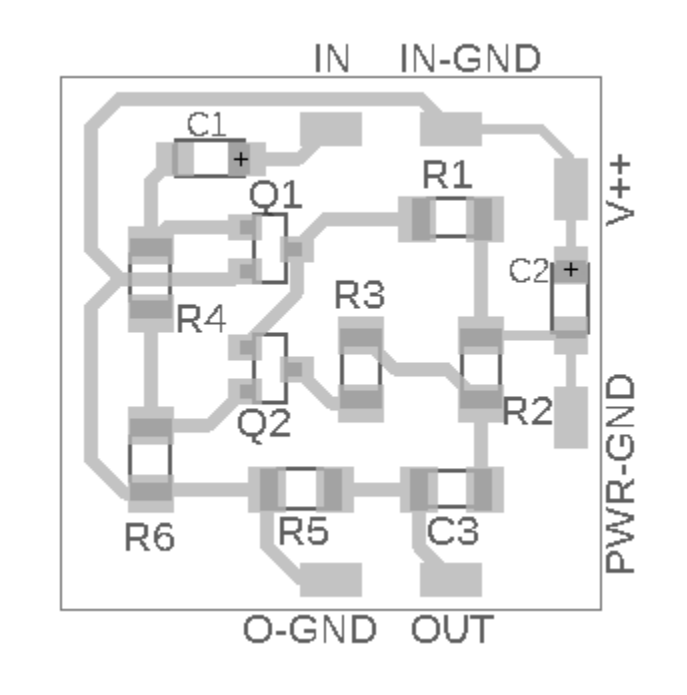

<span id="page-99-1"></span>Obrázek 9.2 Schéma osazení tištěného spoje efektového pedálu Fuzz Face

# **Simulace v LTspice**

Jakmile bude konstrukčně zhotoven efektový pedál Fuzz Face, můžete překročit k provedení simulací v programu LTspice.

- 1. Spusť te program LTspice z plochy a pomocí nabídky "File Open" otevřete soubor Fuzz face LAB.asc.
- 2. Po otevření souboru budete vidět dva stejné obvody nad sebou. V první polovině se nachází obvod s křemíkovými tranzistory a v druhé polovině se nachází obvod s germaniovými tranzistory.
- 3. S pomocí parametru .step krokujte lineárně hodnotu amplitudy vstupního harmonického signálu s kmitočtem 1000 Hz na vstupu obvodu s křemíkovými tranzistory v rozmezí 1 mV až 7 mV s krokem 2 mV.
- 4. Zobrazte první dvě periody signálu na kolektoru Q<sup>1</sup> pro křemíkový tranzistor s využitím transientní simulace. Dále zobrazte okno Step Legend a do vypracovaní vložte výstřižek tohoto okna a krátce popište k jakým pozorovatelným jevům dochází.
- 5. Body 3 a 4 opakujte pro obvod s germaniovými tranzistory.
- 6. Odhadněte, kdy a proč dochází ke zkreslení, kladné, záporné a obou půlvln pozorovaného časového průběhu signálu.
- 7. Nastavte amplitudu vstupního harmonického signálu s kmitočtem 1 kHz na hodnotu 2 mV. Pozorujte chování výstupního signálu a definujte o jaký typ zkreslení a ořezu se jedná. Opakujte pro hodnoty vstupního harmonického signálu 3 mV, 5 mV, 10 mV a 50 mV.
- 8. Proveďte AC analýzu ve frekvenčním rozsahu od 20 Hz do 20 kHz a nastavením "Type of sweep: Linear, Number of points: 40. Upravte zobrazení na ose x na logaritmické a pozorujte průběh na Si-OUT.
- 9. Připojte paralelní zátěž k výstupnímu odporu R<sub>5</sub> s hodnotou 10 kΩ simulující vstupní impedanci následujícího obvodu připojeného na výstup. Opakujte AC analýzu, sledujte a okomentujte změny ve spektru. Co je důvodem?
- 10. Odpovězte na otázku: V originálním obvodu je rovna hodnota C3 = 10 nF. Je tato originální hodnota vhodnější nebo naopak?
- 11. Zavřete soubor Fuzz face LAB.asc s pomocí "File Close" a neukládejte
- 12. Otevřete soubor Fuzz\_face\_LAB\_ZVUK.asc. V tomto souboru jsou předdefinované cesty jak pro import zvukového .wav souboru, tak pro jeho export do stejného umístění na disku počítače. Vliv vstupní impedance kaskádně zapojeného zařízení je simulován s pomocí paralelně zapojeného rezistoru R<sub>7</sub> s hodnotou 10 kΩ.
- 13. Nastavte voltage dependent voltage source označen jako E<sup>1</sup> (dále jen VDVS) na hodnotu 0,0707. Toto nastavení způsobí to, že vstupní amplituda bude vynásobena touto hodnotou. Tím dojde k zeslabení vstupního importovaného signálu. Proveďte

transientní analýzu a vytvořte výstřižek grafu s detailním pohledem změn na časovém průběhu.

- 14. Běžte do umístění exportovaného zvukového souboru: C:\Users\HP\Downloads\Zvuky\GTR.wav, přejmenujte si soubor GTR.wav a přetáhněte si ho do svého adresáře.
- 15. Opakujte body 13 a 14 pro nastavení VDVS pro hodnoty 0,1414 a 0,7071. *Pozn. Tyto tři hodnoty (0,0707, 0,1414 a 0,7071), které nastavujete pro VDVS představují zeslabení importovaného signálu na hodnoty 5 mVRMS, 10 mVRMS a 50 mVRMS pro vstupní napětí.*
- 16. Tři vzniklé zvukový soubor si poslechněte a vše řádně okomentujte do závěru.

### **Měření zkonstruovaného obvodu**

1. Zapojte vámi zkonstruovaný obvod podle obrázku [9.3.](#page-101-0) V tabulce [9.2](#page-101-1) jsou uvedeny vysvětlující popisky pro jednotlivé plošky z obvodu.

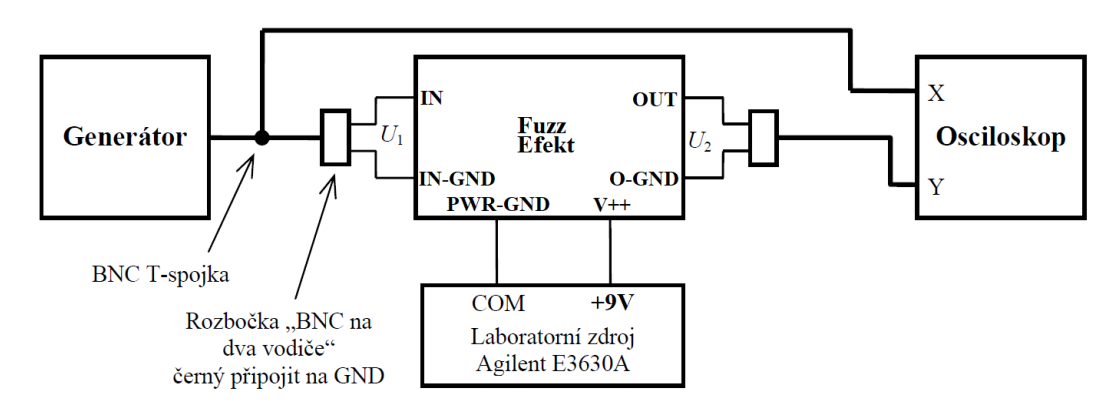

<span id="page-101-0"></span>Obrázek 9.3 Blokový diagram zapojení měření efektového pedálu Fuzz Face

<span id="page-101-1"></span>

| Označení z obvodu | <b>Popis</b>             |
|-------------------|--------------------------|
| IN                | Vstup obvodu             |
| <b>IN-GND</b>     | Zem vstupního signálu    |
| OUT               | Výstup obvodu            |
| <b>O-GND</b>      | Zem výstupního signálu   |
| $V_{++}$          | Kladná polarita napájení |
| <b>PWR-GND</b>    | Zem napájení             |

Tabulka 9.2 Popis výstupních a vstupních plošek v obvodu

- 2. Na generátoru nastavte harmonický průběh s kmitočtem 1 kHz a amplitudou 4 mV.
- 3. Vhodně nastavte zobrazení na osciloskopu, nastavte s pomocí nabídky Aquire průměrování zobrazení pro 32 vzorků. Nastavte trigger pro nástupnou hranu výstupního signálu z obvodu.
- 4. Proveďte postupnou změnu velikosti amplitudy vstupního signálu pro hodnoty 2 mV, 3 mV, 5 mV, 10 mV a 50 mV. Odečet velikosti této vstupní amplitudy provádějte pomocí osciloskopu, ne podle nastavení na generátoru.
- 5. Pozorujte změny výstupního napětí z obvodu na osciloskopu a zaneste do vypracování dva průběhy s rozdílným časovým průběhem. Vše okomentujte.
- 6. Zapojte obvod podle diagramu zapojení z obrázku [9.4.](#page-102-0) Na počítači zapněte program Audacity z plochy a otevřete soubor ZVUK\_TEST.aup. Na osciloskopu přepněte Aquire na "Hi Res."

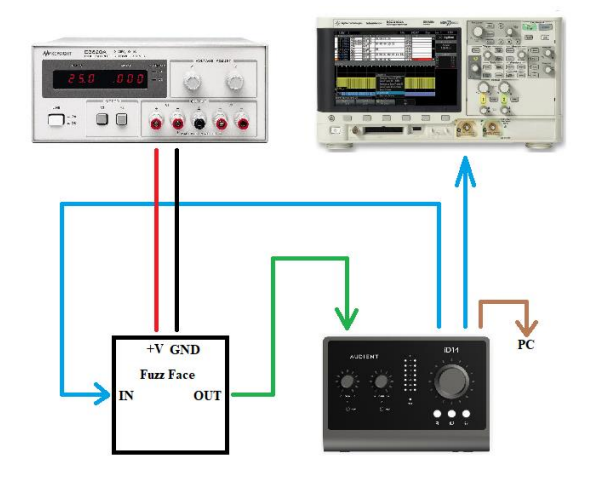

<span id="page-102-0"></span>Obrázek 9.4 Laboratorní zapojení při měření přenosu zvukového signálu

- 7. Zobrazí se Vám dva zvukové signály a celkově 5 stop, z toho tři budou prázdné. První v pořadí s názvem TestTone je testovací signál s harmonickým signálem s kmitočtem 440 Hz a konstantní amplitudou. Klikněte na políčko "Sólo" pod názvem TestTone pro přehrávání pouze tohoto signálu. Zbylé stopy poté zešednou a zapne se v nich tlačítko "Ztlumit".
- 8. Spusť te zeleným tlačítkem "přehrát" přehrávání (můžete použít i stisk mezerníku). Zapněte na osciloskopu z nabídky "Measure" zobrazení "AC RMS – Full Screen (Std Deviation)" pro vstupní kanál. S pomocí ovládání hlasitosti v horní části vedle indikátoru vybuzení nastavte úroveň výstupního signálu tak, aby ukazovala měřená hodnota RMS na osciloskopu 5 m $V<sub>RMS</sub>$  (ikona reproduktorku). *Pozn. Pro 5 mVRMS je to nastavení 0,15, 10 mVRMS je 0,24 nebo 0,25 a pro 50 mVRMS*

*je to 0,62.*

- 9. Klikněte na tlačítko "Sólo" u druhé stopy s názvem GTR. Stiskněte tlačítko "Přeskočit na začátek", které se nachází napravo od tlačítka "Stop". Zkontrolujte, zda je nastaveno v okně "1 (mono) nahrávací kanál".
- 10. Klikněte na stopu s názvem 5mVrms. Ta bude mít zapnuté tlačítko "Ztlumit" a bude žlutě ohraničena. Spusťtě nahrávání stiskem tlačítka "Nahrávat". Počkejte až se přehraje a zaznamená celá zvuková stopa a poté stiskněte tlačítko "Stop" pro ukončení nahrávání.
- 11. Body 7-11 opakujte pro nastavení hodnot RMS na osciloskopu 10 mVRMS a 50 mVRMS. Použijte pro jednotlivé záznamy připravené stopy s názvem 10mVrms a 50mVrms.
- 12. Po ukončení nahrávání si vytvořte výstřižek tří vámi nahraných stop a zvukové soubory si jednotlivě poslechněte a porovnejte s výstupem z programu LTspice.
- 13. Porovnání zvukových výstupů okomentujte do vypracování, dále porovnejte chování obvodů a rozdíly ve výstupních časových průbězích.

### **Doplňující soubory laboratorní úlohy**

Do této přílohy náleží soubor pro simulační program Fuzz\_face\_LAB.asc, Fuzz\_face\_LAB\_ZVUK.asc, zvukový soubor BAKALARKA\_GTR.wav, GTR-TestTone.wav a ZVUK\_TEST.aup.

Dále sem náleží i soubor pro vytvoření a správu PCB obvodu fuzz\_face.brd a fuzz\_face.sch z programu Eagle.

Tyto soubory se nacházejí v digitální příloze této práce.

# **Vypracování**

#### **Simulace LTspice**

V této úloze jsme konstruovali efektový pedál Fuzz Face. Simulace tohoto obvodu proběhla v programu LTspice.

V úkolu č. 3 a 4 jsme nastavili parametr .step jak pro obvod s křemíkovými tranzistory tak i pro obvod s germaniovými tranzistory. U křemíkových tranzistorů pozorujeme limitaci kladné půlvlny pro vstupní signál s amplitudou 3 mV. Pro amplitudy 5 mV a 7 mV je limitace jak obě půlvlny. Jedná se spíše o ostrý ořez. Vše je vidět na následujícím obrázku.

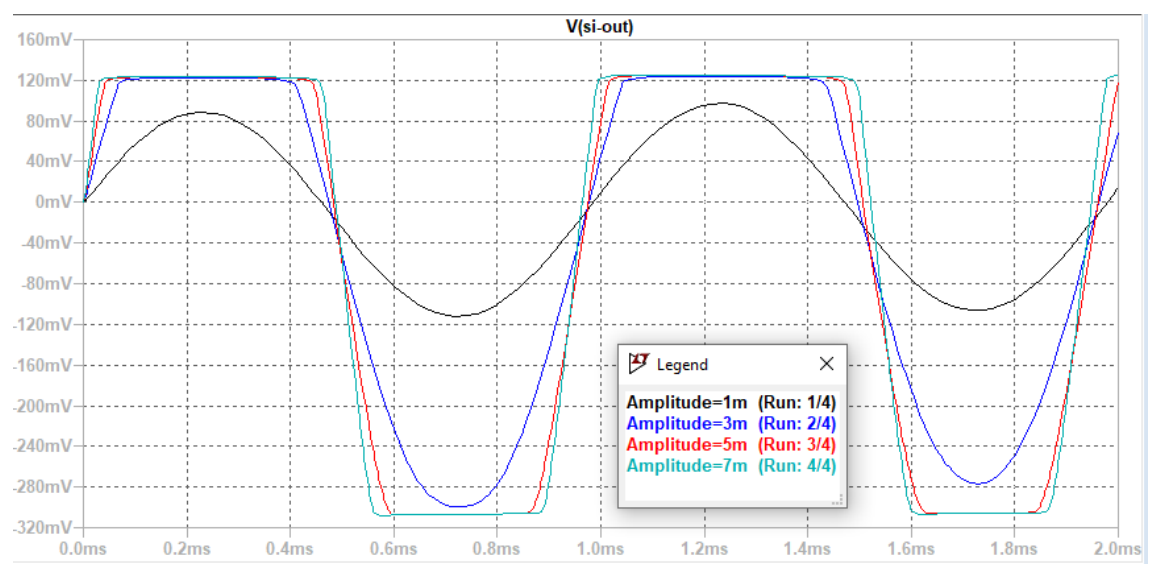

U germaniových tranzistorů proběhla u vstupního signálu s amplitudou 3 mV ostrá limitace pro kladné půlvlny. U záporných vln se nejspíše objevila měkká limitace nebo komprese. Zbylé větší amplitudy měly tvrdě limitovány obě půlvlny. Zajímavosti k povšimnutí je záporná půlvlna u germaniových, která svými náběžnými a sestupnými hranami působí zakulaceněji oproti časovým průběhům na křemíkových tranzistorech ve stejných místech.

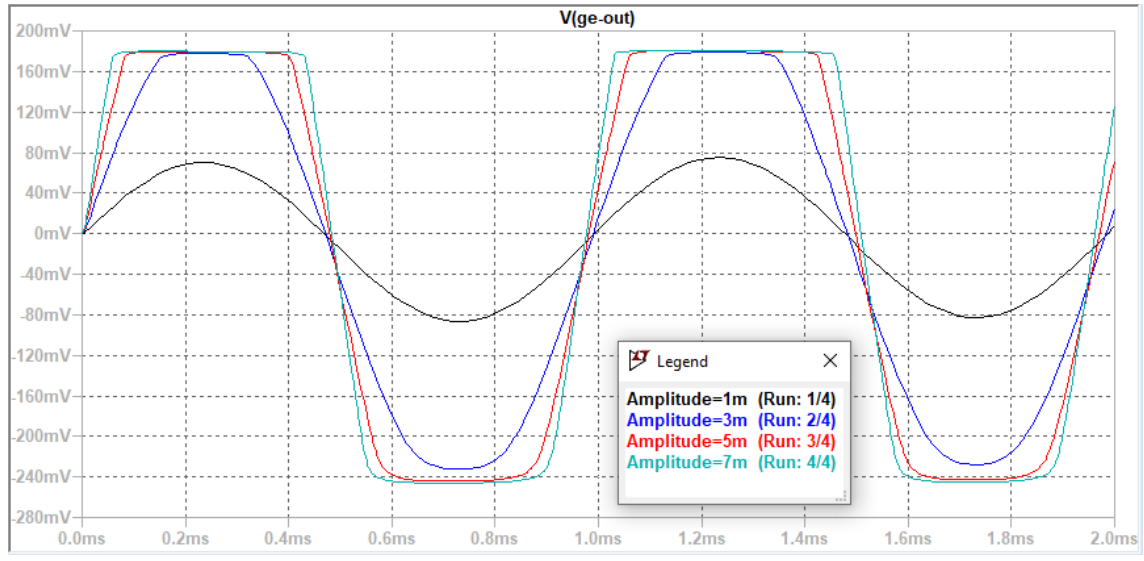

Úkol č. 6: Ke zkreslení dochází díky limitací tranzistorů Q1 i Q2. Důležitější roli bdue hrát nejspíše tranzistor Q1 jelikož je první v pořadí. Křemíkové tranistory se jeví jako ty s větším zesilovacím činitelem a s větším rozkmitem záporných půlvln. Oproti tomu germaniové tranzistory jsou limitací kladné a záporné půlvlny více vyrovnané.

Úkol č. 7: Jedná se ostrý ořez tj. tvrdou limitaci vstupního signálu díky přebuzení jednotlivých tranzistorů.

Úkol č. 9: Díky připojení paralelní zátěže na výstup vzniknul místo rezistoru Rvol nový se změněnou hodnotu. Díky této změně se také posunul mezní kmitočet filtru HP na výstupu.

Úkol č. 10: Hodnota pro kondenzátor  $C3 = 10$  nF je méně vhodná pokud budeme připojovat obvod do kaskády před obvody se vstupní impedancí rovnající se desítkám kΩ. Je ty vhodnější větší hodnota pro tento kondenzátor aby se částečně eliminoval velký posun mezního kmitočtu tohoto filtru.

Úkol č. 16: Se vzrůstajícím se kmitočtem se zesilují všechny složky signálu. Jak silné pasáže tak tiché. Tyto sylné pasáže se nezesilují velice, spíše v nich dochází k větší limitaci a změny tvaru jejich obálky. V případě posledního obrázku se objevil posun hlasitých částí k zápornému napětí.

Vytvořené zvukové soubory zvu všechny přijatelně. V podstatě se jedná o typický drsný zvuk fuzz pedálu. Tento zvuk se mi libí a je pozorováno, že LTspice je na simulování kytarových obvodů vhodný.

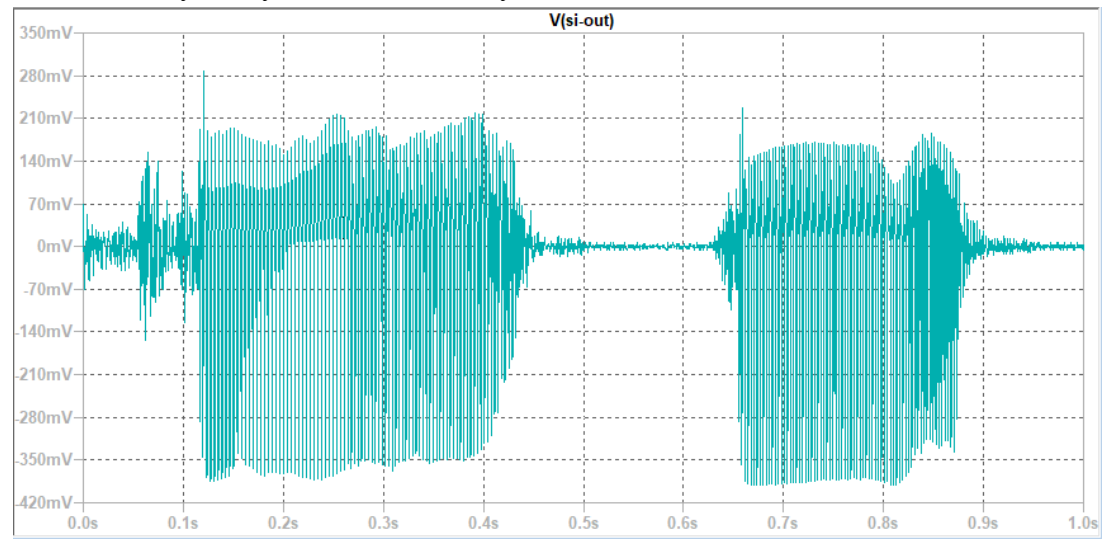

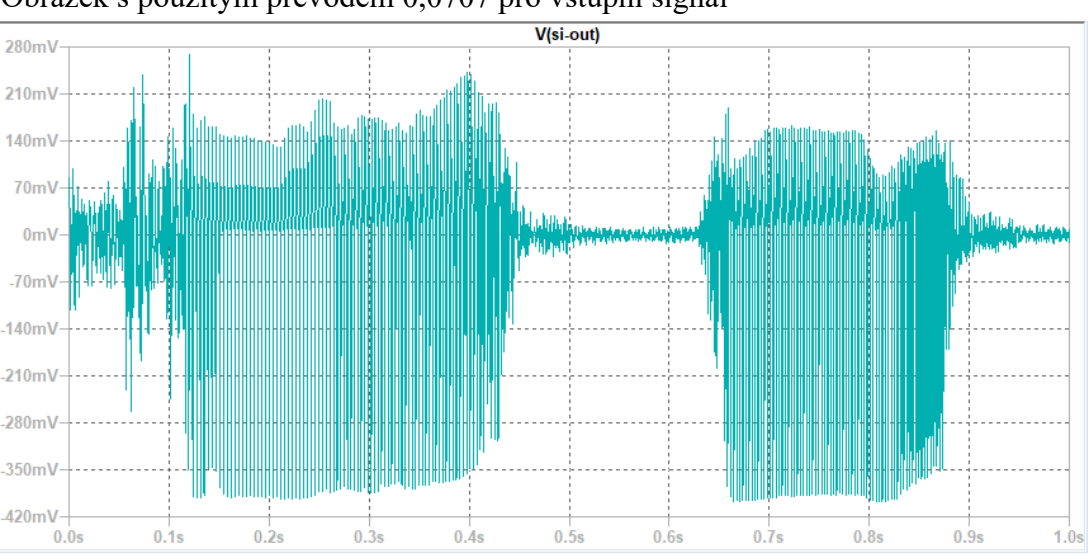

Obrázek s použitým převodem 0,0707 pro vstupní signál

Obrázek s použitým převodem 0,1414 pro vstupní signál

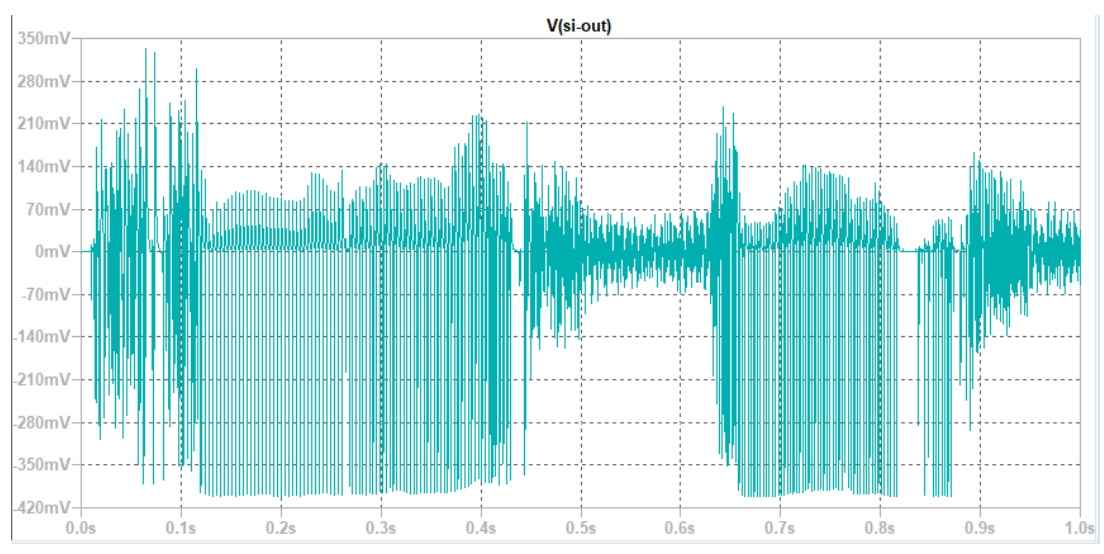

Obrázek s použitým převodem 0,7071 pro vstupní signál

#### **Měření s osciloskopem**

Úkol č. 5: Pokud bude vstupní signál do reálného obvodu mít amplitudu 3 mV, objeví se limitace kladné půlvlny.

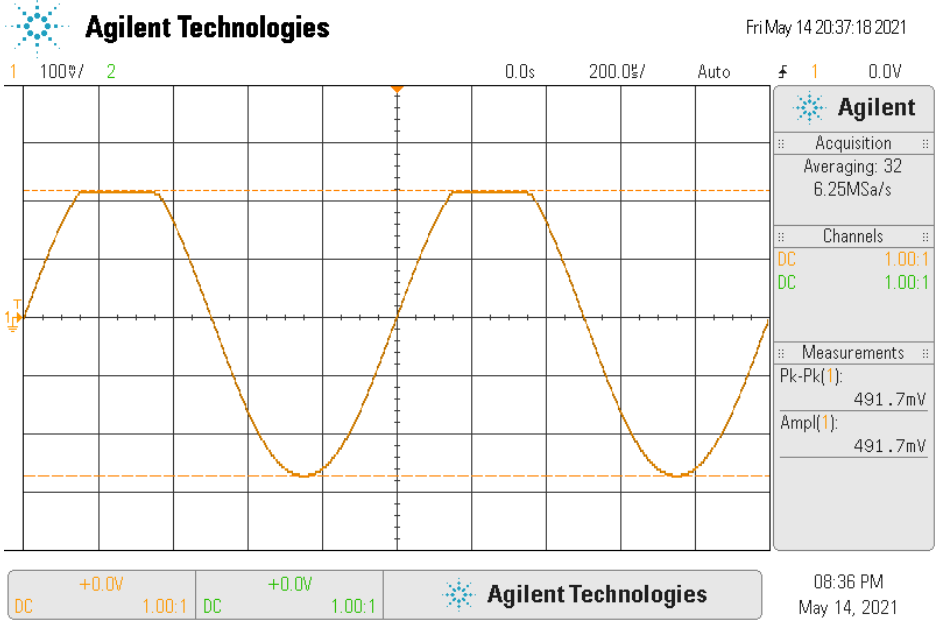

Obrázek pro vstupní signál s amplitudou 3 mV

Pro vstupní signál s amplitudou 10 mV se budou limitovat obě půlvlny. To platí i pro vstupní amplitudu 5 mV. V tomto případě je tato limitace výraznější a podobá se zhruba limitovanému trojúhelníkovému průběhu.

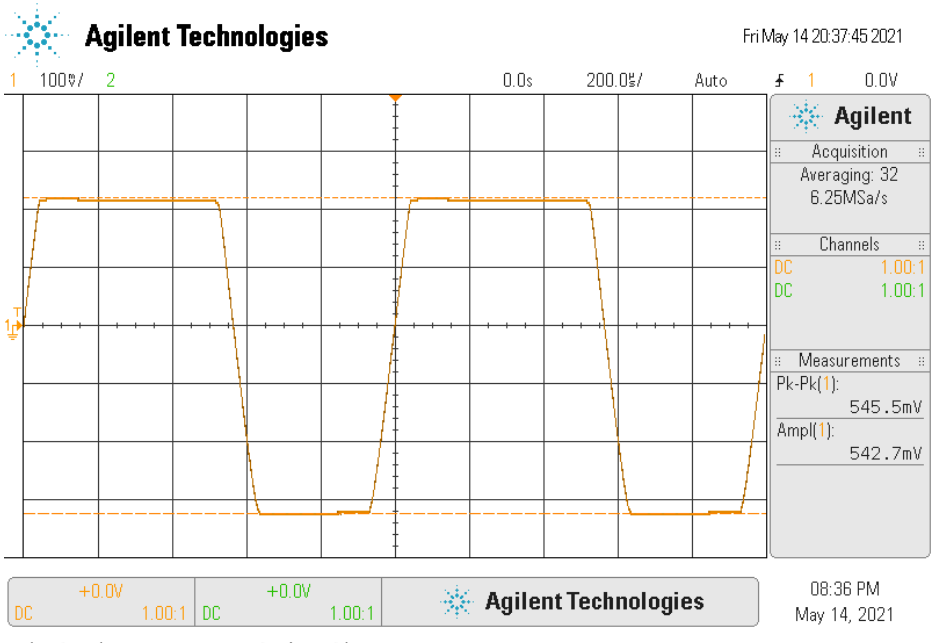

Obrázek pro vstupní signál s amplitudou 10 mV

Úkol č. 12 a 13: Zvukové nahrávky se velmi podobají. Slyšitelné rozdíly jsou v interpretaci vysokých frekvencí. Při větších vstupních signálech zaniká schopnost rozpoznání vstupního signálu a vše působí zastřeně. Pro první dva soubory je simulace a reál velice podobný, pro poslední působí simulace horším zvukem.

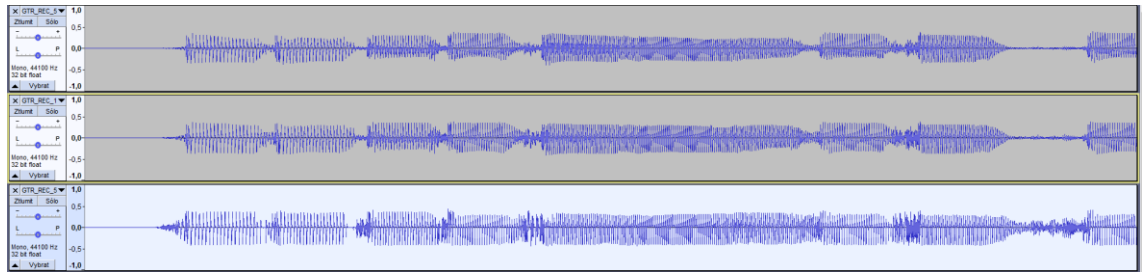

#### **Závěr**

V této laboratorní úloze zkonstruovali efektový pedál, který jsme dále simulovali v simulačním programu a poté tyto výsledky porovnávali s reálným měřením námi zkonstruovaného s pomocí osciloskopu. Vytvořené zvukové nahrávky se velice podobali. Důležitým prvkem je pro ně velikost amplitudy vstupního signálu.